# **UNIPLUS+ SYSTEM V Administrator Guide**

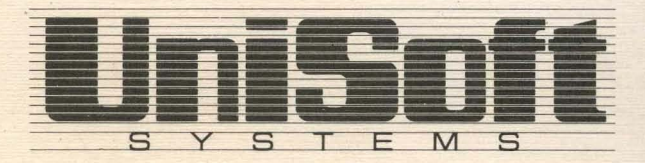

Copyright © 1984 UniSoft Corporation.

Portions of this material have been previously copyrighted by: Bell Telephone Laboratories, Incorporated, 1980 Western Electric Company, Incorporated, 1983 Regents of the University of California

Holders of a UNIX and UniPlus<sup>+</sup> software license are permitted to copy this document, or any portion of it, as necessary for licensed use of the software, provided this copyright notice and statement of permission are included.

UNIX is a Trademark of AT&T Bell Laboratories, Inc. \ UniPlus<sup>+</sup> is a Trademark of UniSoft Corporation of Berkeley.

# **PREFACE**

This guide is a reference for those who administer and operate the UniPlus<sup>+</sup> system. It contains a description of console operations and general instructions for normal operator and administrator functions as they apply to the family of MC68000 processors running the  $UniPlus<sup>+</sup>$ System V operating system. This guide should be used to supplement the information contained in the *UniPlus+ System V User's Manual* and the *UniPlus<sup>+</sup>* System *V Administrator's Manual.* 

This guide contains 11 chapters:

- INTRODUCTION
- ADMINISTRATIVE ADVICE
- MC68000/MC68010 OPERATIONS
- START-UP PROCEDURES
- SINGLE USER AND MULTIUSER MODE
- DUTIES
- SYSTEM ACCOUNTING
- FSCK: FILE SYSTEM CHECKING
- LP SPOOLING SYSTEM
- SYSTEM ACTIVITY PACKAGE
- UUCP ADMINISTRATION

Chapter 1, INTRODUCTION, gives an overview of the system operator and administrator responsibilities.

Chapter 2, ADMINISTRATIVE ADVICE, contains helpful advice and suggestions for system administrators of UniPlus<sup>+</sup>.

Chapter 3, MC68000/MC68010 OPERATIONS, explains some basic operations of MC68000/MC68010 computers.

#### **PREFACE**

Chapter 4, START-UP PROCEDURES, explains how to start up your UniPlus<sup>+</sup> system.

Chapter 5, SINGLE USER AND MULTIUSER MODE, describes the two modes of operation of the UniPlus<sup>+</sup> operating system and the commands necessary to set the mode.

Chapter 6, DUTIES, gives specific examples of duties performed by either a computer operator or a system administrator.

Chapter 7, SYSTEM ACCOUNTING, describes the structure, implementation, and management of the accounting system.

Chapter 8, FSCK: FILE SYSTEM CHECKING, describes the file system check program (fsck) of the UniPlus<sup>+</sup> system. Fsck audits and interactively repairs inconsistency in the file system.

Chapter 9, LP SPOOLING SYSTEM, defines the **lp** program and describes the role of the LP administrator in performing restricted functions and overseeing the smooth operation of lp.

Chapter 10, SYSTEM ACTIVITY PACKAGE, describes the design and implementation of the UniPlus<sup>+</sup> system activity package. The package reports  $UniPlus<sup>+</sup> system-wide statistics.$ 

Chapter 11, UUCP ADMINISTRATION, describes how a **uuep** network is set up, the format of the control files, and administrative procedures.

Throughout this guide, each reference of the form *name(1M)* , *name(7)* , or *name(8)* refers to entries in the *UniPlus+ System V Administrator's Manual.* All other references of the form *name(N)* , where  $N$  is a number, possibly followed by a letter, refer to entries in section *N* of the *UniPlus+ System V User's Manual.* 

# **CONTENTS**

- Chapter 1 INTRODUCTION
- Chapter 2 ADMINISTRATIVE ADVICE
- Chapter 3 MC68000/MC68010 OPERATIONS
- Chapter 4 START-UP PROCEDURES
- Chapter 5 SINGLE USER AND MULTIUSER MODE
- Chapter 6 **DUTIES**
- Chapter 7 'SYSTEM ACCOUNTING
- Chapter 8 FSCK: FILE SYSTEM CHECKING
- Chapter 9 LP SPOOLING SYSTEM
- Chapter 10 SYSTEM ACTIVITY PACKAGE
- Chapter 11 UUCP ADMINISTRATION

 $\label{eq:2.1} \mathcal{L}(\mathcal{E}_{\mathcal{E}}) = \mathcal{L}(\mathcal{E}_{\mathcal{E}}) \mathcal{L}(\mathcal{E}_{\mathcal{E}})$ 

# **Chapter 1: INTRODUCTION**

# **CONTENTS**

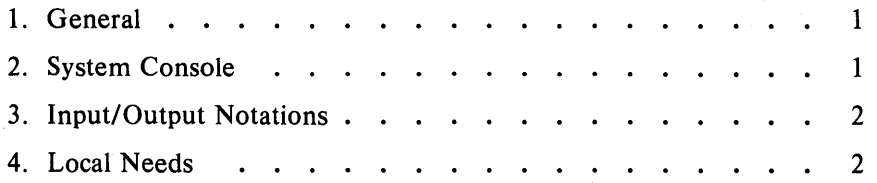

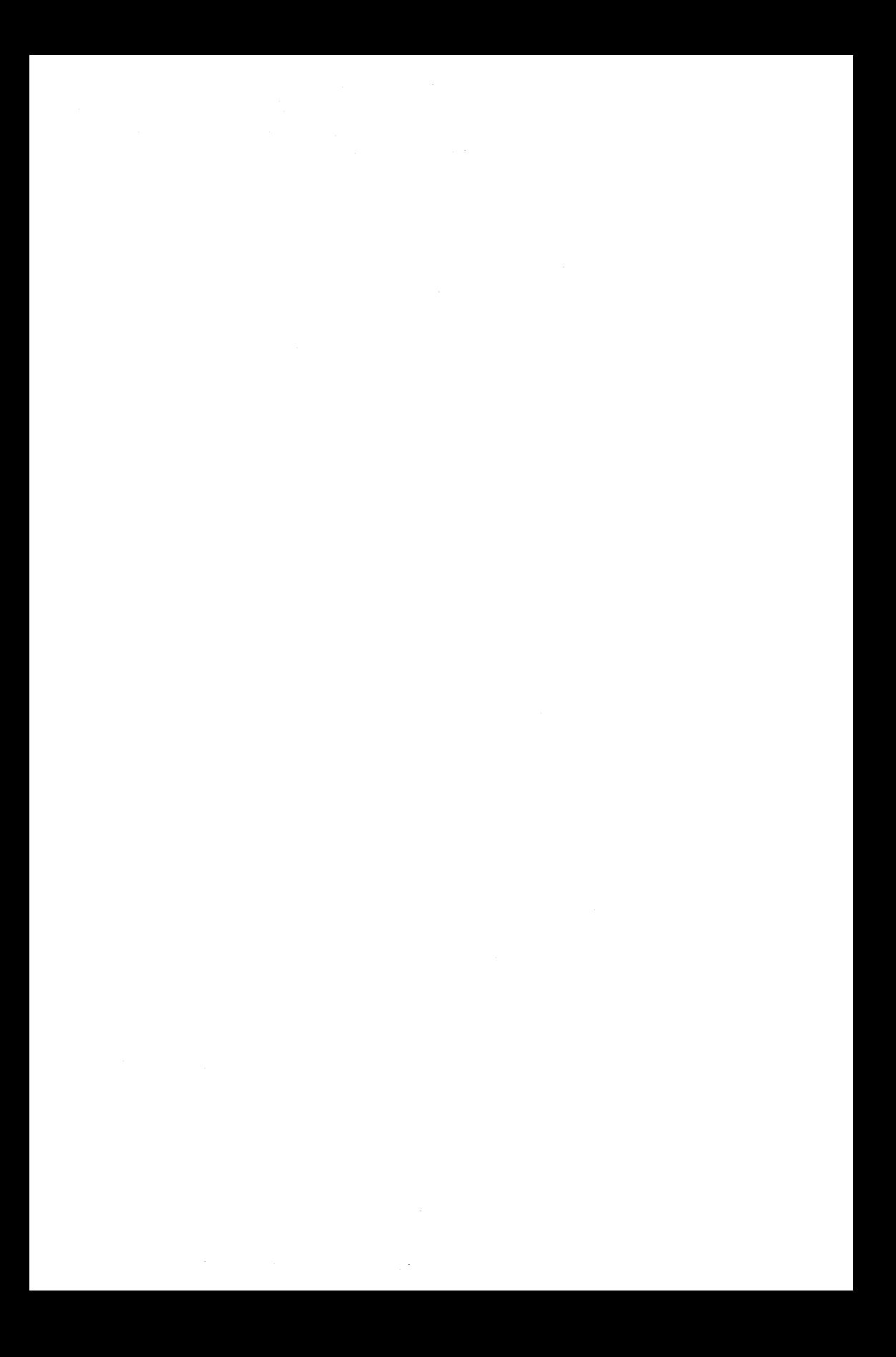

# **Chapter 1 INTRODUCTION**

#### 1. General

In this guide, procedures and examples are given for starting up your system (booting and powering), changing run levels (that is, single user and multiuser), saving and restoring files, bringing down the system in an orderly manner, and restoring the system after a crash. You should always consult documentation for your processor before performing any of the procedures in this guide.

#### 2. System Console

Most of the operations you do will involve the system console. All messages to the operator and input from the operator are via the system console. You will be using the system console in one of three modes:

- Monitor/Boot  $-$  The UniPlus<sup>+</sup> operating system is halted. In this optional mode, a monitor or stand alone operating system may be available to operate the processor and load in the boot program, or the boot program may be already running. See the software and hardware reference manuals for your computer for initial procedures and monitor commands.
- Single user  $-$  The UniPlus<sup>+</sup> operating system is executing. The commands you enter on the system console are  $UniPlus<sup>+</sup> system$ commands. In single-user mode you are always super-user. When the system is halted or in single-user mode, the console is the only interface to the system, unless you specifically change the configuration so that another terminal acts as a console.
- Multiuser  $-$  The UniPlus<sup>+</sup> operating system is executing. The system console (and any other configured terminal) is treated as a normal user terminal.

In halt mode or single-user mode, the console will not be treated as a login terminal (therefore, you are super-user). When you change the system to multiuser mode, a login message will appear on the console. You must provide a login and password at this point in order to use the console. Normally you should log in as root. Here, it must be

#### **INTRODUCTION**

mentioned that the login you use is a local decision. In fact, the system administrator may configure your system so that it is not even necessary for you to log in after changing to multiuser.

Normal daily maintenance requirements are described and examples provided of normal operations (not including local procedures). For more information on the console (for example, set-up procedures), consult your console terminal owner's manual.

# **3. Input/Output Notations**

Throughout this guide, the following notation is used for computer input/output:

- 1. Special characters are in all caps (for example, when you see CON-TRoL read this as the "control" or "CTRL" keyboard character and RETURN as the "carriage return" key).
- 2. Items within [ )s are optional.
- 3. You should type in literally any indented command field that appears boldface (a keyword).
- 4. You should substitute with the appropriate information any command field that appears in italics.
- 5. All commands (system or console commands) should be terminated with a carriage return.

# **4. Local Needs**

Because this guide is intended to be as general as possible, no machine-specific or installation-specific information has been included. Also, some operations may vary according to local procedures. It is suggested that you add specific information about:

- Hardware configuration
- Software configuration of administrative files
- Data set configuration
- Specific logging and record-keeping practices
- Contacts for hardware and software problems
- Site-dependent diagnostic procedures.

# **Chapter 2: ADMINISTRATIVE ADVICE**

# **CONTENTS**

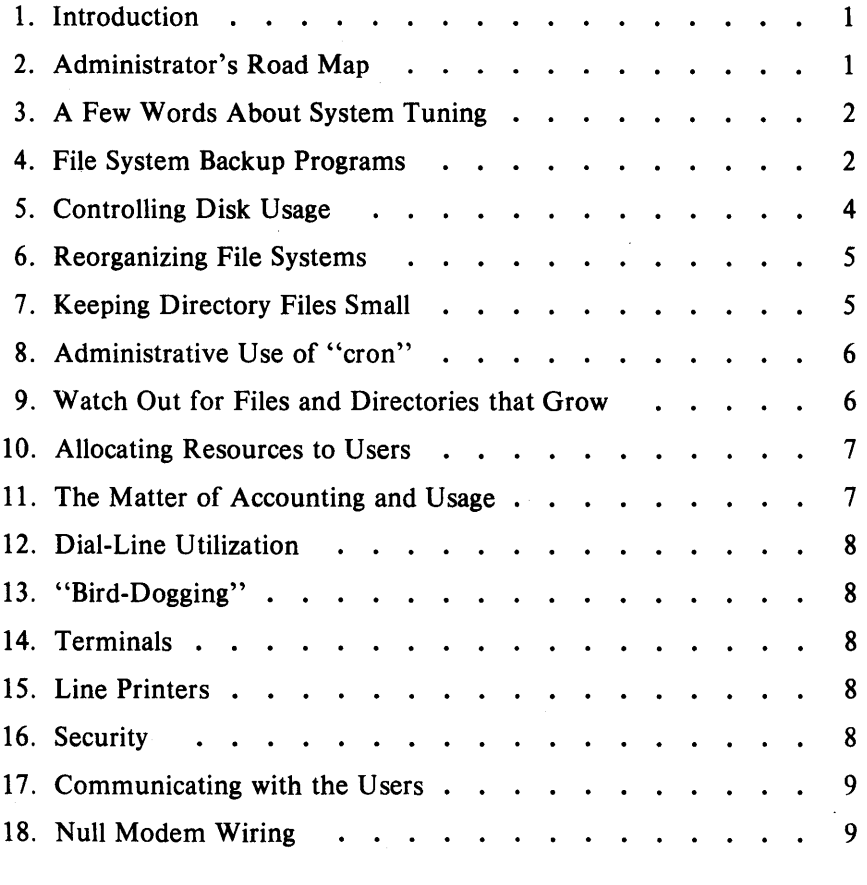

# LIST OF FIGURES

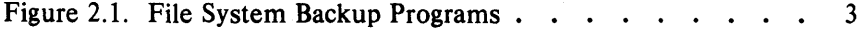

# **Chapter 2**

# **ADMINISTRATIVE ADVICE**

#### **1. Introduction**

The information contained in this chapter is relative to *MC68000/MC68010* processors.

#### **2. Administrator's Road Map**

This chapter contains administrative advice based on the experience and suggestions of many system administrators. Other reasonable approaches may be taken to solve many of the problem areas described.

Getting started as a UNIX system administrator is hard work. There are no real shortcuts to a working knowledge of the system. The system administrator will need time for reading, studying, and hands-on experimenting. The system administrator should not go "live" with the system until *hel* she have had several weeks to learn the job and get the initial hardware quirks ironed out.

The administrator should be familiar with most of the distributed documentation. All of the sections of the *UniPlus+ System V Administrator's Manual* should be studied.

Pay special attention to the following in the *UniPlus+ System V Administrator's Manual* and *UniPlus+ System V User's Manual:* 

# ADMINISTRATIVE ADVICE

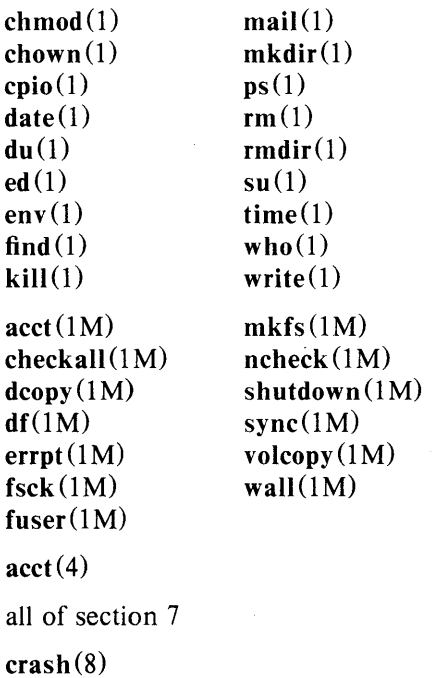

# 3. A Few Words About System Tuning

A file system reorganization can help throughput but at the expense of down time. If the reorganization is done during nonprime time, it can help.

If normal shutdown and filesave procedures are used, the file system check program  $[fsck(1M), -S$  option] will help keep the disk free list in reasonable order. Try to keep disk drive usage balanced. If there are over 20 users, the root file system (*/bin, /tmp, and /etc*) deserves a drive of its own. If there is a noisy modem (poorly executed do-ityourself null-modem) or a disconnected modem cable, the  $UniPlus<sup>+</sup>$ system will spend a lot of CPU time trying to get it logged in. A random check of systems uncovers a lot of this going on.

# 4. File System Backup Programs

The following backup programs are distributed:

- Find/cpio: The UniPlus<sup>+</sup> system is distributed in cpio format. The **-cpio** option of the **find** command can be used for saving only those files that have changed or been created over a definite period.
- Volcopy: Physical file system copying to disk or tape. For those with a spare drive, volcopy to disk provides convenient file restore and quick recovery from disk disasters. Tape volcopy provides good long-term backup because the file system can be read-in fairly quickly, mounted, and browsed over. Disk and tape volcopy are generally used together for short- and long-term backup. Note that a volcopy from a mounted file system may result in an inconsistent copy (files being written at the time can contain invalid data).

Figure 2.1 summarizes attributes of these programs. In the figure, the file system size is 65,500 KB in all cases; times are in minutes; judgements are subjective.

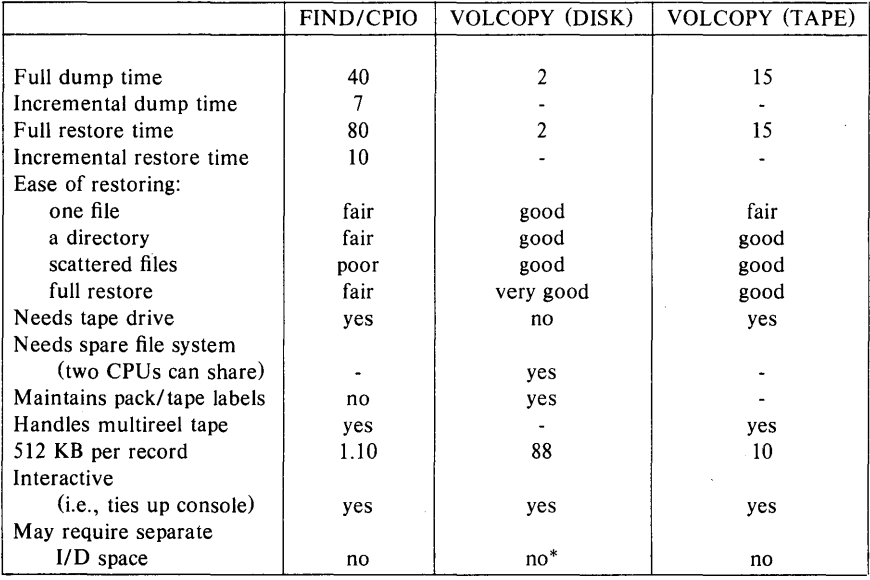

\* KB per record are cut to 22 without separate I/O space.

Figure 2.1. File System Backup Programs

The spare disk drive is strongly recommended. The speed and convenience of volcopy are by no means the only advantage of a spare drive.

#### ADMINISTRA TIVE ADVICE

It is strongly recommended that the administrator modify the / etc/files ave and / etc/ checklist files to meet the operational needs and update the local operator's manual accordingly. Remember, the more the administrator automates and documents operational procedures, the less downtime will be encountered.

#### 5. Controlling Disk Usage

Once the  $UniPlus<sup>+</sup> system$  is a success, disk space will soon become limited. During the long delay before more drives become available, usage should be controlled. Try to maintain the start-of-day counts recommended. Watch usage during the day by executing the  $df(1)$ command regularly.

The  $du(1)$  command should be executed (after hours) regularly (e.g., daily), and the output kept in an accessible file for later comparison. In this way, users rapidly increasing their disk usage may be spotted. This can also be accomplished by running the accounting system's acctdusg program.

The find $(1)$  command can be used to locate inactive (or large) files. For example:

find  $/$  -mtime  $+90$  -atime  $+90$  -print  $>$ somefile

records in "somefile" the names of files neither written nor accessed in the last 90 days.

The administrator will also have to balance usage between file systems. To do this, user directories must be moved. Users should be taught to accept file system name changes (and to program around them preferably ahead of time). The user's login directory name (available in the shell variable HOME) should be utilized to minimize pathname dependencies. User groups with more extensive file system structures should set up a shell variable to refer to the file system name (e.g., *FS).* 

The find  $(1)$  and cpio  $(1)$  commands can be used to move user directories and to manipulate the file system tree. The following sequence is useful (it moves the directory trees *userx* and *usery* from file system *filesys1* to file system *filesys2* where, presumably, more space is available) :

#### ADMINISTRATIVE ADVICE

cd /filesys1

find userx usery  $-\text{print}$  cpio  $-\text{ndm}$  /filesys2

# Make sure new copy is OK.

# Change userx and usery login directories

- # in the /etc/passwd file.
- $\#$  Notify userx and usery via mail(1) that
- # they have been moved and that pathname
- # dependencies in their .profile and shell
- # procedures may need to be changed. See the

# discussion on \$HOME above.

 $rm -rf$  /filesys $1$ /userx /filesys $1$ /usery

When moving more than one user in this way, keep users with common interests in the same file system (these users may have linked files) and move groups of users who may have linked files with a single cpio command (otherwise linked files will be unlinked and duplicated).

#### 6. Reorganizing File Systems

There is a new file system reorganization utility called  $\text{dcopy}(1 M)$ . On an otherwise idle system, a reorganized file system has almost twice the I/O throughput of a randomly organized file system. This applies to file copying, finds, fscks, etc. Dcopy can take up to 2.S hours to initially reorganize (copy) a large file system. During reorganization, the system can be up, but the file system being copied must be unmounted.

For those who can afford the operator time, root reorganization once a week (requires system reboot) and user file system reorganization once a month will improve system performance. Dcopy is an interim step.

#### 7. Keeping Directory Files Small

Directories larger than 5K bytes (320 entries) are very inefficient because of file system indirection. A UNIX system user once complained that it took the system 10 minutes to complete the login process; it turned out that his login directory was 2SK bytes long, and the login program spent that time fruitlessly looking for a nonexistent ".profile" file. A large /usr/mail or /usr/spool/uucp directory can also really slow the system down. The following will ferret out such directories:

find  $\ell$  -type d - size +10 - print

# ADMINISTRATIVE ADVICE

Removing files from directories does not make the directories get smaller (the empty directory entries are available for reuse). The following will "compact" /usr/mail (or any other directory):

mv lusr/mail lusr/omail mkdir /usr/mail chmod 777 /usr/mail cd /usr/omail find.  $-\text{print}$  | cpio  $-\text{plm}$ ../mail cd ..  $rm -rf$  omail

# 8. Administrative Use of "cron"

The program cron $(1 M)$  is useful in the administration of the system; it can be used to:

- Turn off the programs in directory /usr/games during prime time.
- Run programs off-hours:
	- accounting;
	- file system administration;
	- long-running, user-written shell procedures.

# 9. Watch Out for Files and Directories that Grow

Most of the files below are restarted automatically by entries in /etc/rc at system reboot.

- Accounting files:
	- $-$  /etc/wtmp-login information; grows extremely fast with terminal line difficulties; use  $\arctan(1 M)$  to determine the offending line(s).
	- $-$  /usr/adm/pacct-per process accounting records; gets big quickly; monitored automatically by ckpacet from cron $(1 M)$ .
	- $-$  /usr/lib/cron/log-status log of commands executed by  $\text{eron}(1 M)$ ; also watch this file for error messages from the programs being executed in /usr/spool/cron/crontab/\*.
	- $-$  /usr/adm/errfile-hardware error logging info; also read login adm's mail periodically.
	- $-$  /usr/adm/ctlog-a log of the people who use ct (1C) command.
- $-$ /usr/adm/sulog-a log of those who execute the superuser command.
- /usr/adm/Spacct-process accounting files left over from an accounting failure; remove these files unless the accounting files that failed are to be rerun.
- Other files:
	- $-$  /usr/spool-spooling directory for line printers, uucp(1C), etc., and whose subdirectories should be compacted as described above.

# 10. Allocating Resources to Users

A prospective user should first obtain authorization to use the system and then apply for a login by providing the following information to the System Administrator:

- User's name.
- Suggested login name (not more than eight characters, beginning with a lowercase letter and not containing special or uppercase letters) .
- Relationships to other users (this influences the choice of the file system).
- Estimate of required file space (this also influences the choice of the file system) and connect hours. This aids in hardware growth planning.

Users must have passwords with at least six characters. (Only the first eight characters are significant.) Also, every password must have at least two alphabetic characters and one numeric or special character. The password must differ from the user's login name and any reverse or circular shift of it. Refer to  $password(1)$  and  $password(4)$  for more information on password selection and password aging.

# 11. The Matter of Accounting and Usage

You should run the accounting programs even if there is not a "bill" for service. Otherwise, users' habits (especially bad habits) will be a mystery to you. Accounting information can also help you find performance bottlenecks, unused logins, bad phone lines, etc.

# ADMINISTRATIVE ADVICE

# 12. Dial-Line Utilization

If prime-time dial-line utilization gets much over 70 percent, users will start to encounter busy signals when dialing in. This, in turn, will lead to "line hogging". The only solutions are to acquire more dial-up ports, get a larger (another) machine, or to get rid of users. Manual policing will help some, but "automatic" policing will be *invariably* subverted by users.

# 13. "Bird-Dogging"

When the system is busy (lines busy and/or slow response), someone should determine why this is so. The  $who(1)$  command lists the people logged in. The  $ps(1)$  command shows what they are doing. Unfortunately, ps operates from heuristics that can consistently fail to report certain processes in a busy system. That is, one must be careful about hanging up an apparently inactive line. The  $arctan(1M)$  command can read the process accounting file /usr/adm/pacct backwards from the most recent entry. It will print entries for selected lines or login names.

# 14. Terminals

Do not use uppercase only terminals. Use full-duplex, full-ASCII asynchronous terminals. Hardware horizontal tabbing is very desirable because it increases output speed and lowers system overhead. A fair proportion of the terminals should provide for correspondence-quality hard copy output to take advantage of the  $UniPlus<sup>+</sup>$  system word processing capabilities: see term  $(5)$ .

# 15. Line Printers

Most line printers are troublesome and impose considerable overhead on the system. Most also lack hardware tabs, character overstrike capability, etc. A printer that will work over an asynchronous link (DC 1 *IDC3* protocol required) is the best bet.

# 16. Security

The current UNIX operating system is not tamperproof. The system administrator cannot keep people from "breaking" the system but can usually detect that they have done so. The following command will mail (to root) a list of all "set user ID" programs owned by *root*  (superuser) :

find / -user root - perm  $-4100$  -exec ls  $-1$  {} \; | mail root

Any surprises in *root's* mail should be investigated. In dealing with security,

- Change the superuser password regularly. Do not pick obvious passwords (choose 6-to-8 character nonsense strings that combine alphabetics with digits or special characters).
- Dial ports that do not *require* passwords usually cause trouble.
- The chroot  $(1M)$  and su(1) commands are inherently dangerous as are *group* passwords.
- Login directories, ".profile" files, and files in *Ibin, lusr/bin, libin,* and *letc* that are writable by others than their respective owners are security weak spots; police the system regularly against them.
- Remember, no time-sharing system with dial ports is really secure. Do not keep top secret information on the system.

# 17. Communicating with the Users

The directory /usr/news and the news(1) command are provided as a way to get "brief" announcements to your users. More pressing items (one-liners) can be entered in the *letc/motd* (message of the day) file; motd and (new to the user) news are announced at login time.

To reach users who are already logged in, use the wall  $(1M)$  (write all) command. Do not use wall while logged-in as superuser, except in emergencies.

The /usr/news directory should be cleaned out once a week by removing everything older than 2 months. It has been found that on most systems a file in *lusr/news* will reach 50 percent of the users within a day and over 80 percent within a week; motd should be cleaned out daily.

# 18. Null Modem Wiring

Improperly wired null modems can cause spurious interrupts, especially at higher baud rates. A single bad modem on a 9600-baud line can waste 15 percent of your CPU power. The following (symmetrical)

# **ADMINISTRATIVE ADVICE**

wiring plan will prevent such problems:

pin 1 to 1 pin 2 to 3 pin 3 to 2 strap pin 4 to 5 in the same plug pin 6 to 20 pin 7 to 7 pin 8 to 20 pin 20 to 6 and 8 ground unused pins

# **Chapter 3: MC68000/MC68010 OPERATIONS**

# **CONTENTS**

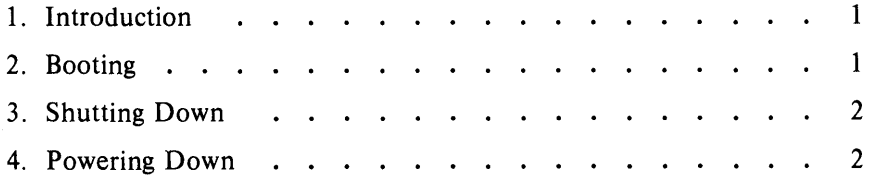

# **Chapter 3**

# **MC68000/MC68010 OPERATIONS**

# **1. Introduction**

Information on system operations should be obtained from the manufacturer of your box. Console commands and start-up procedures vary, depending on hardware configurations.

# **2. Booting**

In general, a boot program is used to start up  $UniPlus<sup>+</sup>$ . This boot program can reside in PROM, or on a floppy, or in the beginning of a hard disk. The boot program must first find out where  $UniPlus<sup>+</sup>$  resides either by looking at a specific place on the disk, or prompting the user for this information. Once  $UniPlus<sup>+</sup>$  is located on the file system, the boot program will load it from disk to memory. For specific booting instructions, refer to the manual from the manufacturer of your box.

Once loaded, the UniPlus<sup>+</sup> operating system is ready to come up. The system will scan the *letclinittab* file to determine among other things, which run level will be entered. If this file specifies a run level (or a default level is found), the system will enter the run level specified. Otherwise, do the following steps:

1. This message should appear on the console:

# ENTER RUN LEVEL (0-6, s or S):

Enter  $2 < cr$  to go to multiuser state, or  $s < cr$  to go to single user state.

2. If you requested multiuser in step 1, the system will ask you to verify the date. Then you will be asked if the file systems are to be checked. Finally, the following message will be printed on the console:

# Console Login:

If you requested single user in step 1, the  $#$  prompt will be printed. In this case, typing telinit 2 will change the operating system state to multiuser.

#### **OPERATIONS**

#### 3. Shutting Down

The shutdown procedure is designed to gracefully turn off all processes and bring the system back to single user state with all buffers flushed. To do this you should execute shutdown as described in Chapter 6. If shutdown is not successful, use the following sequence of commands:

killall sync init S fsck *This is optional* 

#### 4. Powering Down

The shutdown sequence should always be run before powering down. Disk drives, where they require separate powering, should be powered down before powering down the processor. Refer to instructions from the manufacturer for any other specific procedures.

# **Chapter 4 START-UP PROCEDURES**

Below is a description of how to start up your  $UniPlus<sup>+</sup>$  system. A variety of procedures may be necessary to start the system. The processor and peripherals (such as disk drives) may need to be powered up. Additionally, a combination of hardware and software resets and monitor commands may be required. The final step in starting up the system is generally the **boot.** The **boot** procedure loads a copy of the UniPlus<sup>+</sup> operating system from disk, floppy, tape, or some other media into memory and executes it.

You will need to reboot the UniPlus<sup>+</sup> operating system when one of the following conditions occur:

- system crash or restart;
- loading of a new software release; or
- updating of the software release.

Once loaded, the  $UniPlus<sup>+</sup>$  operating system will typically enter the single-user "run level" awaiting your commands. When properly configured by the system administrator, the UniPlus<sup>+</sup> operating system uses **init** to automatically enter the final run level. Run levels are discussed in the "Single User and Multiuser Mode" chapter of this guide. Normally, run level s indicates single user and 2 indicates multiuser. For more information on **init** refer to init(1M) in the *UniPlus+ System V Administrator's Manual,* inittab(4) in the *UniPlus+ System V User's Manual*, or, if you are an operator, consult the local system administrator.

See the relevant software or hardware reference manual for your computer for detailed powering and booting procedures.

# **Chapter 5: SINGLE USER AND MULTIUSER MODE**

# **CONTENTS**

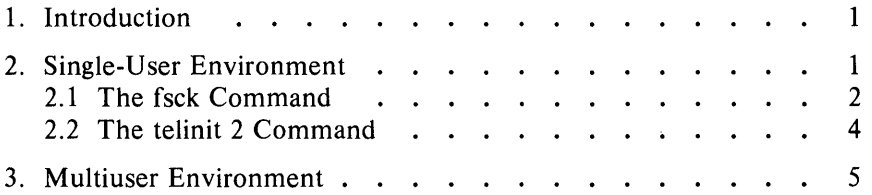

# Chapter 5

# SINGLE USER AND MULTIUSER MODE

# 1. Introduction

There are two main modes of operation of the  $UniPlus<sup>+</sup>$  operating system: single user (level S) and multiuser (level 2). The run level has eight possible values: 0-6 and S (or s). Single user is always S or s. Although multiuser is normally level 2, the system administrator can configure the */etc/inittab* file to run multiuser at any level from 0 to 6.

The *letc/inittab* file can also be configured so that certain procedures are followed automatically only the first time that a certain run level is entered. For example, normally you will be asked to verify date and file systems the first time you change your system to multiuser. This is caused by an entry in the inittab file. Subsequent changes in run level will not perform this procedure automatically unless you specifically change the inittab file. For more information on init refer to  $init(1M)$ in the *UniPlus+ System V Administrator's Manual,* inittab(4) in the *UniPlus+ System V User's Manual,* or, if you are an operator, consult your local system administrator.

When in single-user mode, all dial-up ports and hard-wired terminals are disabled and only the console terminal may interact with the processor. This mode of operation allows you to make necessary changes to the system without any other processing taking place. However, you will normally run the  $UniPlus<sup>+</sup>$  operating system in multiuser mode. Consult the documentation for your particular processor before proceeding with any of these procedures.

# 2. Single-User Environment

In single-user mode, you may type any available system command (followed by a RETURN). When the system has completed execution of the command, it will prompt with the "#" again on the next line. You use the single-user environment primarily to do *filesaves,* system maintenance, modification, or repair operations. The typical sequence of commands to change the system to multiuser mode is:

1. fsck

#### 2. telinit 2

#### 2.1 The fsck Command

The command fsck will interactively repair any damaged file systems that result from a crash of the operating system. You should also use it to ensure that the file systems are not damaged before going into multiuser mode or taking filesaves. Usually, you will want to respond "yes" to all the prompts; however, in the event of a system crash, the damage may be extensive enough to warrant recovery from a backup pack. The procedure for this is discussed under "Filesaves" in Chapter 6. See fsck in the *UniPlus+ System V Administrator's Manual* for details on the various options available and Chapter 8 in this guide for a description of all the different errors that can occur.

An example of a check of a consistent file system is illustrated below:

# fsck /dev/rsmdl /dev/rsmd1 File System: usr Volume: p0603 \*\* Phase  $1 -$  Check Blocks and Sizes \*\* Phase  $2 -$  Check Pathnames \*\* Phase  $3$  – Check Connectivity  $**$  Phase  $4$  - Check Reference Counts \*\* Phase  $5 -$  Check Free List 2441 files 16547 blocks 31889 free #

A file system that has been damaged can be repaired as shown below. The y is your response. When checking a file system, you can avoid the questions asked by fsck concerning inconsistencies found by using the y option. This option will automatically attempt repairs as though you answered "yes" to the questions. Use this with caution-the corrections usually involve some data loss. If you decide to interactively repair the file system, then follow the example below:

# # fsck /dev/rsmd2

The UniPlus<sup>+</sup> operating system responds:

/dev/rsmd2 File System: fs1 Volume: p0603 \*\* Phase  $1 -$  Check Blocks and Sizes POSSIBLE FILE SIZE ERROR 1=2500  $*$  Phase 2 – Check Pathnames \*\* Phase  $3 -$  Check Connectivity  $**$  Phase  $4$  - Check Reference Counts UNREF FILE  $I = 2500$  OWNER = 255 MODE = 100755 SIZE=O MTIME=Dec 31 19830 1983 CLEAR? v \*\* Phase  $5 -$  Check Free List 2441 files 16547 blocks 889 free \*\*\*\*\* FILE SYSTEM WAS MODIFIED \*\*\*\*\* #

All mountable file systems should be listed in the file /etc/checklist which fsck uses, and you should check these file systems each time the system is rebooted.

A faster alternative to using fsck is checkall. The checkall command uses dfsck (a front end for fsck) to simultaneously check two file systems in different disk drives. Included in check all are the file system names that normally appear in / etc/ checklist (see checkall in the *UniPlus+ System V User's Manual).* 

WARNING: Never execute fsck on a mounted file system; it will have a bad effect since you are repairing only the physical disk. The only exception to this is the root file system which is always mounted.

An example of repairing the root file system follows:

```
# fsck /dev/smd0
/dev/smdO 
File System: root Volume: p0001
* Phase 1 - Check Blocks and Sizes
POSSIBLE FILE SIZE ERROR 1=416 
POSSIBLE FILE SIZE ERROR I=610
POSSIBLE FILE SIZE ERROR 1=614 
POSSIBLE FILE SIZE ERROR 1=618 
POSSIBLE FILE SIZE ERROR 1=625 
** Phase 2 - Check Pathnames
** Phase 3 - Check Connectivity
** Phase 4 – Check Reference Counts
UNREF FILE I = 416 OWNER = uucp MODE = 100400
SIZE=O MTIME=Nov 20 16:23 1983 
CLEAR? v
UNREF FILE I = 610 OWNER = csw MODE = 100400
SIZE=O MTIME=Nov 20 16:26 1983 
CLEAR? v
UNREF FILE I = 625 OWNER = cath MODE = 100400
SIZE=O MTIME=Nov 20 16:26 1983 
CLEAR? y
FREE INODE COUNT WRONG IN SUPERBLK 
FIX? y
** Phase 5 - Check Free List
1 DUP BLKS IN FREE LIST
BAD FREE LIST 
SALVAGE? y
** Phase 6 - Salvage Free List
585 files 5463 blocks 4223 free 
***** BOOT UNIX (NO SYNC!) ***** 
#
```
At this time you must immediately halt the processor and then reboot the system (see the relevant software or hardware reference manual for your computer for start-up procedures.)

#### 2.2 The telinit 2 Command

After you have checked the file systems, you may change the UniPlus<sup>+</sup> operating system to multiuser. Do this by entering the command telinit 2. This command activates processes that allow users to log in to the system, turn on the accounting and error logging, mount any indicated file systems, and start the cron and any indicated daemons. Depending upon the type of data set your site has, you may have to manually flip the toggles or pop the buttons on the data sets to allow users to log in.

## 3. Multiuser Environment

There are two ways to get to this level: by typing telinit 2; or, specifying a run level of 2 after the boot. Users are permitted to access all mounted file systems and execute all available commands. In this mode, you can perform file restore procedures and take periodic status checks of the system. Some of these periodic status checks can include:

- A check of free blocks (df) remaining on all mounted file systems to ensure that a file system does not run out of space.
- A check on mail to root or whatever login receives requests for file restores.
- A check on the number of users on the system (who).
- A check of all running processes (" $ps eaf$ " or whodo) to determine if there is some process using an abnormally large amount of CPU time.

If your site has other run levels defined, you can use the telinit com-' mand to change to those run levels. Finally, to change a multiuser system to single user, refer to "System Shutdown" in Chapter 6.

# **Chapter 6: DUTIES**

# **CONTENTS**

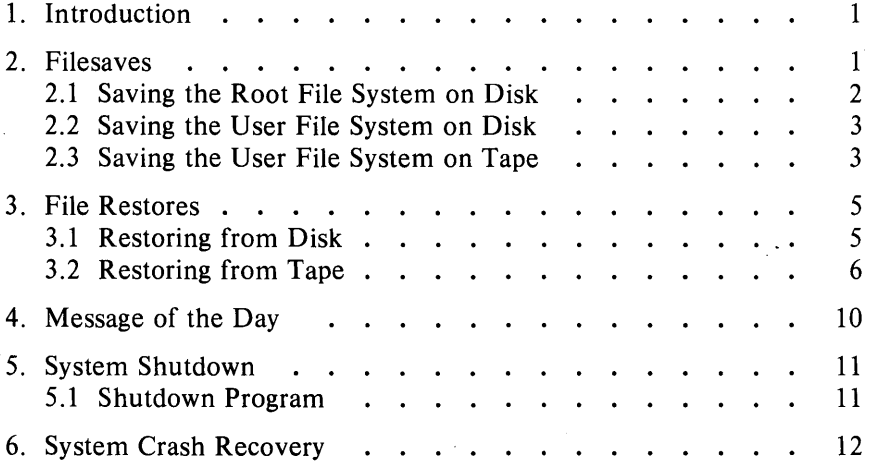

# **Chapter 6 DUTIES**

## **1. Introduction**

This chapter is a guide for the normal duties of a computer operator or system administrator. These descriptions do not represent what specific job duties are; they merely outline the general procedures to ensure that the system operates properly. Consult instructions for your processor before proceeding with any of these procedures.

#### **2. Filesaves**

Unless you make frequent copies of the file systems, a major system crash could devastate your user community. The user files could be destroyed or become inaccessible.

You should take daily *filesaves*. Should the system crash and lose files, then, at most, only a day's work will be lost. If your last filesave (or backup) was a week ago, then even after restoring the file any changes made since that backup will be lost.

There are two ways you can do filesaves: by disk and by tape. Most sites use **volcopy** to save files. See **volcopy** in the *UniPlus* + *System V Administrator's Manual* for more information on the available options and use this command. You should normally do your file saving while in single-user mode, with the file system unmounted, to preclude any file system activity and subsequent damage on the saved copy. Also, to ensure system buffers are flushed and file systems are up to date, execute the sync command before filesaves.

Normally the filesave procedure is automated by the system administrator. You or your administrator may have created a *shell script* to perform the filesave as part of your site's local operation. Daily filesaves usually are made on disk; whereas, a weekly filesave would be more efficiently made on tape. Tape saves are necessary for long-term storage or for regular saves if you do not have a spare disk. Tapes may be previously labeled, or may be labeled by the **volcopy** command. You or your administrator may have created separate shell scripts for disk and tape saves (incorporating the procedures that follow).

You must have at least two disks, one of them a spare, for the following procedures. For ease of mapping, file systems are normally saved in the same partitions on the backup disk as they exist on the working disk. This is imperative if you ever need to boot from a backup version of root. The root file system must reside on partition a of the disk.

## 2.1 Saving the Root File System on Disk

In this example, the root file system on disk  $\theta$  will be saved on disk 1.

- 1. Connect the disk to contain the filesave as disk 1.
- 2. Enter the commands:

```
# sync 
# fsck /dev/wOa 
# volcopy root /dev/rwOa S3B001 /dev/rw/a S3B002
```
to copy the root file system from disk 0 partition a to disk 3 partition O. The following messages should appear: The following messages should appear:

From: /dev/rw0a, to: /dev/rw/a? (DEL if wrong) END: 23000 blocks. #

If the from and file systems are correct, wait for the prompt; otherwise, press the DELETE key to abort the copy.

- 3. Do step 3 for all the partitions of the disk to copy.
- 4. Disconnect and remove disk 1.

In the above procedure, fsck in step 3 asks you to concur with any repairs necessary before attempting them. If you respond no, no action will be taken and fsck will continue. Also, volcopy verifies the label information on the to and from file system (for example, pack number, file system name, date last modified). You will be asked to override inconsistencies before the copy proceeds. For example:

 $\#$  volcopy root /dev/rw0a p0001 /dev/rw/a p0105 arg. $(p0105)$  doesn't agree with to vol. $()$ Type 'y' to override: y warning! from  $fs(root)$  differs from to  $fs()$ Type 'y' to override: y From: /dev/rw0a, to: /dev/rw/a? (DEL if wrong) END: 23000 blocks. #

Note: In this example, the to partition is unlabeled, as indicated by the null volume and file system fields. For more information see volcopy in the *UniPlus+ System V Administrator's Manual.* 

#### 2.2 Saving the User File System on Disk

In this next example, the usr file system, on partition  $6$  of disk  $0$ , will be saved on disk 1, volume *p0603.* 

- 1. Connect the disk to contain the file-save on disk 1.
- 2. Enter the commands:

```
# sync 
# umount /dev/w0b
# fsck /dev/rwOb 
\# volcopy usr /dev/rw0b p0001 /dev/rw/b p0603
```
to copy the nsr file system from disk 0 partition b to disk 1 partition 2. The following messages should appear:

```
From: /dev/rwob, to: /dev/rw/b? (DEL if wrong) 
END: 23000 blocks. 
#
```
If the from and to file systems are correct, wait for the prompt; otherwise, press the DELETE key to abort the copy.

- 3. Do step 3 for all the partitions of the disk to copy.
- 4. Disconnect and remove the disk.

#### 2.3 Saving the User File System on Tape

In this example, the usr file system is saved on tape volume  $t0001$ , mounted on transport O. The labelit command is used to label the tape

# DUTIES

before the copy. You should place an external paper label on the outside of the reel carrying the same information as is written in the tape header label. The external label should also indicate the sequence number of the tape if it is from a set (multi-reel volume) for the file system. Note the use of the  $-n$  option to labelit. Unless this option is used on an unlabeled tape, the program will scan the entire reel looking for a label to change before it rewinds and labels the beginning. This can be very time-consuming on 2400-foot reels.

You can store approximately 65,000 blocks of a file system on a 2400 foot tape using volcopy and recording at 1600 bpi. You may specify the size and type of tape in the volcopy command, or you can let the system prompt for the information as shown. In the example that follows, the file system requires two reels. Although this example uses only one drive, you can have both reels mounted on different drives. In that case, when the first has finished, you would simply enter the name of the second drive when asked.

1. Load the tape in transport 0, and label it:

 $#$  labelit /dev/rmt0 usr t0001 -n Skipping label check! NEW fsname  $=$  usr, NEW volume  $=$  t0001 -- DEL if wrong!! #

2. Enter the following commands:
# sync  $#$  umount /dev/w0b  $#$  fsck  $-y$  /dev/rw0b  $\#$  volcopy usr /dev/rw0b p0001 /dev/rmt0 t0001 Enter size of reel in feet for  $\lt$  t0001 >: 2400 Reel t0001, 2400 feet, 1600 BPI

You will need 2 reels. (The same size and density is expected for all reels) From: *Idev/rwOb,* to: *Idev/rmtO?* (DEL if wrong)

Writing REEL 1 of 2,  $VOL = t0001$ Changing drives? (RETURN if no, *Idev/rmt\_* if yes): RETURN

Mount tape 2 Type volume-ID when ready: t0002 Cannot read header *(This tape has not been labeled!)*  Type y to override: y Volume is  $\langle \textit{garbage} \rangle$ , not  $\langle \textit{t0002} \rangle$ . *Want to override?* y

Writing REEL 2 of 2,  $VOL = t0002$ END: 90000 blocks. #

#### 3. File Restores

#### 3.1 Restoring from Disk

When a request is made to restore a file from a backup disk, you should first locate that disk and determine on which partition the requested file system resides. Then at the console terminal, log in to the system as root and proceed as the example illustrates. Following is the procedure for restoring the file  $\frac{\text{disr/adm/acct}}{\text{sum/tacct}}$  from a previous backup disk. For this example, disk 1 is the backup disk and /usr is on partition  $\theta$  of the disk.

- 1. Connect the disk as disk 1.
- 2. Enter the command:

#### $#$  mount /dev/w/b /bck  $-$ r

This will mount the backup file system as **/bck** read-only. The

following message should appear:

 $WARNING!!$  – mounting  $\langle$  usr  $>$  as  $\langle$  /bck  $>$ 

3. Enter the command:

 $#$  ls  $-$  l /bck/adm/acct/sum/tacct

This will verify the existence of the file and the identity of the owner. The following output will appear:

-rw-rw-r-- 1 adm bin 1932 Aug 9 14:27 *Ibck/adm/acct/sum/tacct* 

4. Enter the command:

```
# cp Ibck/adm/acct/sum/tacct /usr/adm/acct/sum/tacct
```
to copy the file from the backup to the specified place.

5. Enter the command:

# chown adm /usr/adm/acct/sum/tacct

to change the owner of the file.

6. Enter the command:

#### # umount /dev/w/b

This will unmount the backup file system.

7. Disconnect and remove the backup disk.

When you perform a file restore, it is usually a good practice to mail a message to the user asking for the restore when you are finished. Also, to avoid confusion, your message should refer to the file using a full pathname. The procedure for this is:

# mail *user*  I have restored the file /usr/adm/acct/sum/tacct from Friday's backup. *your initials*  #

#### 3.2 Restoring from Tape

If the file does not exist on any of the backup disks or if your installation does not perform disk filesaves, then you will have to recover the file from a tape save. It is assumed that you do your tape saves in the same manner as disk saves, that is, with volcopy. Filesaves are discussed earlier in this chapter. To restore a file from tape, you must place the whole file system on a spare partition of the disk. The backup tape version can then be accessed in the same way as a disk save. For this example, it is assumed that there are two small file systems stored on a single tape and that the usr file system is the second file on the tape. Also, it is assumed that partition  $e$  of disk  $\theta$  is a spare partition on that disk. The tape drive is already in service.

- 1. Mount tape on tape drive O.
- 2. Enter the command:

 $#$  echo  $<$  /dev/mt0

This will space past the first file on the tape, with no rewind.

3. Enter:

#### # volcopy usr /dev/mt0 t0004 dev/rw0e S3B003

This will copy the file system from tape to the spare disk partition. The following messages should appear:

From: *Idev/mtO,* to: *IdevlrwOe?* (DEL if wrong) END: 90000 blocks.

4. Enter the command:

#### # mount /dev/w0e /bck  $-r$

This will mount the backup partition. The following message should appear on the screen:

 $WARNING!!$  – mounting:  $\langle$  usr $\rangle$  as  $\langle$ /bck $\rangle$ 

5. Enter the command:

#### $Is -1/bck/adm/acct/sum/tacct$

This will verify the existence of the file and identify the owner. The following output will appear:

-rw-rw-r-- 1 adm bin 1932 Aug 9 14:27 *Ibck/adm/acct/sum/tacct* 

6. Enter:

#### cp /bck/adm/acct/sum/tacct /usr/adm/acct/sum/tacct

This will copy the file to the specified place.

#### DUTIES

7. Enter the command:

#### chown adm /usr/adm/acct/sum/tacct

to change the owner of the file.

8. Enter the command:

#### umount /dev/w0a

This will unmount the spare partition.

Sometimes a file system is so large it requires more than one tape to store the contents. In this situation, you follow the same procedure to restore a file as in the previous example. The volcopy command prompts you for additional reels when necessary. In this example, the second reel has the wrong label. The y response overrides the inconsistency and the reel is read anyway.

- 1. Mount tape on tape drive O.
- 2. Enter:

#### volcopy - bpi1600 -feet2400 usr *Idev/rmtO* t0004 dev/rwOe S3B003

This will copy the file system from tape to the spare disk partition. The following messages should appear:

Reel 1, 2400 feet, 1600 BPI From: /dev/rmt0, to: /dev/rw0e? (DEL if wrong)

Reading REEL 1 of 3,  $VOL = 1$ Changing drives? (RETURN if no, /dev/rmt\_ if yes): RETURN Mount tape 2 Type volume-ID when ready: 2 Volume is  $\langle 1 \rangle$ , not  $\langle 2 \rangle$ . Want to override? y

Reading REEL 2 of 3,  $VOL = 1$ Fri Jul 29 12:00:02 EDT 1983

Changing drives? (RETURN if no, /dev/rmt\_ if yes): RETURN Mount tape 3 Type volume-ID when ready: 3

Reading REEL 3 of 3,  $VOL = 3$ END: 90000 blocks.

3. Enter the command:

#### mount /dev/w0e /bck  $-r$

This will mount the backup partition. The following message should appear on the screen:

 $WARNING!!$  – mounting:  $\langle$ usr $\rangle$  as  $\langle$ /bck $\rangle$ 

4. Enter the command:

#### $Is -1$ /bck/adm/acct/sum/tacct

This will verify the existence of the file and identify the owner. The following output will appear:

-rw-rw-r-- 1 adm bin 1932 Aug 9 14:27 /bck/adm/acct/sum/tacct

5. Enter:

#### cp /bck/adm/acct/sum/tacct /usr/adm/acct/sum/tacct

This will copy the file to the specified place.

6. Enter the command:

#### chown adm /usr/adm/acct/sum/tacct

to change the owner of the file.

#### DUTIES

7. Enter the command:

#### umount *Idev/wOe*

This will unmount the spare partition.

#### 4. Message of the Day

When a user logs into the system, part of the login procedure prints out a message of the day. This message can contain several lines of useful information concerning scheduled down-time for hardware preventive maintenance (PM), clean-up messages for space-low file systems, or any other useful warnings. The trick to maintaining this file is to keep it short and to the point. A user does not want to wait ten minutes while eloquent and wordy dialogue is spewed from the terminal before he or she can begin working.

The contents of this message are stored in the file /etc/motd. You may change the contents of this file by using the  $UniPlus<sup>+</sup>$  system text editor. See ed or vi in the *UniPlus+ System V User's Manual.* A sample of adding and deleting a line from this file is shown below.

# ed /etc/motd 26 p 9/23: Reboot at Spm today. d a *9/24:* Down for PM 1700-2100 on *9/30.*  w 37 q #

You can also remove the contents of the entire file (do not remove the file itself; it needs to exist so the login process can read it) by:

# cp *Idev Inull letc/motd*  #

## 5. System Shutdown

You will perform three distinct steps when bringing down your  $UniPlus<sup>+</sup> system.$  These steps must be performed in the indicated order, although it is not necessary to bring the system completely down for certain maintenance operations. For example, preventive maintenance (such as filesaves) must be done while in single-user mode without halting the  $UniPlus<sup>+</sup>$  system. Whereas, repairing a hard fault would necessitate removing power completely. You should never remove power from a piece of equipment that is in service, and definitely do not power down the system until the UniPlus<sup>+</sup> operating system has been halted. To bring down the system:

- Run the shutdown program (changes a multiuser system to single-user mode).
- Halt the UniPlus<sup>+</sup> program (the operating system).
- Remove power.

#### 5.1 Shutdown Program

Whenever the system must be shut down, such as for filesaves or a reboot, you should run the program /etc/shutdown. The shutdown procedure is designed to gracefully turn off all processes and bring the system back to single-user state with all buffers flushed.

You must be in the root directory (/) to use the shutdown program. You may specify the amount of grace period between sending a warning message out and actually shutting down. This grace period is the number of seconds of delay. For example, specifying a grace period of 300 will result in a 5-minute delay. You may also send your own message. A default message is sent to all logged-in users if you don't type your own. The following printout is an example of a typical shutdown sequence. Enter the following:

 $# cd /$ # shutdown 300

Your shutdown procedure may vary slightly from the following, depending on how it is set up in your system. The shutdown *script* may be modified ator according to local procedures. A typical output is as follows:

#### DUTIES

#### SHUTDOWN PROGRAM

Thu Sep 1 18:51:58 EST 1983

Do you want to send your own message? (y or n): y Type your message followed by  $\lt$  ctrl  $> d...$ 

#### System coming down for filesaves! Please log off.  $<$ ctrl $>$ d

System coming down for filesaves! Please log off. *(waits for* 5 *minutes)*  SYSTEM BEING BROUGHT DOWN NOW !!!

Busy out (push down) the appropriate phone lines for this system.

Do you want to continue? (y or n):  $y$ Process accounting stopped. Error logging stopped. All currently running processes will now be killed.

Wait for 'INIT: SINGLE USER MODE' before halting.

If you executed the shutdown program while in single-user mode, (which is neither useful nor recommended) the system will not respond with the 'INIT' message above.

At the completion of this program you can either halt the system (and reboot if necessary), power down, start the filesave routine or other preventive maintenance, or bring the system back to multiuser mode. To go to multiuser, type in telinit 2. See the Chapter 5, SINGLE USER AND MULTIUSER MODE, for more information on changing run level.

#### 6. System Crash Recovery

An operating system is considered to have *crashed* when it halts itself without being asked to. The reason for the halt is often unknown and can be hardware failure or software related. It is important, for obvious

 $\bar{\chi}$ 

reasons, to determine the nature of the crash so that it will not happen again. Note any messages that appear on the console, and any pertinent information on the processing that was going on at the time the crash occurred. J.

## Chapter 7: SYSTEM ACCOUNTING

#### **CONTENTS**

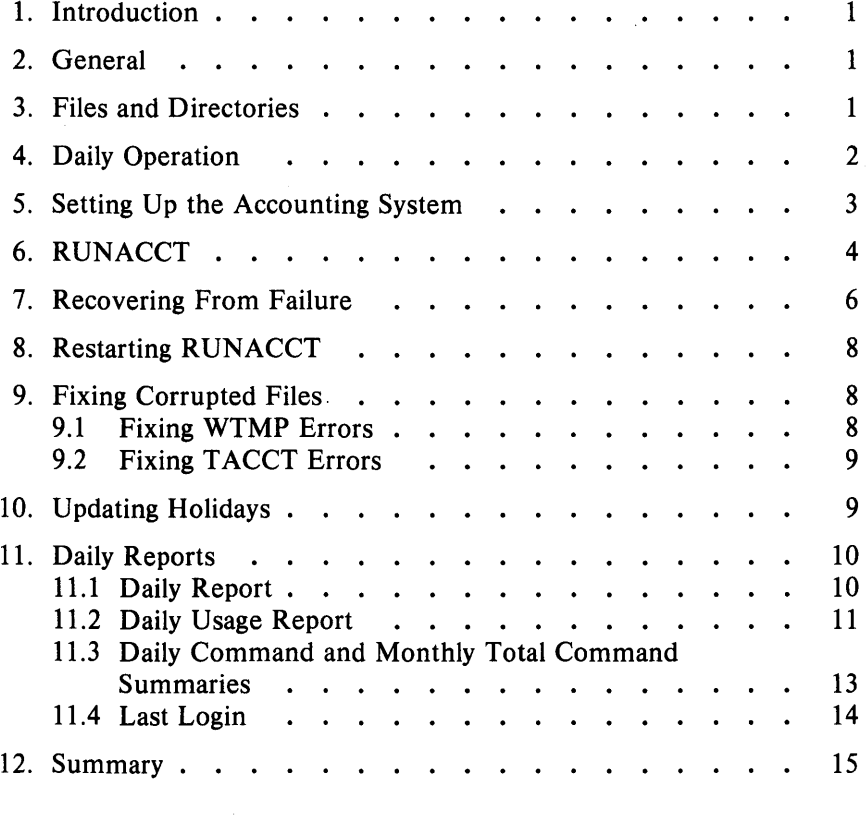

## LIST OF FIGURES

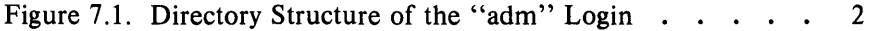

## LIST OF TABLES

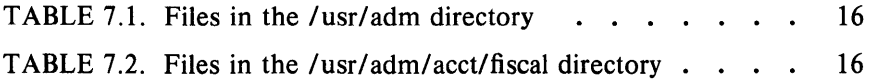

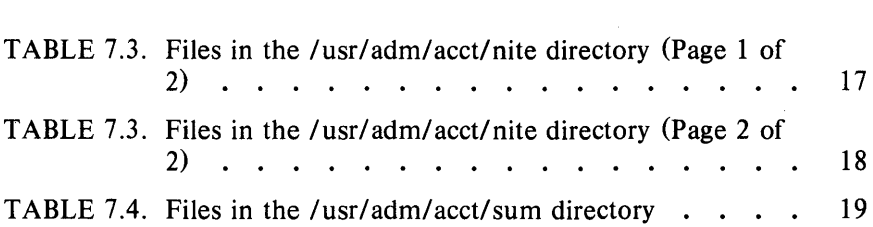

 $\label{eq:2.1} \frac{1}{\sqrt{2}}\int_{\mathbb{R}^3}\frac{1}{\sqrt{2}}\left(\frac{1}{\sqrt{2}}\right)^2\frac{1}{\sqrt{2}}\left(\frac{1}{\sqrt{2}}\right)^2\frac{1}{\sqrt{2}}\left(\frac{1}{\sqrt{2}}\right)^2\frac{1}{\sqrt{2}}\left(\frac{1}{\sqrt{2}}\right)^2.$ 

 $\mathcal{L}^{\text{max}}_{\text{max}}$  , where  $\mathcal{L}^{\text{max}}_{\text{max}}$ 

 $\label{eq:2.1} \frac{1}{\sqrt{2}}\int_{\mathbb{R}^3}\frac{1}{\sqrt{2}}\left(\frac{1}{\sqrt{2}}\right)^2\frac{1}{\sqrt{2}}\left(\frac{1}{\sqrt{2}}\right)^2\frac{1}{\sqrt{2}}\left(\frac{1}{\sqrt{2}}\right)^2\frac{1}{\sqrt{2}}\left(\frac{1}{\sqrt{2}}\right)^2.$ 

# Chapter 7 SYSTEM ACCOUNTING

## 1. Introduction

The UniPlus<sup>+</sup> system accounting provides methods to collect perprocess resource utilization data, record connect sessions, monitor disk utilization, and charge fees to specific logins. A set of C language programs and shell procedures is provided to reduce this accounting data into summary files and reports. This chapter describes the structure, implementation, and management of this accounting system, as well as a discussion of the reports generated and the meaning of the columnar data.

#### 2. General

The following list is a synopsis of the actions of the accounting system:

- At process termination, the UniPlus<sup>+</sup> system kernel writes one record per process in */usr/adm/pacct* in the form of *acct.h.*
- The login and init programs record connect sessions by writing records into */etclwtmp.* Date changes, reboots, and shutdowns (via acctwtmp) are also recorded in this file.
- The disk utilization program acctdusg and diskusg break down disk usage by login.
- Fees for file restores, etc., can be charged to specific logins with the chargefee shell procedure.
- Each day the runacct shell procedure is executed via cron to reduce accounting data and produce summary files and reports.
- The monacct procedure can be executed on a monthly or fiscal period basis. It saves and restarts summary files, generates a report, and cleans up the *sum* directory. These saved summary files could be used to charge users for  $UniPlus<sup>+</sup>$  system usage.

#### 3. Files and Directories

The */usrllib/acct* directory contains all of the C language programs and shell procedures necessary to run the accounting system. The *adm*  login (currently user ID of 4) is used by the accounting system and has the login directory structure shown in Figure 7.1.

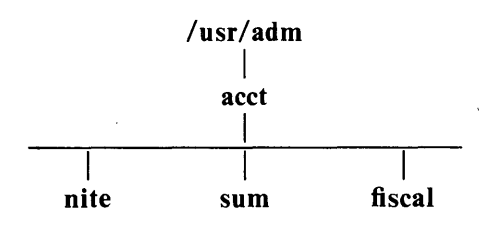

Figure 7.1. Directory Structure of the "adm" Login

The *lusrladm* directory contains the active data collection files. (For a complete explanation of the files used by the accounting system, see the table at the end of this section.) The *nite* directory contains files that are re-used daily by the runacct procedure. The *sum* directory contains the cumulative summary files updated by runacct. The *fiscal*  directory contains periodic summary files created by monacct.

#### 4. Daily Operation

When the  $UniPlus<sup>+</sup>$  system is switched into multiuser mode, *lusrlliblacctlstartup* is executed which does the following:

- 1. The acctwtmp program adds a "boot" record to *letciwtmp.* This record is signified by using the system name as the login name in the *wtmp* record.
- 2. Process accounting is started via turnacct. Turnacct on executes the accton program with the argument *lusrladm/pacct.*
- 3. The remove shell procedure is executed to clean up the saved *pacct* and *wtmp* files left in the *sum* directory by runacct.

The ckpacct procedure is run via cron every hour of the day to check the size of *lusrladm/pacct.* If the file grows past 1000 blocks (default), turnacct switch is executed. The advantage of having several smaller *pacct* files becomes apparent when trying to restart runacct after a failure processing these records.

The chargefee program can be used to bill users for file restores, etc. It adds records to *lusrladm/fee* which are picked up and processed by the next execution of runacct and merged into the total accounting records.

Runacct is executed via cron each night. It processes the active accounting files, */usr/adm/pacct, /etc/wtmp, /usr/adm/acct/nite/disktacct*, and

*/usr/adm/fee.* It produces command summaries and usage summaries by login.

When the system is shut down using shutdown, the shutacct shell procedure is executed. It writes a shutdown reason record into */etclwtmp*  and turns process accounting off.

After the first reboot each morning, the computer operator should execute */usr/lib/acct/prdaily* to print the previous day's accounting report.

#### 5. Setting Up the Accounting System

In order to automate the operation of this accounting system, several things need to be done:

1. If not already present, add this line to the */etclrc* file in the state 2 section:

 $\frac{\sin\theta}{\sin\theta}$  - adm - c  $\frac{\sin\theta}{\cosh\theta}$  acct/startup

2. If not already present, add this line to */etclshutdown* to turn off the accounting before the system is brought down:

*I* usr *I* Ii *bl* acct/ sh u tacct

- 3. For most installations, the following three entries should be made in */usr/spoo/lcronlcrontab/adm* so that cron will automatically run the daily accounting.
	- 04\* \* 1-6 *lusr/lib/acct/runacct* 2> *lusr/adm/acct/nite/fd2log*
	- o 2 \* \* 4 *lusrllib/acct/dodisk*
	- $5$  \* \* \* /usr/lib/acct/ckpacct
- 4. To facilitate monthly merging of accounting data, the following entry in */usr/spoo/lcronlcrontab/adm* will allow monacct to clean up all daily reports and daily total accounting files and deposit one monthly total report and one monthly total accounting file in the *fiscal* directory.

15 5 1 \* \* *lusrllib/acct/monacct* 

The above entry takes advantage of the default action of monacct that uses the current month's date as the suffix for the file names. Notice that the entry is executed at such a time as to allow runacct sufficient time to complete. This will, on the first day of each month, create monthly accounting files with the entire

month's data.

5. The *PATH* shell variable should be set in *lusrladm!,profile* to:

PATH = /usr/lib/acct/bin:/usr/bin

#### 6. RUNACCT

Runacct is the main daily accounting shell procedure. It is normally initiated via cron during nonprime time hours. Runacct processes connect, fee, disk, and process accounting files. It also prepares daily and cumulative summary files for use by prdaily or for billing purposes. The following files produced by runacct are of particular interest

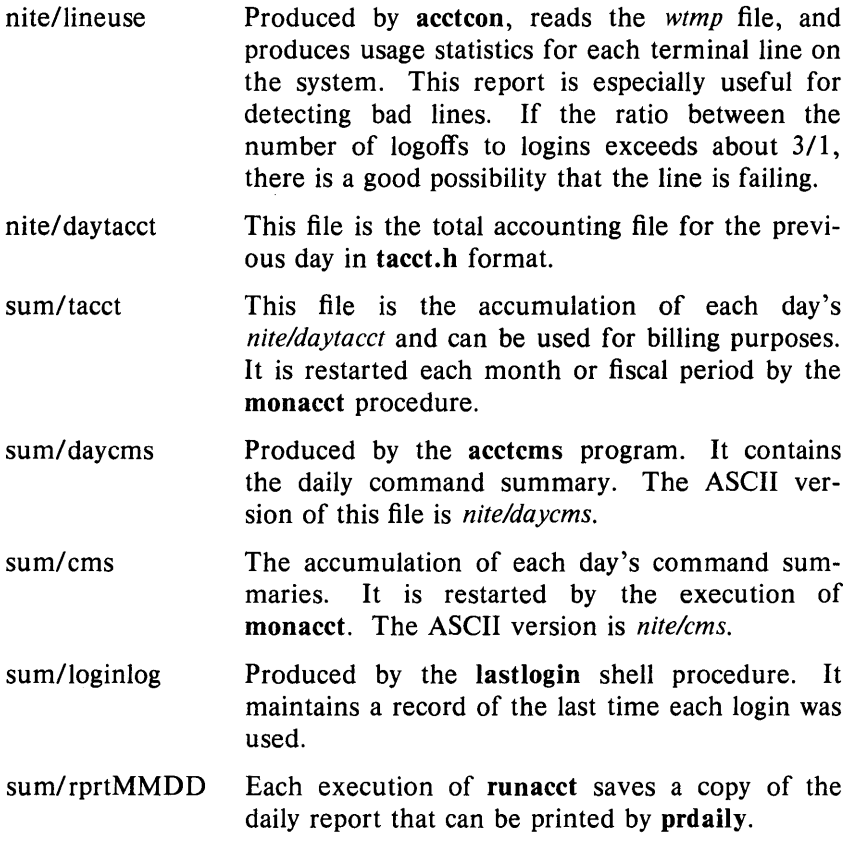

Runacct takes care not to damage files in the event of errors. A series of protection mechanisms are used that attempt to recognize an error, provide intelligent diagnostics, and terminate processing in such a way that runacet can be restarted with minimal intervention. It records its progress by writing descriptive messages into the file *active.* (Files used by runaect are assumed to be in the *nite* directory unless otherwise noted.) All diagnostics output during the execution of runacct is written into *jd2log.* Runacct will complain if the files *lock* and *lock1* exist when invoked. The *lastdate* file contains the month and day runacet was last invoked and is used to prevent more than one execution per day. If runaeet detects an error, a message is written to *Idev/console,*  mail is sent to *root* and *adm,* locks are removed, diagnostic files are saved, and execution is terminated.

In order to allow runaeet to be restartable, processing is broken down into separate reentrant states. A file is used to remember the last state completed. When each state completes, *statefile* is updated to reflect the next state. After processing for the state is complete, *statefile* is read and the next state is processed. When runacct reaches the CLEANUP state, it removes the locks and terminates. States are executed as follows:

- **SETUP** The command turnacet switch is executed. The process accounting files, *lusr/adm/pacct* ?, are moved to *lusrladmlSpacct ?MMDD.* The *letc/wtmp*  file is moved to *lusrladmlacctlnitelwtmp.MMDD*  with the current time added on the end.
- WTMPFIX The *wtmp* file in the *nite* directory is checked for correctness by the wtmpfix program. Some date changes will cause  $acctcon1$  to fail, so wtmpfix attempts to adjust the time stamps in the *wtmp*  file if a date change record appears.
- CONNECTl Connect session records are written to *ctmp* in the form of ctmp.h. The *Iineuse* file is created, and the *reboots* file is created showing all of the boot records found in the *wtmp* file.
- CONNECT2 *Ctmp* is converted to *ctacct.MMDD* which are connect accounting records. (Accounting records are in tacct.h format.)
- **PROCESS** The acctprcl and acctprc2 programs are used to convert the process accounting files, *lusrladmlSpacct ?MMDD,* into total accounting records in *ptacct ?MMDD.* The *Spacct* and *placct*

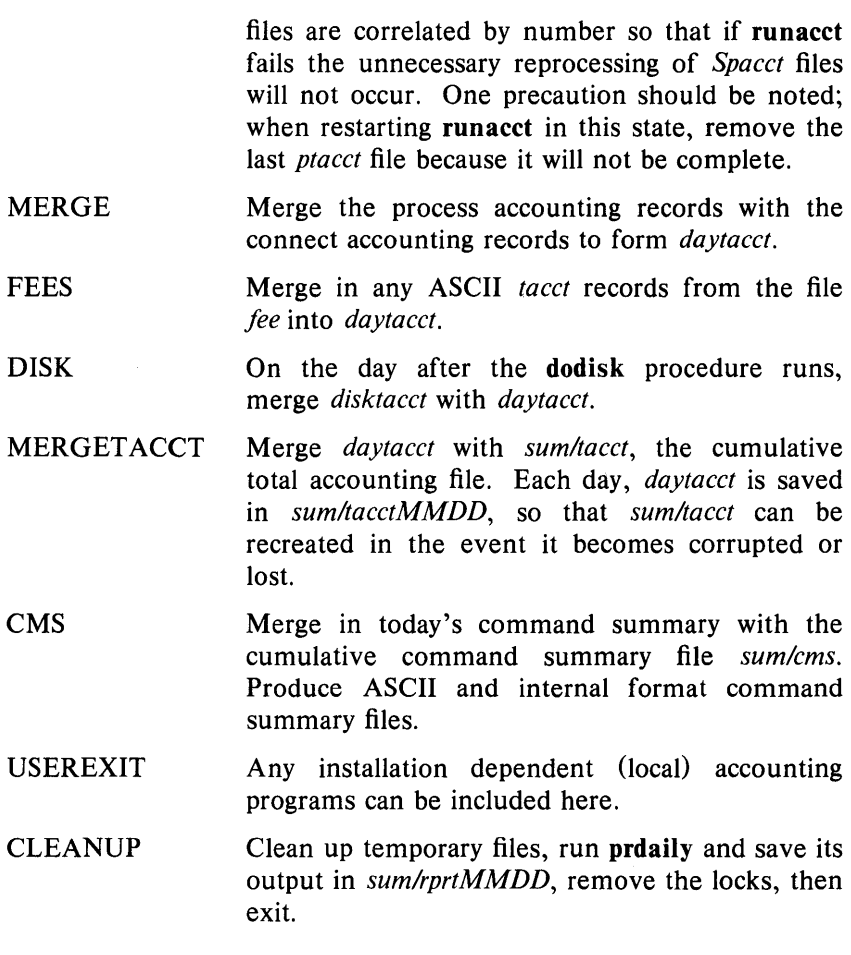

## 7. Recovering From Failure

The runacct procedure can fail for a variety of reasons; usually due to a system crash, */usr* running out of space, or a corrupted *wtmp* file. If the *activeMMDD* file exists, check it first for error messages. If the *active*  file and lock files exist, check *jd2log* for any mysterious messages. The following are error messages produced by runacct and the recommended recovery actions:

#### ERROR: locks found, run aborted

The files *lock* and *lock]* were found. These files must be removed before runacct can restart.

#### ERROR: acctg already run for *date* : check / u sr / adm/ acct/ ni te/lastda te

The date in *lastdate* and today's date are the same. Remove *lastdate.* 

#### ERROR: turnacct switch returned  $re = ?$

Check the integrity of turnacct and accton. The accton program must be owned by *root* and have the *setuid* bit set.

#### ERROR: Spacct *?MMDD* already exists

File setups probably already run. Check status of files, then run setups manually.

#### ERROR: /usr/adm/acct/nite/wtmp.MMDD already exists, run setup manually

Self-explanatory.

#### ERROR: wtmpfix errors see /usr/adm/acct/nite/wtmperror

Wtmpfix detected a corrupted wtmp file. Use fwtmp to correct the corrupted file.

#### ERROR: connect acctg failed: check /usr/adm/acct/nite/log

The acctcon1 program encountered a bad wtmp file. Use fwtmp to correct the bad file.

#### ERROR: Invalid state, check /usr/adm/acct/nite/active

The file *statefile* is probably corrupted. Check *statefile* and read *active* before restarting.

#### 8. Restarting RUNACCT

Runaeet called without arguments assumes that this is the first invocation of the day. The argument *MMDD* is necessary if runaeet is being restarted and specifies the month and day for which runaeet will rerun the accounting. The entry point for processing is based on the contents of *statefile*. To override *statefile*, include the desired state on the command line. For example:

To start runaeet:

nohup runacct 2> /usr/adm/acct/nite/fd2log&

To restart runaeet:

nohup runacct  $0601 \t2 > 7$ usr/adm/acct/nite/fd2log&

To restart runaeet at a specific state:

nohup runacct 0601 WTMPFIX 2> /usr/adm/acct/nite/fd2log&

#### 9. Fixing Corrupted Files

Unfortunately, this accounting system is not entirely foolproof. Occasionally, a file will become corrupted or lost. Some of the files can simply be ignored or restored from the file save backup. However, certain files must be fixed in order to maintain the integrity of the accounting system.

#### 9.1 Fixing WTMP Errors

The *wtmp* files seem to cause the most problems in the day-to-day operation of the accounting system. When the date is changed and the UniPlus<sup>+</sup> system is in multiuser mode, a set of date change records is written into */etc/wtmp.* The wtmpfix program is designed to adjust the time stamps in the *wtmp* records when a date change is encountered. However, some combinations of date changes and reboots will slip through wtmpfix and cause  $acctcon1$  to fail. The following steps show how to patch up a *wtmp* file.

cd /usr/adm/acct/nite fwtmp < *wtmp.MMDD* > xwtmp ed xwtmp *delete corrupted records or delete all records from beginning up to the date change*   $fwtmp -ic < xwtmp > wtmp.MMDD$ 

If the *wtmp* file is beyond repair, create a null *wtmp* file. This will prevent any charging of connect time. Acctprcl will not be able to determine which login owned a particular process, but it will be charged to the login that is first in the password file for that user id.

#### 9.2 Fixing TACCT Errors

If the installation is using the accounting system to charge users for system resources, the integrity of *sum/tacct* is quite important. Occasionally, mysterious *tacct* records will appear with negative numbers, duplicate user IDs, or a user ID of 65,535. First check *sum/tacctprev* with prtacct. If it looks all right, the latest *sum/tacct.MMDD* should be patched up, then *sum/tacct* recreated. A simple patchup procedure would be:

```
cd / usr / adm/ acct/ sum 
\text{accuracy} - \text{v} < \text{tact.} \text{MMDD} > \text{xtact}ed xtacct 
  remove the bad records 
  write duplicate uid records to another file 
\arct{a} acctmerg -i < \arct{x} acct > \arct{a} MMDD
acctmerg tacctprev < tacct.MMDD> tacct
```
Remember that the monacct procedure removes all the *tacct.MMDD*  files; therefore, *sum/tacct* can be recreated by merging these files together.

## 10. Updating Holidays

The file */usrllib/acctlholidays* contains the prime/nonprime table for the accounting system. The table should be edited to reflect your location's holiday schedule for the year. The format is composed of three types of entries:

- *1. Comment Lines:* Comment lines may appear anywhere in the file as long as the first character in the line is an asterisk.
- *2. Year Designation Line:* This line should be the first data line (noncomment line) in the file and must appear only once. The line consists of three fields of four digits each (leading white space is ignored). For example, to specify the year as 1985, prime time at 9:00 a.m., and nonprime time at 4:30 p.m., the following entry would be appropriate:

1985 0900 1630

A special condition allowed for in the time field is that the time 2400 is automatically converted to 0000.

*3. Company Holidays Lines:* These entries follow the year designation line and have the following general format:

day-of-year Month Day Description of Holiday

The day-of-year field is a number in the range of 1 through 366 indicating the day for the corresponding holiday (leading white space is ignored). The other three fields are actually commentary and are not currently used by other programs.

#### 11. Daily Reports

Runacct generates five basic reports upon each invocation. They cover the areas of connect accounting, usage by person on a daily basis, command usage reported by daily and monthly totals, and a report of the last time users were logged in.

The following paragraphs describe the reports and the meanings of their tabulated data.

#### 11.1 Daily Report

In the first part of the report, the from/to banner should alert the administrator to the period reported on. The times are the time the last accounting report was generated until the time the current accounting report was generated. It is followed by a log of system reboots, shutdowns, power fail recoveries, and any other record dumped into */etc/wtmp* by the acctwtmp program [see acct(1M) in the *UniPlus+ System V Administrator's Manual].* 

The second part of the report is a breakdown of line utilization. The TOT AL DURATION tells how long the system was in multiuser state (able to be accessed through the terminal lines). The columns are:

- LINE The terminal line or access port.
- MINUTES The total number of minutes that line was in use during the accounting period.
- PERCENT The total number of MINUTES the line was in use divided into the TOTAL DURATION.
- # SESS The number of times this port was accessed for a  $login(1)$  session.
- # ON This column does not have much meaning any more. It used to give the number of times that the port was used to log a user on; but since  $login(1)$  can no longer be executed explicitly to log in a new user, this column should be identical with SESS.
- # OFF This column reflects not just the number of times a user logged off but also any interrupts that occur on that line. Generally, interrupts occur on a port when the getty $(1M)$  is first invoked when the system is brought to multiuser state. Where this column does come into play is when the  $\#$  OFF exceeds the  $\#$  ON by a large factor. This usually indicates that the multiplexer, modem, or cable is going bad, or there is a bad connection somewhere. The most common cause of this is an unconnected cable dangling from the multiplexer.

During real time, *letclwtmp* should be monitored as this is the file that the connect accounting is geared from. If it grows rapidly, execute acctcon1 to see which tty line is the noisest. If the interrupting is occurring at a furious rate, general system performance will be effected.

#### 11.2 Daily Usage. Report

This report gives a by-user breakdown of system resource utilization. Its data consists of:

UID

LOGIN NAME

CPU (MINS)

KCORE-MINS

CONNECT (MINS)

DISK BLOCKS

# OF PROCS

The user ID.

The login name of the user; there can be more than one login name for a single user ID, this identifies which one.

This represents the' amount of time the user's process used the central processing unit. This category is broken down into PRIME and NPRIME (nonprime) utilization. The accounting system's idea of this breakdown is located in the */usrllib/acctlho/idays* file. As delivered, prime time is defined to be 0900 through 1700 hours.

This represents a cumulative measure of the amount of memory a process uses while running. The amount shown reflects kilobyte segments of memory used per minute. This measurement is also broken down into PRIME and NPRIME amounts.

This identifies "Real Time" used. What this column really identifies is the amount of time that a user was logged into the system. If this time is rather high and the column "# OF PROCS" is low, this user is what is called a "line hog". That is, this person logs in first thing in the morning and does not hardly touch the terminal the rest of the day. Watch out for these kinds of users. This column is also subdivided into PRIME and NPRIME utilization.

When the disk accounting programs have been run, the output is merged into the total accounting record (tacct.h) and shows up in this column. This disk accounting is accomplished by the program acctdusg.

This column reflects the number of processes that was invoked by the user. This is a good column to watch for large numbers indicating that a user may have a shell procedure that runs amock.

- # OF SESS This is how many times the user logged onto the system.
- # DISK SAMPLES This indicates how many times the disk accounting was run to obtain the average number of DISK BLOCKS listed earlier.
- FEE An often unused field in the total accounting record, the FEE field represents the total accumulation of widgets charged against the user by the chargefee shell procedure [see  $\arctan(1M)$ ]. The chargefee procedure is The chargefee procedure is used to levy charges against a user for special services performed such as file restores, etc.

#### 11.3 Daily Command and Monthly Total Command Summaries

These two reports are virtually the same except that the Daily Command Summary only reports on the current accounting period while the Monthly Total Command Summary tells the story for the start of the fiscal period to the current date. In other words, the monthly report reflects the data accumulated since the last invocation of monacct.

The data included in these reports gives an administrator an idea as to the heaviest used commands and, based on those commands' characteristics of system resource utilization, a hint as to what to weigh more heavily when system tuning.

These reports are sorted by TOTAL KCOREMIN, which is an arbitrary yardstick but often a good one for calculating "drain" on a system.

COMMAND NAME This is the name of the command. Unfortunately, all shell procedures are lumped together under the name sh since only object modules are reported by the process accounting system. The administrator should monitor the frequency of programs called a.out or core or any other name that does not seem quite right. Often people like to work on their favorite version of backgammon only they do not want everyone to know about it. Acctcom is also a good tool to use for determining who executed a suspiciously named command and

also if superuser privileges were used.

NUMBER CMOS This is the total number of invocations of this particular command.

- TOT AL KCOREMIN The total cumulative measurement of the amount of kilobyte segments of memory used by a process per minute of run time.
- TOTAL CPU-MIN The total processing time this program has accumulated.
- TOT AL REAL-MIN The total real-time (wall-clock) minutes this program has accumulated. This total is the actual "waited for" time as opposed to kicking off a process in the background.
- MEAN SIZE-K This is the mean of the TOTAL KCOREMIN over the number of invocations reflected by NUMBER CMDS.
- MEAN CPU-MIN This is the mean derived between the NUMBER CMOS and TOTAL CPU-MIN.
- HOG FACTOR This is a relative measurement of the ratio of system availability to system utilization. It is computed by the formula

(total CPU time) / (elapsed time)

This gives a relative measure of the total available CPU time consumed by the process during its execution.

CHARS TRNSFO This column, which may go negative, is a total count of the number of characters pushed around by the read(2) and write(2) system calls.

BLOCKS REAO A total count of the physical block reads and writes that a process performed.

#### 11.4 Last Login

This report simply gives the date when a particular login was last used. This could be a good source for finding likely candidates for the archives or getting rid of unused logins and login directories.

#### 12. Summary

The UniPlus<sup>+</sup> system accounting was designed from a system administrator's point of view. Every possible precaution has been taken to ensure that the system will run smoothly and without error. It is important to become familiar with the C programs and shell procedures. The manual pages should be studied, and it is advisable to keep a printed copy of the shell procedures handy. The accounting system should be easy to maintain, provide valuable information for the administrator, and provide accurate breakdowns of the usage of system resources for charging purposes.

TABLE 7.1. Files in the /usr/adm directory

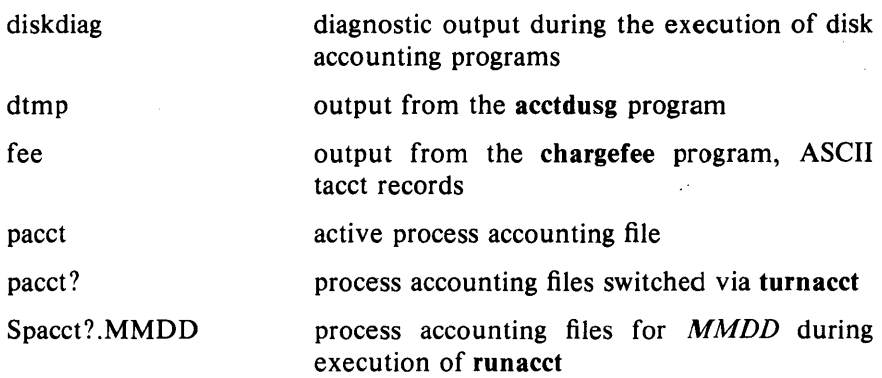

## TABLE 7.2. Files in the /usr/adm/acct/fiscal directory

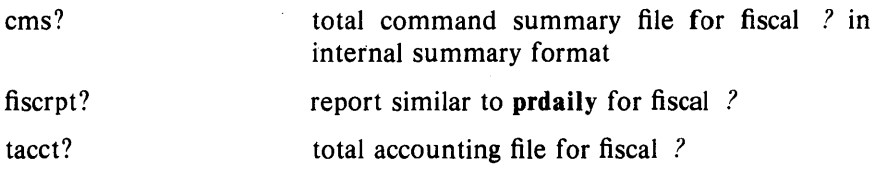

 $\sim 100$ 

## TABLE 7.3. Files in the /usr/adm/acct/nite directory (Page 1 of 2)

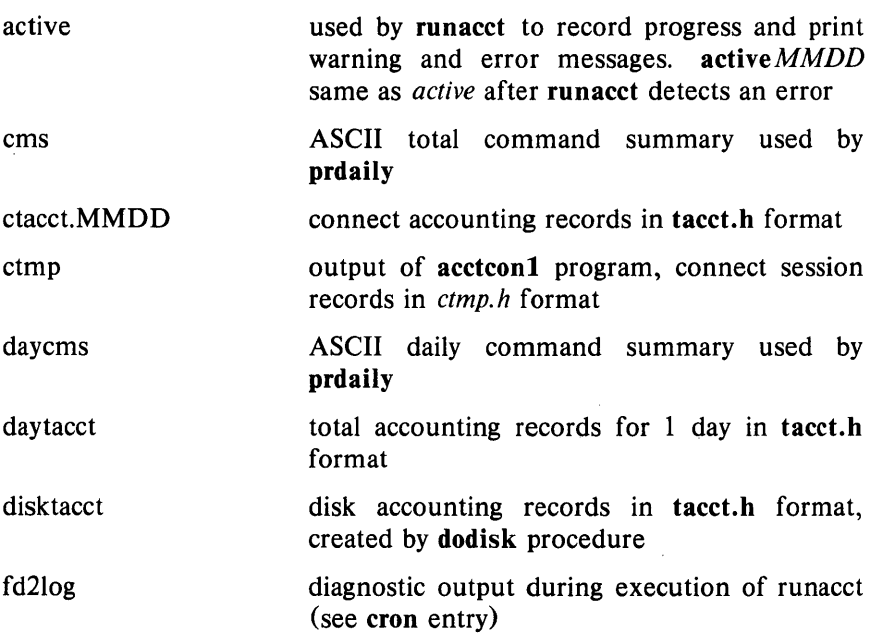

 $\sim$ 

TABLE 7.3. Files in the /usr/adm/acct/nite directory (Page 2 of 2)

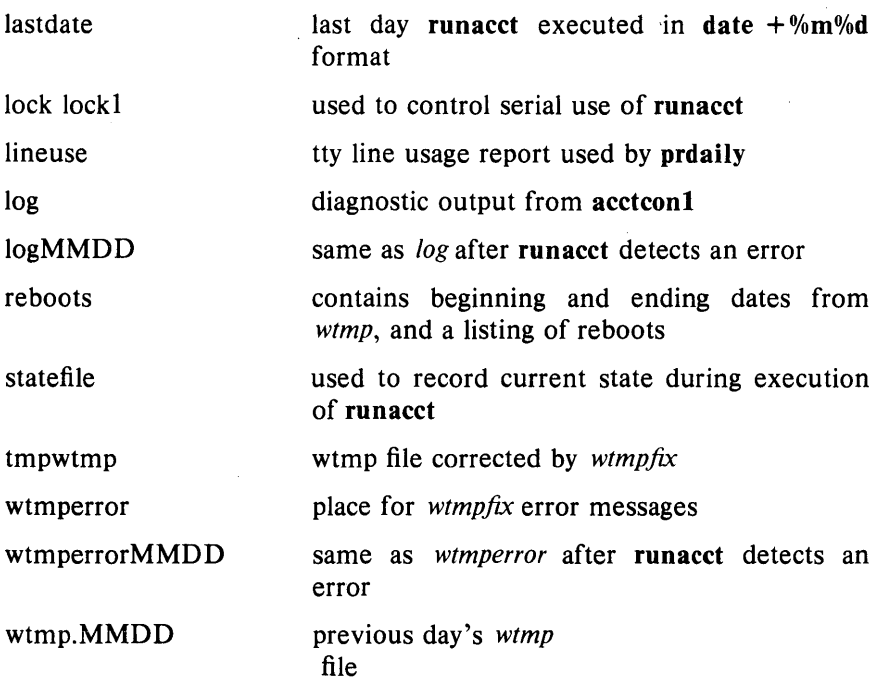

 $\sim 10^{-1}$ 

 $\hat{\boldsymbol{\epsilon}}$ 

## TABLE 7.4. Files in the *lusr/adm/acct/sum* directory

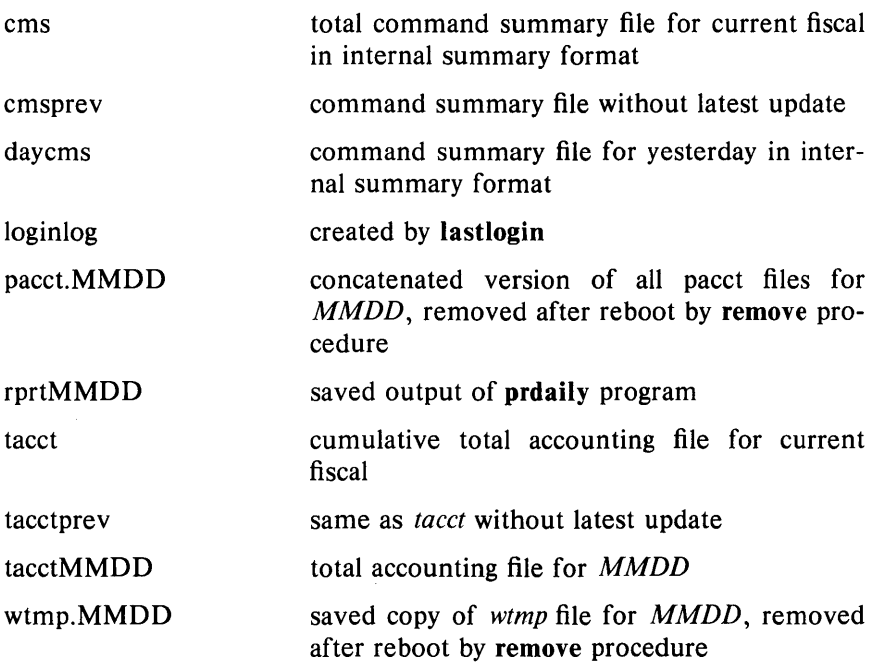

## Chapter 8: FSCK: FILE SYSTEM CHECKING

#### **CONTENTS**

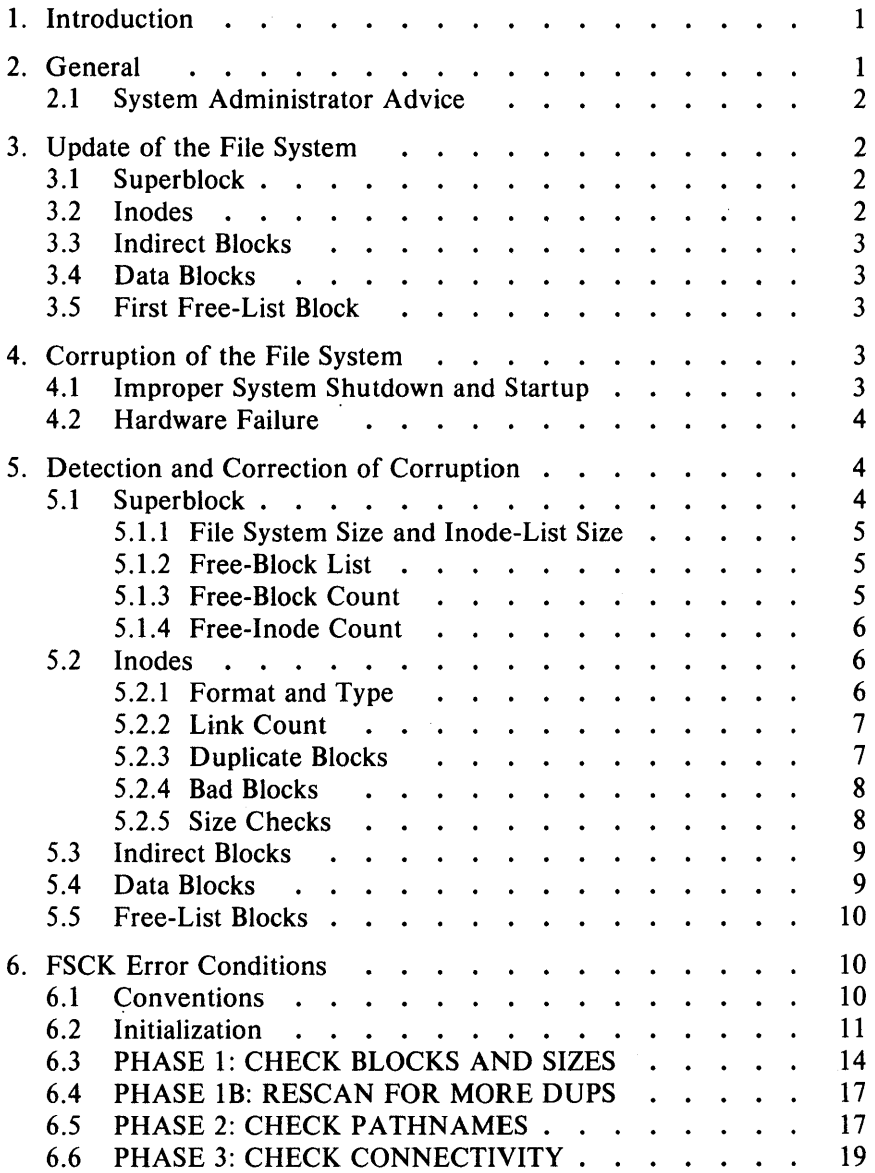

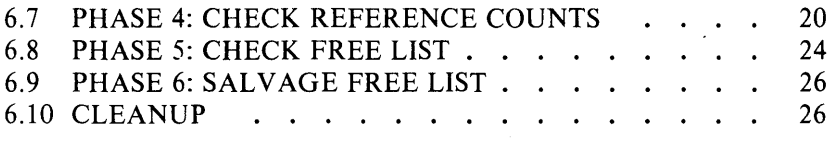

 $\label{eq:2.1} \frac{1}{\sqrt{2}}\int_{\mathbb{R}^3}\frac{1}{\sqrt{2}}\left(\frac{1}{\sqrt{2}}\right)^2\frac{1}{\sqrt{2}}\left(\frac{1}{\sqrt{2}}\right)^2\frac{1}{\sqrt{2}}\left(\frac{1}{\sqrt{2}}\right)^2.$ 

# Chapter 8

## FSCK: FILE SYSTEM CHECKING

#### 1. Introduction

The File System Check Program (fsck) is an interactive file system check and repair program. Fsck uses the redundant structural information in the UniPlus<sup>+</sup> system file system to perform several consistency checks. If an inconsistency is detected, it is reported to the operator, who may elect to fix or ignore each inconsistency. These inconsistencies result from the permanent interruption of the file system updates, which are performed every time a file is modified. **Find is all in** frequently able to repair corrupted file systems using procedures based upon the order in which the UniPlus<sup>+</sup> system honors these file system update requests.

The purpose of this chapter is to describe the normal updating of the file system, to discuss the possible causes of file system corruption, and to present the corrective actions implemented by fsck. Both the program and the interaction between the program and the operator are described.

The fsck error conditions are listed in the last section of this chapter. The meanings of the various error conditions, possible responses, and related error conditions are explained.

#### 2. General

When a UniPlus<sup>+</sup> operating system is brought up, a consistency check of the file systems should always be performed. This precautionary measure helps to ensure a reliable environment for file storage on disk. If an inconsistency is discovered, corrective action must be taken.

The updating of the file system and file system corruption is described in this chapter. Finally, the set of heuristically sound corrective actions used by fsck are presented.

#### 2.1 System Administrator Advice

Remember that system buffers are 1024 bytes. When configuring the operating system, take into consideration that the same number of buffers as before will use more main memory. Weigh this against reducing the number of buffers, which reduces the cache hit ratio and degrades performance.

## 3. Update of the File System

Every working day hundreds of files are created, modified, and removed. Every time a file is modified, the UniPlus<sup>+</sup> system performs a series of file system updates. These updates, when written on disk, yield a consistent file system. To understand what happens in the event of a permanent interruption in this sequence, it is important to understand the order in which the update requests were probably being honored. Knowing which pieces of information were probably written to the file system first, heuristic procedures can be developed to repair a corrupted file system.

There are five types of file system updates. These involve the superblock, inodes, indirect blocks, data blocks (directories and files), and free-list blocks.

#### 3.1 Superblock

The superblock contains information about the size of the file system, the size of the inode list, part of the free-block list, the count of free blocks, the count of free inodes, and part of the free-inode list.

The superblock of a mounted file system (the root file system is always mounted) is written to the file system whenever the file system is unmounted or a sync command is issued.

#### 3.2 Inodes

An inode contains information about the type of inode (directory, data, or special), the number of directory entries linked to the inode, the list of blocks claimed by the inode, and the size of the inode.

An inode is written to the file system upon closure of the file associated with the inode. (All "in" core blocks are also written to the file system upon issue of a sync system call.)

#### 3.3 Indirect Blocks

There are three types of indirect blocks-single-indirect, doubleindirect, and triple-indirect. A single-indirect block contains a list of some of the block numbers claimed by an inode. Each one of the 128 entries in an indirect block is a data-block number. A double-indirect block contains a list of single-indirect block numbers. A triple-indirect block contains a list of double-indirect block numbers.

Indirect blocks are written to the file system whenever they have been modified and released by the operating system. More precisely, they are queued for eventual writing. Physical I/O is deferred until the buffer is needed by the UNIX system or a sync command is issued.

#### 3.4 Data Blocks

A data block may contain file information or directory entries. Each directory entry consists of a file name and an inode number.

Data blocks are written to the file system whenever they have been modified and released by the operating system.

#### 3.5 First Free-List Block

The superblock contains the first free-list block. The free-list blocks are a list of all blocks that are not allocated to the superblock, inodes, indirect blocks, or data blocks. Each free-list block contains a count of the number of entries in this free-list block, a pointer to the next freelist block, and a partial list of free blocks in the file system.

Free-list blocks are written to the file system whenever they have been modified and released by the operating system.

## 4. Corruption of the File System

A file system can become corrupted in a variety of ways. Improper shutdown procedures and hardware failures are the most common.

#### 4.1 Improper System Shutdown and Startup

File systems may become corrupted when proper shutdown procedures are not observed, e.g., forgetting to sync the system prior to halting the CPU, physically write-protecting a mounted file system, or taking a mounted file system off-line.

File systems may also become further corrupted by allowing a corrupted file system to be used (and, thus, to be modified further) can be disastrous.

#### 4.2 Hardware Failure

Any piece of hardware can fail at any time. Failures can be as subtle as a bad block on a disk platter or as blatant as a nonfunctional disk controller.

#### 5. Detection and Correction of Corruption

A quiescent file system (an unmounted system and not being written on) may be checked for structural integrity by performing consistency checks on the redundant data intrinsic to a file system. The redundant data is either read from the file system or computed from other known values. A quiescent state is important during the checking of a file system because of the multipass nature of the fsck program.

When an inconsistency is discovered, fsck reports the inconsistency for the operator to chose a corrective action.

Discussed in this part are how to discover inconsistencies (and possible corrective actions) for the superblock, the inodes, the indirect blocks, the data blocks containing directory entries, and the free-list blocks. These corrective actions can be performed interactively by the fsck command under control of the operator.

#### 5.1 Superblock

One of the most common corrupted items is the superblock. The superblock is prone to corruption because every change to the file system's blocks or inodes modifies the superblock.

The superblock and its associated parts are most often corrupted when the computer is halted and the last command involving output to the file system was not a sync command.
The superblock can be checked for inconsistencies involving file system size, inode-list size, free-block list, free-block count, and the free-inode count.

## 5.1.1 File System Size and Inode-List Size

The file system size must be larger than the number of blocks used by the superblock and the number of blocks used by the list of inodes. The number of inodes must be less than 65,535. The file system size and inode-list size are critical pieces of information to the fsck program. While there is no way to actually check these sizes, fsck can check for them being within reasonable bounds. All other checks of the file system depend on the correctness of these sizes.

#### 5.1.2 Free-Block List

The free-block list starts in the superblock and continues through the free-list blocks of the file system. Each free-list block can be checked for a list count out of range, for block numbers out of range, and for blocks already allocated within the file system. A check is made to see that all the blocks in the file system were found.

The first free-block list is in the superblock. Fsck checks the list count for a value of less than 0 or greater than 50. It also checks each block number for a value of less than the first data block in the file system or greater than the last block in the file system. Then it compares each block number to a list of already allocated blocks. If the free-list block pointer is nonzero, the next free-list block is read in and the process is repeated.

When all the blocks have been accounted for, a check is made to see if the number of blocks used by the free-block list plus the number of blocks claimed by the inodes equals the total number of blocks in the file system.

If anything is wrong with the free-block list, then fsck may rebuild the list, excluding all blocks in the list of allocated blocks.

#### 5.1.3 Free-Block Count

The superblock contains a count of the total number of free blocks within the file system. Fsck compares this count to the number of

blocks it found free within the file system. If the counts do not agree, then fsck may replace the count in the superblock by the actual freeblock count.

## 5.1.4 Free-Inode Count

The superblock contains a count of the total number of free inodes within the file system. Fsck compares this count to the number of inodes it found free within the file system. If the counts do not agree, then fsck may replace the count in the superblock by the actual freeinode count.

#### 5.2 Inodes

An individual inode is not as likely to be corrupted as the superblock. However, because of the great number of active inodes, there is almost as likely a chance for corruption in the inode list as in the superblock.

The list of inodes is checked sequentially starting with inode 1 (there is no inode 0) and going to the last inode in the file system. Each inode can be checked for inconsistencies involving format and type, link count, duplicate blocks, bad blocks, and inode size.

## 5.2.1 Format and Type

Each inode contains a mode 'word. This mode word describes the type and state of the inode. Inodes may be one of four types:

- 1. Regular
- 2. Directory
- 3. Special block
- 4. Special character.

If an inode is not one of these types, then the inode has an illegal type. Inodes may be found in one of three states-unallocated, allocated, and neither unallocated nor allocated. This last state indicates an incorrectly formatted inode. An inode can get in this state if bad data is written into the inode list through, for example, a hardware failure. The only possible corrective action is for fsck to clear the inode.

## 5.2.2 Link Count

Contained in each inode is a count of the total number of directory entries linked to the inode. Fsck verifies the link count of each inode by traversing down the total directory structure, starting from the root directory, and calculating an actual link count for each inode.

If the stored link count is nonzero and the actual link count is zero, it means that no directory entry appears for the inode. If the stored and actual link counts are nonzero and unequal, a directory entry may have been added or removed without the inode being updated.

If the stored link count is nonzero and the actual link count is zero, fsck can, under operator control, link the disconnected file to the *lost +/ound* directory. If the stored and actual link counts are nonzero and unequal, fsck can replace the stored link count by the actual link count.

## 5.2.3 Duplicate Blocks

Contained in each inode is a list or pointers to lists (indirect blocks) of all the blocks claimed by the inode. Fsck compares each block number claimed by an inode to a list of already allocated blocks. If a block number is already claimed by another inode, the block number is added to a list of duplicate blocks. Otherwise, the list of allocated blocks is updated to include the block number. If there are any duplicate blocks, fsck will make a partial second pass of the inode list to find the inode of the duplicated block. This is necessary because without examining the files associated with these inodes for correct content there is not enough information available to decide which inode is corrupted and should be cleared. Most of the time, the inode with the earliest modify time is incorrect and should be cleared. This condition can occur by using a file system with blocks claimed by both the free-block list and by other parts of the file system.

A large number of duplicate blocks in an inode may be due to an indirect block not being written to the file system. Fsck will prompt the operator to clear both inodes.

## 5.2.4 Bad Blocks

Contained in each inode is a list or pointer to lists of all the blocks claimed by the inode. Fsck checks each block number claimed by an inode for a value lower than that of the first data block or greater than the last block in, the file system. If the block number is outside this range, the block number is a bad block number.

If there is a large number of bad blocks in an inode, this may be due to an indirect block not being written to the file system. Fsck will prompt the operator to clear both inodes.

## 5.2.5 Size Checks

Each inode contains a 32-bit (4-byte) size field. This size indicates the number of characters in the file associated with the inode. This size can be checked for inconsistencies, e.g., directory sizes that are not a multiple of 16 characters or the number of blocks actually used not matching that indicated by the inode size.

A directory inode within the file, system has the directory bit on in the inode mode word. The directory size must be a multiple of 16 because a directory entry contains 16 bytes (2 bytes for the inode number and 14 bytes for the file or directory name).

Fsck will warn of such directory misalignment. This is only a warning because not enough information can be gathered to correct the misalignment.

A rough check of the consistency of the size field of an inode can be performed by computing from the size field the number of blocks that should be associated with the inode and comparing it to the actual number of blocks claimed by the inode.

Fsck calculates the number of blocks that there should be in an inode by dividing the number of characters in an inode by the number of characters per block and rounding up. Fsck adds one block for each indirect block associated with the inode. If the actual number of blocks does not match the computed number of blocks, fsck will warn of a possible file-size error. This is only a warning because the system does not fill in blocks in files created in random order.

## 5.3 Indirect Blocks

Indirect blocks are owned by an inode. Therefore, inconsistencies in indirect blocks directly affect the inode that owns it.

Inconsistencies that can be checked are blocks already claimed by another inode and block numbers outside the range of the file system.

For a discussion of detection and correction of the inconsistencies associated with indirect blocks, see parts "Duplicate Blocks" and "Bad Blocks".

## 5.4 Data Blocks

The two types of data blocks are plain data blocks and directory data blocks. Plain data blocks contain the information stored in a file. Directory data blocks contain directory entries. Fsck does not attempt to check the validity of the contents of a plain data block.

Each directory data block can be checked for inconsistencies involving directory inode numbers pointing to unallocated inodes, directory inode numbers greater than the number of inodes in the file system, incorrect directory inode numbers for "." and "..", and directories disconnected from the file system. In addition, the validity of the contents of a directory's data block is checked.

If a directory entry inode number points to an unallocated inode, then fsck may remove that directory entry. This condition probably occurred because the data blocks containing the directory entries were modified and written out while the inode was not yet written out.

If a directory entry inode number is pointing beyond the end of the inode list, fsck may remove that directory entry. This condition occurs if bad data is written into a directory data block.

The directory inode number entry for "." should be the first entry in the directory data block. Its value should be equal to the inode number for the directory data block.

The directory inode number entry for ".." should be the second entry in the directory data block. Its value should be equal to the inode number for the parent of the directory entry (or the inode number of the directory data block if the directory is the root directory).

If the directory inode numbers are incorrect, fsck may replace them with the correct values.

Fsck checks the general connectivity of the' file system. If directories are found not to be linked into the file system, fsck will link the directory back into the file system in the *lost +jound* directory. This condition can be caused by inodes being written to the file system with the corresponding directory data blocks not being written to the file system.

## 5.5 Free-List Blocks

Free-list blocks are owned by the superblock. Therefore, inconsistencies in free-list blocks directly affect the superblock.

Inconsistencies that can be checked are a list count outside of range, block numbers outside of range, and blocks already associated with the file system.

For a discussion of detection and correction of the inconsistencies associated with free-list blocks, see part "Free-Block List".

## 6. FSCK Error Conditions

#### 6.1 Conventions

Fsck is a multipass file system check program. Each file system pass invokes a different phase of the fsck program. After the initial setup, fsck performs successive phases over each file system performing cleanup, checking blocks and sizes, pathnames, connectivity, reference counts, and the free-block list (possibly rebuilding it).

When an inconsistency is detected, fsck reports the error condition to the operator. If a response is required, fsck prints a prompt message and waits for a response. This appendix explains the meaning of each error condition, the possible responses, and the related error conditions.

The error conditions are organized by the "Phase" of the fsck program in which they can occur. The error conditions that may occur in more than one phase will be discussed in the next section.

## 6.2 Initialization

Before a file system check can be performed, certain tables have to be set up and certain files opened. This section describes the opening of files and the initialization of tables. Error conditions resulting from command line options, memory requests, opening of files, status of files, file system size checks, and creation of the scratch file are listed below.

## C option?

C is not a legal option to fsck; legal options are  $-y$ ,  $-n$ ,  $-s$ ,  $-S$ ,  $-t$ ,  $-r$ ,  $-q$ , and  $-D$ . Fsck terminates on this error condition. See the fsck (IM) entry in the *UniPlus+ System V Administrator's Manual* for further details.

## $Bad - t$  option

The  $-t$  option is not followed by a file name. Fsck terminates on this error condition. See the fsck(IM) entry in the *UniPlus+ System V Administrator's Manual* for further details.

## Invalid  $-s$  argument, defaults assumed

The  $-$ s option is not suffixed by 3, 4, or blocks-per-cylinder:blocks-toskip. Fsck assumes a default value of 400 blocks-per-cylinder and 9 blocks-to-skip. See the fsck (IM) entry in the *UniPlus+ System V Administrator's Manual* for further details.

## Incompatible options:  $-n$  and  $-s$

It is not possible to salvage the free-block list without modifying the file system. Fsck terminates on this error condition. See the fsck $(1M)$ entry in the *UniPlus+ System V Administrator's Manual* for further details.

## Can not fstat standard input

Fsck's attempt to fstat standard input failed. The occurrence of this error condition indicates a serious problem which may require additional assistance. Fsck terminates on this error condition.

#### Can not get memory

Fsck's request for memory for its virtual memory tables failed. The occurrence of this error condition indicates a serious problem which may require additional assistance. Fsck terminates on this error condition.

#### Can not open checkall file: F

The default file system checkall file *F* (usually *letclcheckal!)* cannot be opened for reading. Fsck terminates on this error condition. Check access modes of F.

#### Can not stat root

**Fsck's request for statistics about the root directory "/" failed. The** occurrence of this error condition indicates a serious problem which may require additional assistance. Fsck terminates on this error condition.

#### Can not stat F

**Fsck's request for statistics about the file system**  $F$  **failed. It ignores** this file system and continues checking the next file system given. Check access modes of F.

#### F is not a block or character device

Fsck has been given a regular file name by mistake. It ignores this file system and continues checking the next file system given. Check file type of F.

#### Can not open F

The file system  $F$  cannot be opened for reading. It ignores this file system and continues checking the next file system given. Check access modes of F.

## Size check: fsize X isize Y

More blocks are used for the inode list *Y* than there are blocks in the file system  $X$ , or there are more than 65,535 inodes in the file system. It ignores this file system and continues checking the next file system given.

#### Can not create F

**Fsck's request to create a scratch file F failed.** It ignores this file system and continues checking the next file system given. Check access modes of *F*.

## CAN NOT SEEK: BLK B (CONTINUE)

**Fsck**'s request for moving to a specified block number  $\hat{B}$  in the file system failed. The occurrence of this error condition indicates a serious problem which may require additional assistance.

Possible responses to CONTINUE prompt are:

- YES Attempt to continue to run file system check. Often, however, the problem will persist. This error condition will not allow a complete check of the file system. A second run of fsck should be made to recheck this file system. If block was part of the virtual memory buffer cache, fsck will terminate with the message "Fatal I/O error".
- NO Terminate program.

#### CAN NOT READ: BLK B (CONTINUE)

**Fsck's request for reading a specified block number B in the file system** failed. The occurrence of this error condition indicates a serious problem which may require additional assistance.

Possible responses to CONTINUE prompt are:

- YES Attempt to continue to run file system check. Often, however, the problem will persist. This error condition will not allow a complete check of the file system. A second run of fsck should be made to recheck this file system. If block was part of the virtual memory buffer cache, fsck will terminate with the message "Fatal I/O error".
- NO Terminate program.

## CAN NOT WRITE: BLK B (CONTINUE)

**Fsck's request for writing a specified block number B in the file system** failed. The disk is write-protected.

Possible responses to CONTINUE prompt are:

- YES Attempt to continue to run file system check. Often, however, the problem will persist. This error condition will not allow a complete check of the file system. A second run of fsck should be made to recheck this file system. If block was part of the virtual memory buffer cache, fsck will terminate with the message "Fatal I/O error".
- NO Terminate program.

#### 6.3 PHASE 1: CHECK BLOCKS AND SIZES

This phase concerns itself with the inode list. This part lists error conditions resulting from checking inode types, setting up the zero-linkcount table, examining inode block numbers for bad or duplicate blocks, checking inode size, and checking inode format.

#### UNKNOWN FILE TYPE  $I = I$  (CLEAR)

The mode word of the inode  *indicates that the inode is not a special* character inode, regular inode, or directory inode.

Possible responses to CLEAR prompt are:

- YES Deallocate inode 1 by zeroing its contents. This will always invoke the UNALLOCATED error condition in Phase 2 for each directory entry pointing to this inode.
- NO Ignore this error condition.

#### LINK COUNT TABLE OVERFLOW (CONTINUE)

An internal table for fsck containing allocated inodes with a link count of zero has no more room. Recompile fsck with a larger value of MAXLNCNT.

Possible responses to CONTINUE prompt are:

- YES Continue with program. This error condition will not allow a complete check of the file system. A second run of fsck should be made to recheck this file system. If another allocated inode with a zero link count is found, this error condition is repeated.
- NO Terminate program.

## $B$  BAD  $I = I$

Inode *1* contains block number *B* with a number lower than the number of the first data block in the file system or greater than the number of the last block in the file system. This error condition may invoke the EXCESSIVE BAD BLKS error condition in Phase 1 if inode 1 has too many block numbers outside the file system range. This error condition will always invoke the *BADIDUP* error condition in Phase 2 and Phase 4.

## EXCESSIVE BAD BLKS  $I = I$  (CONTINUE)

There is more than a tolerable number (usually 10) of blocks with a number lower than the number of the first data block in the file system or greater than the number of the last block in the file system associated with inode *I.* 

Possible responses to CONTINUE prompt are:

- YES Ignore the rest of the blocks in this inode and continue checking with next inode in the file system. This error condition will not allow a complete check of the file system. A second run of fsck should be made to recheck this file system.
- NO Terminate program.

## $B DUP I = I$

Inode *1* contains block number *B* which is already claimed by another inode. This error condition may invoke the EXCESSIVE DUP BLKS error condition in Phase 1 if inode  $I$  has too many block numbers claimed by other inodes. This error condition will always invoke Phase 1 b and the *BADIDUP* error condition in Phase 2 and Phase 4.

## EXCESSIVE DUP BLKS  $I = I$  (CONTINUE)

There is more than a tolerable number (usually 10) of blocks claimed by other inodes.

Possible responses to CONTINUE prompt are:

- YES Ignore the rest of the blocks in this inode and continue checking with next inode in the file system. This error condition will not allow a complete check of the file system. A second run of fsck should be made to recheck this file system.
- NO Terminate program.

#### DUP TABLE OVERFLOW (CONTINUE)

An internal table in fsck containing duplicate block numbers has no more room. Recompile fsck with a larger value of DUPTBLSIZE.

Possible responses to CONTINUE prompt are:

- YES Continue with program. This error condition will not allow a complete check of the file system. A second run of fsck should be made to recheck this file system. If another duplicate block is found, this error condition will repeat.
- NO Terminate program.

#### POSSIBLE FILE SIZE ERROR I=I

The inode I size does not match the actual number of blocks used by the inode. This is only a warning. If the  $-q$  option is used, this message is not printed.

#### DIRECTORY MISALIGNED 1=1

The size of a directory inode is not a multiple of the size of a directory entry (usually 16). This is only a warning. If the  $-q$  option is used, this message is not printed.

## PARTIALLY ALLOCATED INODE I=I (CLEAR)

Inode I is neither allocated nor unallocated.

Possible responses to CLEAR prompt are:

YES Deallocate inode I by zeroing its contents.

NO Ignore this error condition.

## 6.4 PHASE IB: RESCAN FOR MORE DUPS

When a duplicate block is found in the file system, the file system is rescanned to find the inode which previously claimed that block. This part lists the error condition when the duplicate block is found.

## $B$  DUP  $I=I$

Inode *I* contains block number *B* which is already claimed by another inode. This error condition will always invoke the *BAD/DUP* error condition in Phase 2. Inodes with overlapping blocks may be determined by examining this error condition and the DUP error condition in Phase 1.

## 6.5 PHASE 2: CHECK PATHNAMES

This phase concerns itself with removing directory entries pointing to error conditioned inodes from Phase 1 and Phase 1b. This part lists error conditions resulting from root inode mode and status, directory inode pointers in range, and directory entries pointing to bad inodes.

#### ROOT INODE UNALLOCATED. TERMINATING

The root inode (always inode number 2) has no allocate mode bits. The occurrence of this error condition indicates a serious problem which may require additional assistance. The program will terminate.

#### ROOT INODE NOT DIRECTORY (FIX)

The root inode (usually inode number 2) is not directory inode type.

Possible responses to FIX prompt are:

- YES Replace the root inode's type to be a directory. If the root inode's data blocks are not directory blocks, a very large number of error conditions will be produced.
- NO Terminate program.

## DUPS/BAD IN ROOT INODE (CONTINUE)

Phase 1 or Phase 1b have found duplicate blocks or bad blocks in the root inode (usually inode number 2) for the file system.

Possible responses to CONTINUE prompt are:

YES Ignore *DUPS/BAD* error condition in root inode and attempt to continue to run the file system check. If root inode is not correct, then this may result in a large number of other error conditions.

NO Terminate program.

## $I$  OUT OF RANGE  $I = I$  NAME =  $F$  (REMOVE)

A directory entry *F* has an inode number *I* which is greater than the end of the inode list.

Possible responses to REMOVE prompt are:

- $YES$  The directory entry  $F$  is removed.
- NO Ignore this error condition.

## UNALLOCATED 1=1 OWNER=O MODE=M SIZE=S  $MTIME = T NAME = F (REMOVE)$

A directory entry *F* has an inode *I* without allocate mode bits. The owner 0, mode *M,* size S, modify time *T,* and file name *F* are printed. If the file system is not mounted and the  $-n$  option was not specified, the entry will be removed automatically if the inode it points to is character size O.

Possible responses to REMOVE prompt are:

- $YES$  The directory entry  $F$  is removed.
- NO Ignore this error condition.

## $DUP/BAD I = I$  OWNER = O MODE = M SIZE = S MTIME = T DIR=F (REMOVE)

Phase 1 or Phase 1b have found duplicate blocks or bad blocks associ-ated with directory entry *F*, directory inode *I*. The owner *O*, mode *M*, size  $S$ , modify time  $T$ , and directory name  $F$  are printed.

Possible responses to REMOVE prompt are:

 $YES$  The directory entry  $F$  is removed.

NO Ignore this error condition.

## $DUP/BAD I = I OWNER = O MODE = M SIZE = S MTIME = T$  $FILE = F (REMOVE)$

Phase 1 or Phase 1b have found duplicate blocks or bad blocks associ-ated with directory entry  $F$ , inode  $I$ . The owner  $O$ , mode  $M$ , size  $S$ , modify time  $T$ , and file name  $F$  are printed.

Possible responses to REMOVE prompt are:

- $YES$  The directory entry  $F$  is removed.
- NO Ignore this error condition.

## BAD BLK B IN DIR  $I=I$  OWNER = O MODE = M SIZE = S MTIME=T

This message only occurs when the  $-q$  option is used. A bad block was found in DIR inode *I*. Error conditions looked for in directory blocks are nonzero padded entries, inconsistent "." and "..." entries, and imbedded slashes in the name field. This error message indicates that the user should at a later time either remove the directory inode if the entire block looks bad or change (or remove) those directory entries that look bad.

## 6.6 PHASE 3: CHECK CONNECTIVITY

This phase concerns itself with the directory connectivity seen in Phase 2. This part lists error conditions resulting from unreferenced directories and missing or full *lost* + *found* directories.

## UNREF DIR  $I = I$  OWNER = O MODE = M SIZE = S MTIME = T (RECONNECT)

The directory inode  $I$  was not connected to a directory entry when the file system was traversed. The owner  $O$ , mode  $M$ , size  $S$ , and modify time  $T$  of directory inode  $I$  are printed. **Fsck** will force the reconnection of a nonempty directory.

Possible responses to RECONNECT prompt are:

- $YES$  Reconnect directory inode *I* to the file system in directory for lost files (usually *!ost+found).* This may invoke *lost +found* error condition in Phase 3 if there are problems connecting directory inode 1 to *lost +found.* This may also invoke CONNECTED error condition in Phase 3 if link was successful.
- NO Ignore this error condition. This will always invoke UNREF error condition in Phase 4.

#### SORRY. NO lost +found DIRECTORY

There is no *lost* + *found* directory in the root directory of the file system; fsck ignores the request to link a directory in *lost + found*. This will always invoke the UNREF error condition in Phase 4. Check access modes of *lost+found.* See fsck(1M) in the *System V Administrator's Manual* for further details.

## SORRY. NO SPACE IN lost + found DIRECTORY

There is no space to add another entry to the *lost+found* directory in the root directory of the file system; fsck ignores the request to link a directory in *lost+found.* This will always invoke the UNREF error condition in Phase 4. Clean out unnecessary entries in *lost +found* or make *lost* + *found* larger. See fsck (1 M) in the *System V Adminstrator's Manual*  for further details.

#### DIR 1=11 CONNECTED. PARENT WAS 1=12

This is an advisory message indicating a directory inode *II* was successfully connected to the *lost+found* directory. The parent inode 12 of the directory inode *I1* is replaced by the inode number of the *lost* + *found* directory.

#### 6.7 PHASE 4: CHECK REFERENCE COUNTS

This phase concerns itself with the link count information seen in Phase 2 and Phase 3. This part lists error conditions resulting from unreferenced files; missing or full *lost* + *found* directory; incorrect link counts for files, directories, or special files; unreferenced files and directories; bad and duplicate blocks in files and directories; and incorrect total free-inode counts.

## UNREF FILE  $I = I$  OWNER = O MODE = M SIZE = S MTIME = T (RECONNECT)

Inode I was not connected to a directory entry when the file system was traversed. The owner  $O$ , mode  $M$ , size  $S$ , and modify time  $T$  of inode I are printed. If the  $-n$  option is not set and the file system is not mounted, empty files will not be reconnected and will be cleared automatically.

Possible responses to RECONNECT prompt are:

- YES Reconnect inode *I* to file system in the directory for lost files (usually *lost* + *found*). This may invoke *lost* + *found* error condition in Phase 4 if there are problems connecting inode *I* to *lost +found.*
- NO Ignore this error condition. This will always invoke CLEAR error condition in Phase 4.

## SORRY. NO lost + found DIRECTORY

There is no *lost +found* directory in the root directory of the file system; fsck ignores the request to link a file in *lost* + *found.* This will always invoke CLEAR error condition in Phase 4. Check access modes of lost + *found*.

#### SORRY. NO SPACE IN lost + found DIRECTORY

There is no space to add another entry to the *lost + found* directory in the root directory of the file system; fsck ignores the request to link a file in *lost* + *found*. This will always invoke the CLEAR error condition in Phase 4. Check size and contents of *lost +found.* 

#### (CLEAR)

The inode mentioned in the immediately previous error condition cannot be reconnected.

Possible responses to CLEAR prompt are:

- YES Deallocate inode mentioned in the immediately previous error condition by zeroing its contents.
- NO Ignore this error condition.

## LINK COUNT FILE  $I = I$  OWNER = O MODE = M SIZE = S  $MTIME = T COUNT = X SHOULD BE Y (ADJUST)$

The link count for inode *I,* which is a file, is *X* but should be *Y.* The owner  $O$ , mode  $M$ , size  $S$ , and modify time  $T$  are printed.

Possible responses to ADJUST prompt are:

YES Replace link count of file inode I with *Y.* 

NO **Ignore** this error condition.

## LINK COUNT DIR  $I = I$  OWNER = O MODE = M SIZE = S  $MTIME = T COUNT = X SHOULD BE Y (ADJUST)$

The link count for inode *I,* which is a directory, is *X* but should be *Y.*  The owner 0, mode *M,* size S, and modify time *T* of directory inode *I*  are printed.

Possible responses to ADJUST prompt are:

YES Replace link count of directory inode *I* with *Y.* 

NO Ignore this error condition.

## LINK COUNT  $F I = I$  OWNER = O MODE = M SIZE = S  $MTIME = T COUNT = X SHOULD BE Y (ADJUST)$

The link count for *F* inode *I* is *X* but should be *Y*. The file name *F*, owner 0, mode *M,* size S, and modify time *T* are printed.

Possible responses to ADJUST prompt are:

YES Replace link count of inode *I* with *Y.* 

NO Ignore this error condition.

## UNREF FILE  $I = I$  OWNER = O MODE = M SIZE = S MTIME = T (CLEAR)

Inode I, which is a file, was not connected to a directory entry when the file system was traversed. The owner 0, mode *MR, size* S, and modify time  $T$  of inode  $I$  are printed. If the  $-n$  option is not set and the file system is not mounted, empty files will be cleared automatically.

Possible responses to CLEAR prompt are:

- YES Deallocate inode I by zeroing its contents.
- NO Ignore this error condition.

## UNREF DIR  $I = I$  OWNER  $=$  O MODE  $=$  M SIZE  $=$  S MTIME  $=$  T (CLEAR)

Inode I, which is a directory, was not connected to a directory entry when the file system was traversed. The owner O, mode  $M$ , size S, and modify time  $T$  of inode  $I$  are printed. If the  $-n$  option is not set and the file system is not mounted, empty directories will be cleared automatically. Nonempty directories will not be cleared.

Possible responses to CLEAR prompt are:

- YES Deallocate inode I by zeroing its contents.
- NO Ignore this error condition.

#### $BAD/DUP$  FILE  $I=I$  OWNER = O MODE = M SIZE = S  $MTIME = T (CLEAR)$

Phase 1 or Phase 1b have found duplicate blocks or bad blocks associ-ated with file inode *I*. The owner  $O$ , mode  $M$ , size  $S$ , and modify time *T* of inode *I* are printed.

Possible responses to CLEAR prompt are:

YES Deallocate inode I by zeroing its contents.

NO Ignore this error condition.

## BAD/DUP **DIR** 1=1 OWNER=O MODE=M SIZE=S MTIME=T (CLEAR)

Phase 1 or Phase 1b have found duplicate blocks or bad blocks associ-ated with directory inode  $I$ . The owner  $O$ , mode  $M$ , size  $S$ , and modify time *T* of inode *I* are printed.

Possible responses to CLEAR prompt are:

YES Deallocate inode I by zeroing its contents.

NO **Ignore** this error condition.

#### FREE INODE COUNT WRONG IN SUPERBLK (FIX)

The actual count of the free inodes does not match the count in the superblock of the file system. If the  $-q$  option is specified, the count will be fixed automatically in the superblock.

Possible responses to FIX prompt are:

- YES Replace count in superblock by actual count.
- NO Ignore this error condition.

## 6.8 PHASE 5: CHECK FREE LIST

This phase concerns itself with the free-block list. This part lists error conditions resulting from bad blocks in the free-block list, bad freeblocks count, duplicate blocks in the free-block list, unused blocks from the file system not in the free-block list, and the total free-block count incorrect.

#### EXCESSIVE BAD BLKS IN FREE LIST (CONTINUE)

The free-block list contains more than a tolerable number (usually 10) of blocks with a value less than the first data block in the file system or greater than the last block in the file system.

Possible responses to CONTINUE prompt are:

YES Ignore rest of the free-block list and continue execution of fsck. This error condition will always invoke "BAD BLKS IN FREE LIST" error condition in Phase 5.

NO Terminate program.

#### EXCESSIVE DUP BLKS IN FREE LIST (CONTINUE)

The free-block list contains more than a tolerable number (usually 10) of blocks claimed by inodes or earlier parts of the free-block list.

Possible responses to CONTINUE prompt are:

YES Ignore the rest of the free-block list and continue execution of fsck. This error condition will always invoke "DUP BLKS IN FREE LIST" error condition in Phase 5.

NO Terminate program.

## BAD FREEBLK COUNT

The count of free blocks in a free-list block is greater than 50 or less than O. This error condition will always invoke the "BAD FREE LIST" condition in Phase 5.

#### X BAD BLKS IN FREE LIST

*X* blocks in the free-block list have a block number lower than the first data block in the file system or greater than the last block in the file system. This error condition will always invoke the "BAD FREE LIST" condition in Phase 5.

#### X DUP BLKS IN FREE LIST

 $X$  blocks claimed by inodes or earlier parts of the free-list block were found in the free-block list. This error condition will always invoke the "BAD FREE LIST" condition in Phase 5.

#### X BLK (S) MISSING

*X* blocks unused by the file system were not found in the free-block list. This error condition will always invoke the "BAD FREE LIST" condition in Phase 5.

#### FREE BLK COUNT WRONG IN SUPERBLOCK (FIX)

The actual count of free blocks does not match the count in the superblock of the file system.

Possible responses to FIX prompt are:

YES Replace count in superblock by actual count.

NO Ignore this error condition.

## BAD FREE LIST (SALVAGE)

Phase 5 has found bad blocks in the free-block list, duplicate blocks in the free-block list, or blocks missing from the file system. If the  $-q$ option is specified, the free-block list will be salvaged automatically.

Possible responses to SALVAGE prompt are:

- YES Replace actual free-block list with a new free-block list. The new free-block list will be ordered to reduce time spent by the disk waiting for the disk to rotate into position.
- NO Ignore this error condition.

## 6.9 PHASE 6: SALVAGE FREE LIST

This phase concerns itself with the free-block list reconstruction. This part lists error conditions resulting from the blocks-to-skip and blocksper-cylinder values.

## Default free-block list spacing assumed

This is an advisory message indicating the blocks-to-skip is greater than the blocks-per-cylinder, the blocks-to-skip is less than 1, the blocksper-cylinder is less than 1, or the blocks-per-cylinder is greater than 500. The default values of 9 blocks-to-skip and 400 blocks-per-cylinder are used. See fsck (1M) in the *System V Administrator's Manual* for further details.

#### 6.10 CLEANUP

Once a file system has been checked, a few cleanup functions are performed. This part lists advisory messages about the file system and modify status of the file system.

#### X files Y blocks Z free

This is an advisory message indicating that the file system checked contained X files using Y blocks leaving Z blocks free in the file system.

#### \*\*\*\*\* BOOT UNIX (NO SYNC!) \*\*\*\*\*

This is an advisory message indicating that a mounted file system or the root file system has been modified by fsck. If the UniPlus<sup>+</sup> system is not rebooted immediately without sync, the work done by fsck may be undone by the in-core copies of tables the  $UniPlus<sup>+</sup>$  system keeps.

#### \*\*\*\*\* FILE SYSTEM WAS MODIFIED \*\*\*\*\*

This is an advisory message indicating that the current file system was modified by fsck.

## Chapter 9: LP SPOOLING SYSTEM

## **CONTENTS**

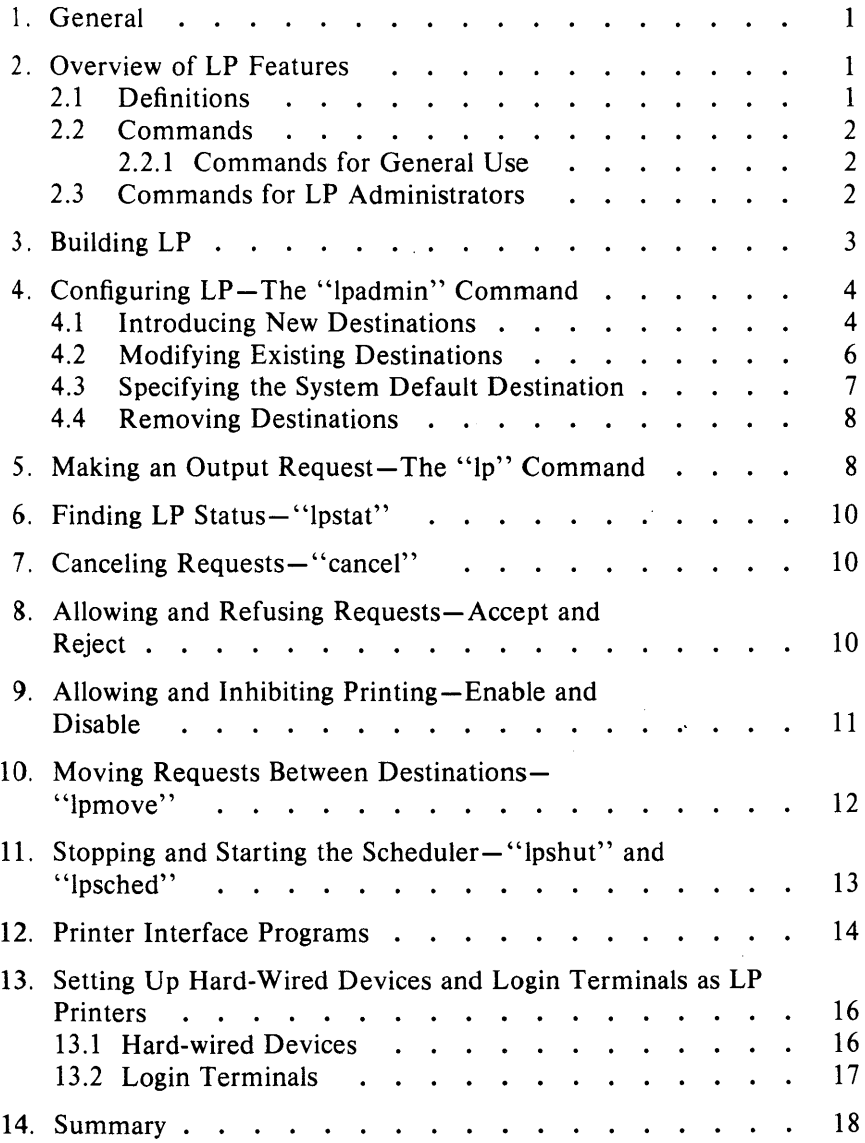

# Chapter 9

# LP SPOOLING SYSTEM

## 1. General

The line printer (LP) program is a series of commands that perform diverse spooling functions under UniPlus<sup>+</sup>. Since the primary LP application is off-line printing, this document focuses mainly on spooling to line printers. LP allows administrators to spool to a collection of line printers of any type and to group printers into logical classes to maximize the throughput of the devices. Users can:

- Queue and cancel print requests.
- Prevent and allow queuing to devices.
- Start and stop LP from processing requests.
- Change printer configuration.
- Find status of the LP system.

This chapter describes the role of an LP administrator.

## 2. Overview of LP Features

#### 2.1 Definitions

We define several terms before presenting a brief summary of LP commands. The LP was designed to meet the needs of users on different UniPlus<sup>+</sup> systems. Changes to the LP configuration are performed by the Ipadmin (lM) command.

LP makes a distinction between printers and printing devices. A *device*  is a physical peripheral device or a file and is represented by a full UniPlus<sup>+</sup> system pathname. A *printer* is a logical name that represents a device. At different times, a printer may be associated with different devices. A *class* is a name given to an ordered list of printers. Every class must contain at least one printer. Each printer may be a member of zero or more classes. A *destination* is a printer or a class. One destination may be designated as the *system default destination.* The lp(l) command directs all output to this destination unless the user specifies otherwise. Output that is routed to a printer will be printed only by

## LP SPOOLING

that printer, whereas output directed to a class will be printed by the first available class member.

Each invocation of Ip creates an output request that consists of the files to be printed and options from the Ip command line. An interface program which formats requests must be supplied for each printer. The LP scheduler,  $Ipsched(1M)$ , services requests for all destinations by routing requests to interface programs to do the printing on devices. An LP configuration for a system consists of devices, destinations, and interface programs.

## 2.2 Commands

## 2.2.1 Commands for General Use

The  $lp(1)$  command is used to request printing files. It creates an output request and returns a request id of the form

dest-seqno

to the user, where seqno is a unique sequence number across the entire LP system and *dest* is the destination where the request was routed.

Cancel cancels output requests. The user supplies request ids as returned by Ip or printer names, in which case the currently printing requests on those printers are canceled.

Disable prevents lpsched from routing output requests to printers.

Enable  $(1)$  allows lpsched to route output requests to printers.

## 2.3 Commands for LP Administrators

Each LP system must designate a person or persons as LP administrator to perform the restricted functions listed below. Either the superuser or any user who is logged into the UniPlus<sup>+</sup> system as lp qualifies as an LP administrator. All LP files and commands are owned by lp except for Ipadmin and Ipsched which are owned by root. The following commands are described in more detail later in this chapter.

 $l$ padmin $(1 M)$ Modifies LP configuration. Many features of this command cannot be used when Ipsched is running.

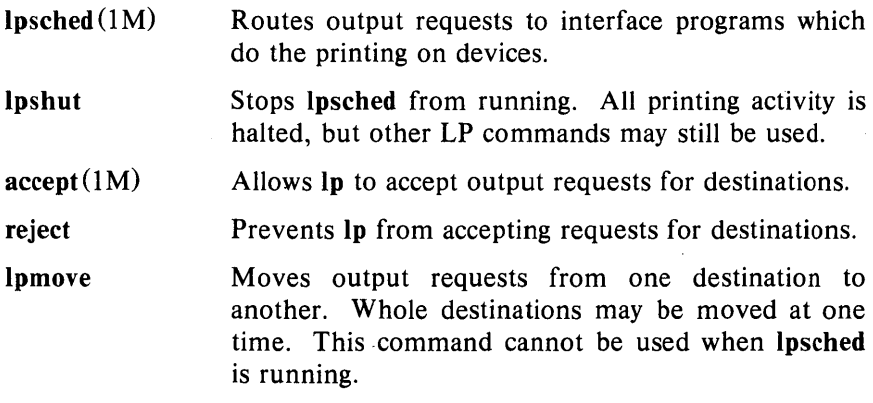

## 3. Building LP

All LP commands are built from source code that resides in the *lusr/srckmd/lp* directory, including the make file, */p.mk.* Unless some of the definitions in */p. mk* are changed, LP may be installed only by the superuser. Before installing a new LP system, make sure there is a login called "lp" on your system and that the spool directory, *lusrlspoo//Ip,* does not exist. To install LP, do the following:

cd *lusrlsrc/cmd/lp*  make  $-f$  lp.mk install

This builds all LP commands and creates an initial LP configuration consisting of no printers, classes, or default destination. LP must be configured by an LP administrator using the Ipadmin command to create a useful spooler.

In addition, add the following code to *letclrc*.

rm -f *lusrlspoolllp/SCHEDLOCK*  /usr/lib/lpsched echo "LP scheduler started"

This starts the LP scheduler each time that  $UniPlus<sup>+</sup>$  is restarted.

Several variables in */p.mk* may be changed before installing LP to customize the system:

## LP SPOOLING

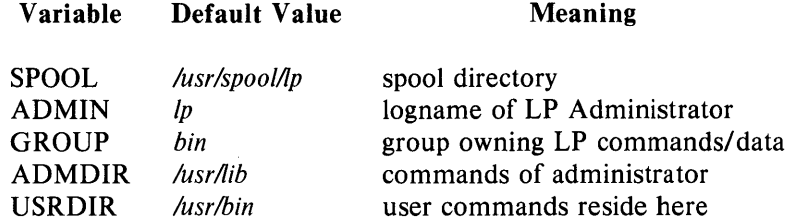

If an existing LP spool directory is corrupted (but not the LP programs) or if it needs to be rebuilt from scratch, make sure that Ipsched is not running and do the following as superuser:

- 1. Make copies of any interface programs that are not standard LP software. DO NOT make these copies underneath the spool directory. The pathname for printer "p" is *lusr/spool/lp/interface/p.*
- 2.  $rm -fr /usr/spool/lp$
- 3. Make  $-f$  *lp.mk* new. (This recreates the bare LP configuration described above,)

## PRECAUTIONS

- 1. Some LP commands invoke other LP commands. Moving them after they are built will cause some commands to fail.
- 2. The files under the SPOOL directory should be modified only by LP commands.
- 3. All LP commands require set-user-id permission. If this is removed, the commands will fail.

## 4. Configuring LP-The "Ipadmin" Command

Changes to the LP configuration should be made by using the Ipadmin command and not by hand. Lpadmin will not attempt to alter the LP configuration when Ipsched is running, except where explicitly noted below.

## 4.1 Introducing New Destinations

The following information must be supplied to Ipadmin when introducing a new printer:

1. The printer name  $(-p)$  printer) is an arbitrary name which must conform to the following rules:

- It must be no longer than 14 characters.
- It must consist solely of alphanumeric characters and underscores.
- It must not be the name of an existing LP destination (printer or class).
- 2. The device associated with the printer  $(-v)$  device). This is the pathname of a hard-wired printer, a login terminal, or other file that is writable by Ip.
- 3. The printer interface program. This may be specified in one of three ways:
	- It may be selected from a list of model interfaces supplied with  $LP$  ( $-m$  model).
	- It may be the same interface that an existing printer uses  $(-e \text{ printer})$ .
	- It may be a program supplied by the LP administrator  $(-i)$ interface) .

Information which need not always be supplied when creating a new printer includes:

1. The user may specify  $-h$  to indicate that the device for the printer is hardwired or the device is the name of a file (this is assumed by default). If, on the other hand, the device is the pathname of a login terminal, then  $-1$  must be included on the command line. This indicates to *lpsched* that it must automatically disable this printer each time *lpsched* starts running. This fact is reported by *lpstat* when it indicates printer status:

> $\mathsf{\$}$  lpstat  $-pa$ printer a (login terminal) disabled Oct 31 11:15  $$ disabled by scheduler: login terminal

This is done because device names for login terminals can be (and usually are) associated with different physical devices from day to day. If the scheduler did not take this action, somebody might log in and be surprised that LP is spooling to his/her terminal!

2. The new printer may be added to an existing class or added to a new class  $(-\text{cclass})$ . New class names must conform to the same rules for new printer names.

## **EXAMPLES**

The following examples will be referenced by further examples in later sections.

1. Create a printer called prl whose device is */dev/printer* and whose interface program·is the model hp interface:

 $\frac{\sinh(\theta)}{\sinh(\theta)}$  /usr/lib/lpadmin -pprl -v/dev/printer -mhp

2. Add a printer called pr2 whose device is */dev/tty22* and whose interface is a variation of the model prx interface. It is also a login terminal:

```
$ cp /usr/spool/lp/model/prx xxx
\langle edit xxx \rangle\sqrt{\frac{2}{\sqrt{1}}}} /usr/lib/lpadmin -ppr2 -v/dev/tty22 -ixxx -1
```
3. Create a printer called pr3 whose device is */dev/tty23.* The pr3 will be added to a new class called cll and will use the same interface as printer pr2:

 $\frac{\gamma}{\gamma}$  /usr/lib/lpadmin -ppr3 -v/dev/tty23 -epr2 -ccll

## 4.2 Modifying Existing Destinations

Modifications to existing destinations must always be made with respect to a printer name  $(-$  pprinter). The modifications may be one or more of the following:

- 1. The device for the printer may be changed  $(-$  vdevice). If this is the only modification, then this may be done even while *fpsched* is running. This facilitates changing devices for login terminals.
- 2. The printer interface program may be changed  $(-\text{mmodel})$ ,  $-$  eprinter,  $-$  iinterface).
- 3. The printer may be specified as hardwired  $(-h)$  or as a login terminal  $(-1)$ .
- 4. The printer may be added to a new or existing class  $(-\text{cclass})$ .
- 5. The printer may be removed from an existing class  $(-r \cdot c \cdot a)$ . Removing the last remaining member of a class causes the class to be deleted. No destination may be removed if it has pending requests. In that case, lpmove or cancel should be used to move or delete the pending requests.

#### EXAMPLES

These examples are based on the LP configuration created by those in the previous section.

1. Add printer pr2 to class ell:

 $\frac{\gamma}{\gamma}$  /usr/lib/lpadmin - ppr2 - ccl1

2. Change pr2's interface program to the model prx interface, change its device to */dev/tty24*, and add it to a new class called cl2:

 $\frac{\gamma}{\gamma}$  /usr/lib/lpadmin -ppr2 -mprx -v/dev/tty24 -ccl2

Note that printers pr2 and pr3 now use different interface programs even though pr3 was originally created with the same interface as pr2. Printer pr2 is now a member of two classes.

3. Specify printer pr2 as a hard-wired printer:

 $\frac{\sqrt{2}}{2}$  /usr/lib/lpadmin - ppr2 - h

4. Add printer prl to class cl2:

 $\sqrt{\frac{s}{\sqrt{1}}}$  /usr/lib/lpadmin - pprl - ccl2

The members of class cl2 are now pr2 and pr1, in that order. Requests routed to class cl2 will be serviced by pr2 if both pr2 and prl are ready to print; otherwise, they will be printed by the one which is next ready to print.

5. Remove printers pr2 and pr3 from class ell:

 $\frac{\gamma}{\gamma}$  /usr/lib/lpadmin -ppr2 -rcl1

 $\sqrt{$}$  /usr/lib/lpadmin -ppr3 -rcll

Since pr3 was the last remaining member of class ell, the class is removed.

6. Add pr3 to a new class called cl3.

 $\sqrt{\frac{s}{\sqrt{1}}}$  /usr/lib/lpadmin - ppr3 - ccl3

#### 4.3 Specifying the System Default Destination

The system default destination may be changed even when Ipsched is running.

#### EXAMPLES

1. Establish class cll as the system default destination:

 $\frac{\sinh(\theta)}{\sinh(\theta)}$  /usr/lib/lpadmin - dcll

2. Establish no default destination:

 $\frac{\sin(\frac{\pi}{6})}{\sin(\frac{\pi}{6})}$ 

#### 4.4 Removing Destinations

Classes and printers may be removed only if there are no pending requests that were routed to them. Pending requests must either be canceled using cancel or moved to other destinations using lpmove before destinations may be removed. If the removed destination is the system default destination, then the system will have no default destination until the default destination is respecified. When the last remaining member of a class is removed, then the class is also removed. Removing a class never implies removing printers.

#### EXAMPLES

1. Make printer prl the system default destination:

 $\frac{\sinh(\theta)}{\sinh(\theta)}$  /usr/lib/lpadmin - dpr1

Remove printer pr1:

 $\frac{\sinh(\theta)}{\sinh(\theta)}$  /usr/lib/lpadmin -xprl

Now there is no system default destination.

2. Remove printer pr2:

 $\frac{\sinh(\theta)}{\cosh(\theta)}$  /usr/lib/lpadmin - xpr2

Class cl2 is also removed since pr2 was its only member.

3. Remove class cl3:

 $\frac{\sin(-\frac{\pi}{2})}{\sin(-\frac{\pi}{2})}$  /usr/lib/lpadmin - xcl3

Class c13 is removed, but printer pr3 remains.

## 5. Making an Output Request-The "lp" Command

Once LP destinations have been created, users may request output by using the lp command. The request id that is returned may be used to see if the request has been printed or to cancel the request.

The LP program determines the destination of a request by checking the following list in order:

- If the user specifies  $-d$  *dest* on the command line, then the request is routed to *dest.*
- If the environment variable LPDEST is set, the request is routed to the value of *LPDEST.*
- If there is a system default destination, then the request is routed there.
- The request is rejected.

#### EXAMPLES

1. There are at least four ways to print the password file on the system default destination:

> lp / etc/ passwd  $lp <$ /etc/passwd cat / etc/ passwd | lp  $lp -c$  /etc/passwd

The last three ways print copies of the file, whereas the first way prints the file directly. Thus, if the file is modified between the time the request is made and the time it is actually printed, the changes will be reflected in the output.

2. Print two copies of file abc on printer xyz and title the output "my file":

pr abc  $\vert$  lp  $-\frac{d}{dx}$  - n2  $-\frac{d}{dx}$  file"

3. Print file xxx on a Diablo\* 1640 printer called zoo in 12-pitch and write to the user's terminal when printing has completed:

 $lp -dzoo -o12 -w$  xxx

In this example, "12" is an option that is meaningful to the model Diablo 1640 interface program that prints output in 12 pitch mode [see **Ipadmin** $(1M)$ ].

Registered trademark of Xerox Corporation

#### LP SPOOLING

#### 6. Finding LP Status-"lpstat"

The lpstat command finds status information about LP requests, destinations, and the scheduler.

#### EXAMPLES

1. List the status of all pending output requests made by this user:

lpstat

The status information for a request includes the request id, the logname of the user, the total number of characters to be printed, and the date and time the request was made.

2. List the status of printers pI and p2:

 $lpst$ <sub>ppl</sub>,p2

#### 7. Canceling Requests-"cancel"

You can cancel LP requests with the cancel command. Two kinds of arguments may be given to the command-request ids and printer names. The requests named by the request ids are canceled and requests that are currently printing on the named printers are canceled. Both types of arguments may be intermixed.

#### EXAMPLE

Cancel the request that is now printing on printer xyz:

cancel xyz

If the user that is canceling a request is not the same one that made the request, then mail is sent to the owner of the request. LP allows any user to cancel requests in order to eliminate the need for users to find LP administrators when unusual output should be purged from printers.

#### 8. Allowing and Refusing Requests-Accept and Reject

When a new destination is created, **lp** rejects requests that are routed to it. When the LP administrator is sure that it is set up correctly, he or she should allow lp to accept requests for that destination. The accept command performs this function.

Sometimes it is necessary to prevent lp from routing requests to destinations. If printers have been removed or are waiting to be repaired or if too many requests are building for printers, then you may want to have lp reject requests for those destinations. The reject command performs this function. After the condition that led to the rejection of requests has been remedied, the accept command should be used to allow requests to be taken again.

The acceptance status of destinations is reported by the  $-a$  option of lpstat.

#### **EXAMPLES**

1. Cause lp to reject requests for destination xyz:

/usr/lib/reject  $-r$ "printer xyz needs repair" xyz

Any users that try to route requests to xyz will encounter the following:

 $\sin - \frac{d}{dx}$  file

lp: can not accept requests for destination "xyz" -- printer xyz needs repair

2. Allow **lp** to accept requests routed to destination xyz:

/usr/lib/accept xyz

#### 9. Allowing and Inhibiting Printing-Enable and Disable

The enable command allows the LP scheduler to print requests on printers. That is, the scheduler routes requests only to the interface programs of enabled printers. Note that it is possible to enable a printer and at the same time prevent further requests from being routed to it.

The disable command will undo the effects of the enable command. It prevents the scheduler from routing requests to printers, independently of whether lp is allowing them to accept requests. Printers may be disabled for several reasons including malfunctioning hardware, paper jams, and end of day shutdowns. If a printer is busy at the time it is disabled, then the request that was printing will be reprinted in its entirety either on another printer (if the request was originally routed to a class of printers) or on the same one when the printer is reenabled. The  $-c$  option cancels the currently printing requests on busy

printers in addition to disabling the printers. This is useful if strange output is causing a printer to behave abnormally.

#### EXAMPLE

Disable printer xyz because of a paper jam:

 $$$  disable  $-r$ "paper jam" xyz printer "xyz" now disabled

Find the status of printer xyz:

 $\text{\$}$  lpstat  $-\text{pxvz}$ printer "xyz" disabled since Jan  $5 \frac{10:15 -}{ }$ paper jam

Now, re-enable xyz:

\$ enable xyz printer "xyz" now enabled

## 10. Moving Requests Between Destinations- "lpmove"

Occasionally, it is useful for LP administrators to move output requests between destinations. For instance, when a printer is down for repairs, it may be desirable to move all of its pending requests to a working printer. This is one way to use the Ipmove command. The other use of this command is moving specific requests to a different destination. Lpmove will refuse to move requests while the LP scheduler is running.

#### EXAMPLES

1, Move all requests for printer abc to printer xyz:

\$/usr/lib/lpmove abc xyz

All of the moved requests are renamed from abc-nnn to xyz-nnn. As a side effect, destination abc is no longer accepting further requests.

2. Move requests zoo-543 and abc-1200 to printer xyz:

*\$ lusr/libllpmove* zoo-543 abc-1200 xyz

The two requests are now renamed xyz-543 and xyz-1200.

## 11. Stopping and Starting the Scheduler- "Ipshut" and "Ipsched"

Lpsched is the program that routes the output requests (made with Ip) through the appropriate printer interface programs to be printed on line printers. Each time the scheduler routes a request to an interface program, it records an entry in the log file, *lusr/spooll/pl/og.* This entry contains the logname of the user that made the request, the request id, the name of the printer that the request is being printed on, and the date and time that printing first started. If a request has been restarted, more than one entry in the log file may refer to the request. The scheduler also records error messages in the log file. When lpsched is started, it renames *lusrlspooll/pl/og* to *lusrlspooll/p/oldlog* and starts a new log file.

No printing will be performed by the LP system unless Ipsched is running. Use the command

 $\text{lpstat} - \text{r}$ 

to find the status of the LP scheduler.

Lpsched is normally started by the  $/etc/rc$  program, as described above, and continues to run until the UniPlus<sup>+</sup> system is shut down. The scheduler operates in the *lusr/spooll/p* directory. When it starts running, it will exit immediately if a file called *SCHEDLOCK* exists. Otherwise, it creates this file to prevent more than one scheduler from running at the same time.

Occasionally, it is necessary to shut down the scheduler to reconfigure LP or to rebuild the LP software. The command

/usr/lib/lpshut

causes lpsched to stop running and terminates all printing. All requests that were in the middle of printing will be reprinted in their entirety when the scheduler is restarted.

To restart the LP scheduler, use the command

/usr/lib/lpsched
Shortly after this command is entered, Ipstat should report that the scheduler is running. If not, it is possible that a previous invocation of Ipscbed exited without removing *SCHEDLOCK,* so try the following:

rm -f /usr/spool/lp/SCHEDLOCK /usr/lib/lpsched

The scheduler should be running now.

# 12. Printer Interface Programs

Every LP printer must have an interface program which does the actual printing on the device that is currently associated with the printer. Interface programs may be shell procedures, C programs, or any other executable program. The LP model interfaces are all written as shell procedures and can be found in the *lusrlspool/lplmodel* directory. At the time Ipsched routes an output request to a printer P, the interface program for P is invoked in the directory *lusrlspool/lp* as follows:

interface/P id user title copies options file ... where *id* is the request id returned by **lp** *user* is logname of user who made the request *title* is optional title specified by the user *copies* is number of copies requested by user *options* is a blank-separated list of class or printer-dependent options specified by user *file* is the full pathname of a file to be printed

# EXAMPLES

The following examples are requests made by user "smith" with a system default destination of printer "xyz". Each example lists an Ip command line followed by the corresponding command line generated for printer xyz's interface program:

- 1. lp / etc/passwd / etc/ group interface/xyz xyz-52 smith "" 1 "" /etc/passwd /etc/group
- 2. pr /etc/passwd |  $lp t"users" n5$ interface/xyz  $xyz - 53$  smith users 5 "" /usr/spool/lp/request/xyz/d0-53
- 3. lp /etc/passwd  $-\text{o}a \text{o}b$ interface/xyz  $xyz-54$  smith "" 1 "a b" /etc/passwd

When the interface program is invoked, its standard input comes from *Idev/null* and both the standard output and standard error output are directed to the printer's device. Devices are opened for reading as well as writing when file modes permit. When a device is a regular file, all output is appended to the end of the file.

Given the command line arguments and the output directed to a device, interface programs may format their output in any way they choose. Interface programs must ensure that the proper stty modes (terminal characteristics such as baud rate, output options, etc.) are in effect on the output device. This may be done in a shell interface only if the device is opened for reading:

stty mode  $\ldots$  < &1

That is, take the standard input for the stty command from the device.

When printing has completed, it is the responsibility of the interface program to exit with a code indicative of the success of the print job. Exit codes are interpreted by Ipsched as follows:

CODE MEANING TO LPSCHED

 $\mathbf{0}$ The print job has completed successfully.

- 1 to 127 A problem was encountered in printing this particular request (e.g., too many nonprintable characters). This problem will not affect future print jobs. Lpsched notifies users by mail that there was an error in printing the request.
- greater than 127 These codes are reserved for internal use by Ipsched. Interface programs must not exit with codes in this range.

When problems that are likely to affect future print jobs occur (e.g., a device filter program is missing), the interface programs would be wise to disable printers so that print requests are not lost. When a busy printer is disabled, the interface program will be terminated with signal 15.

# 13. Setting Up Hard-Wired Devices and Login Terminals as LP Printers

### 13.1 Hard-wired Devices

As an example of how to set up a hard-wired device for use as an LP printer, consider using tty line 15 as printer xyz. As superuser, perform the following:

1. Avoid unwanted output from non-LP processes and ensure that LP can write to the device:

> \$ chown lp /dev/ttyI5 \$ chmod 600 /dev/ttyI5

2. Change *letclinittab* so that tty15 is not a login terminal. In other words, ensure that *letclgetty* is not trying to log users in at this terminal. Change the entries for tty15 to:

15:2:off:/etc/getty -t60 tty15 1200

Enter the command:

\$ telinit Q

If there is currently an invocation of *letc/getty* running on tty15, kill it. When the UniPlus<sup>+</sup> system is rebooted, tty15 will be initialized with default stty modes. Thus, it is up to LP interface programs to establish the proper baud rate and other stty modes for correct printing to occur.

3. Introduce printer xyz to LP using the model prx interface program:

 $\frac{\gamma}{\gamma}$  /usr/lib/lpadmin - pxyz - v/dev/tty15 - mprx

4. When xyz is created, it will initially be disabled and lp will be rejecting requests routed to it. If it is desired, allow lp to accept requests for xyz:

/usr/lib/accept xyz

This will allow requests to build up for xyz and to print when it is enabled at a later time.

5. When it is desired for printing to occur, be sure that the printer is ready to receive output. For several printers, this means that the top of form has been adjusted and that the printer is on-line. Enable printing to occur on xyz:

enable xyz

When requests have been routed to xyz, they will begin printing.

### 13.2 Login Terminals

Login terminals may also be used as LP printers. To do this for a Diablo 1640 terminal called abc, perform the following:

1. Introduce printer abc to LP using the model 1640 interface program:

 $\frac{\gamma}{\gamma}$  /usr/lib/lpadmin -pabc -v/dev/null -m1640 -1

Note that *Idev/null* is used as abc's device because we will specify the actual device each time that abc is enabled. This device may be different from day to day. When abc is created, it will initially be disabled; and lp will be rejecting requests routed to it. If it is desired, allow lp to accept requests for abc:

### /usr/lib/accept abc

This will allow requests to build up for abc and to be printed when it is enabled at a later time. It is not advisable to enable abc for printing, however, until the following steps have been taken.

- 2. Log terminal in if this has not already been done.
- 3. Assuming the  $\text{tty}(1)$  command reports that this terminal is */de v/tty 02,* associate this device with printer abc:

 $\frac{\gamma}{\gamma}$  /usr/lib/lpadmin -pabc -v/dev/tty02

Note that Ipadmin may be used only by an LP administrator. If it is desired for other users to routinely perform this step, then an LPA may establish a program owned by Ip or by root with setuser-id permission that performs this function.

4. When it is desired for printing to occur, be sure that the printer is ready to receive output. For several printers, this means that the top of form has been adjusted. Enable printing to occur on abc:

enable abc

When requests have been routed to abc, they will begin printing.

5. When all printing has stopped on abc or when you want it back as a regular login terminal, you may prevent it from printing more output:

\$ disable abc printer "abc" now disabled

If abc is enabled when  $UniPlus<sup>+</sup>$  is rebooted or when lpsched is restarted, it will be disabled automatically.

# 14. Summary

The administrative functions of the LP administrator have been described in detail. These functions include configuring and reconfiguring LP; maintaining printer interface programs; accepting, rejecting, and moving print requests; stopping and starting the LP scheduler; and enabling and disabling printers. LP offers administrators the following advantages over other centrally supported printer packages:

- Printers may be grouped into classes.
- LP may be configured to meet the needs of each site.
- Administrators may supply interface programs to format output in any way desirable.
- LP functions are performed by simple commands and not by hand.

# Chapter 10: SYSTEM ACTIVITY PACKAGE

# **CONTENTS**

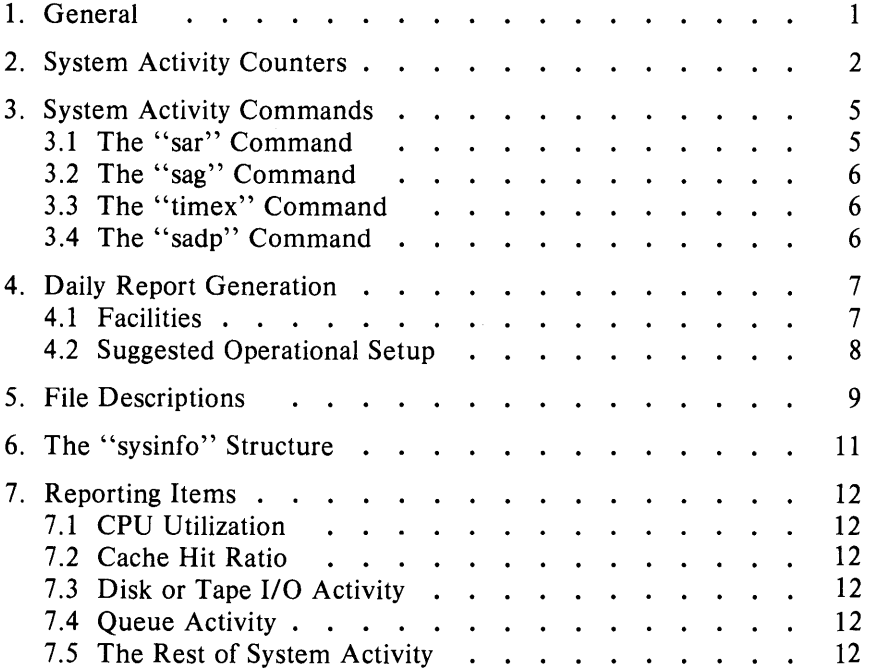

# **Chapter 10**

# **SYSTEM ACTIVITY PACKAGE**

# **1. General**

This chapter describes the design and implementation of the UniPlus<sup>+</sup> System Activity Package. UniPlus<sup>+</sup> contains several counters that are incremented as system actions occur. The system activity package reports UniPlus+ system-wide measurements, including central processing unit (CPU) utilization, disk and tape input/output  $(I/O)$  activities, terminal device activity, buffer usage, system calls, system switching and swapping, file-access activity, queue activity, and message and semaphore activities.

The package has four commands that generate various types of reports. Procedures that automatically generate daily reports are also included. The five functions of the activity package are:

- sar(1) command-allows a user to generate system activity reports in real-time and to save system activities in a file for later use.
- sag( $1G$ ) command—displays system activity in a graphical form.
- sadp(1) command—samples disk activity once every second during a specified time interval and reports disk usage and seek distance in either tabular or histogram form.
- timex(1) a modified time(1) command that times a command and also (optionally) reports concurrent system activity and process accounting activity.
- system activity daily reports-provides procedures for sampling and saving system activities in a data file periodically and for generating the daily report from the data file.

The system activity information reported by this package is derived from a set of system counters located in the operation system kernel. These system counters are described in the section "System Activity Counters." The section "System Activity Commands" describes the commands provided by this package. The procedure for generating daily reports is given in "Daily Report Generation." For a description

of the files used by the system activity package, see the section "File Descriptions."

### 2. System Activity Counters

UniPlus<sup>+</sup> manages several counters that record various activities and provide the basis for the system activity reporting system. The data structure for most of these counters is defined in the *sysinJo* structure in *lusrlincludelsyslsysinJo.h.* The system table overflow counters are kept in the \_ *syserr* structure. The device activity counters are extracted from the device status tables. In this version, the I/O activity of the following devices is recorded: RP06, RM05, RS04, RFll, RK05, RP03, RL02, TM03, and TMll.

The following paragraphs describe the system activity counters sampled by the system activity package.

Cpu time counters-There are four time counters that may be incremented at each clock interrupt 60 times per second. According to the mode the CPU is in at the interrupt (idle, user, kernel, and wait for I/O completion), one of the *cpu[]* counters is incremented.

Lread and lwrite-The *lread* and *lwrite* counters count logical read and write requests issued by the system to block devices.

Bread and bwrite-The *bread* and *bwrite* counters count the number of times data is transferred between the system buffers and the block devices. These actual I/Os are triggered by logical 1I0s that cannot be satisfied by the current contents of the buffers. The ratio of block I/O to logical I/O is a common measure of the effectiveness of the system buffering.

Phread and phwrite-The *phread* and *phwrite* counters count read and write requests issued by the system to raw devices.

Swapin and swapout-The *swapin* and *swapout* counters are incremented for each system request initiating a transfer from or to the swap device. More than one request is usually involved in bringing a process in to or out of memory because text and data are handled separately. Frequently-used programs are kept on the swap device and are swapped

in rather than loaded from the file system. The *swapin* counter reflects these initial loading operations as well as resumptions of activity, while the *swapout* counter reveals the level of actual "swapping." The amount of data transferred between the swap device and memory are measured in blocks and counted by *bswapin* and *bswapout.* 

Pswitch and syscall-These counters are related to the management of multiprogramming. *Syscall* is incremented every time a system call is invoked. The numbers of invocations of read  $(2)$ , write  $(2)$ , fork  $(2)$ , and exec (2) system calls are kept in counters *sysread*, *syswrite*, *sysfork*, and *sysexec,* respectively. *Pswitch* counts the times the switcher was invoked, which occurs when:

- 1. A system call resulted in a road block
- 2. An interrupt occurred resulting in awakening a higher priority process
- 3. A 1 second clock interrupt occurred.

Iget, namel, and  $\text{dirblk}-\text{These counters apply to file-access operations.}$ *lget* and *namei*, in particular, are the names of UniPlus<sup>+</sup> routines. The counters record the number of times the respective routines are called. *Namei* is the routine that performs file system path searches. It searches the various directory files to get the associated i-number of a file corresponding to a special path. *1get* is a routine called to locate the inode entry of a file (i-number). It first searches the in-core inode table. If the inode entry is not in the table, routine *iget* will get the inode from the file system where the file resides and make an entry in the in-core inode table for the file. *1get* returns a pointer to this entry. *Namei* calls *iget,* but other file access routines also call *iget.* Therefore, counter *iget* is always greater than counter *namei.* 

Counter *dirblk* records the number of directory block reads issued by the system. The directory blocks read divided by the number of *namei*  calls estimates the average path length of files.

Runque, runocc, swpque, and swpocc-These counters record queue activities. They are implemented in the *clock.c* routine. At every onesecond interval, the clock routine examines the process table to see whether any processes are in core and in ready state. If so, the counter *runocc* is incremented and the number of such processes are added to

counter *runque.* While examining the process table, the clock routine also checks whether any processes in the swap device are in ready state. The counter *swpocc* is incremented if the swap queue is occupied, and the number of processes in swap queue is added to counter *swpque.* 

**Readch and writech**—The *readch* and *writech* counters record the total number of bytes (characters) transferred by the read and write system calls, respectively.

Monitoring terminal device activities—There are six counters monitoring terminal device activities. *Rcvint, xmtint,* and *mdmint* are counters measuring hardware interrupt occurrences for receiver, transmitter, and modem individually. *Rawch, canch,* and *outch* count number of characters in the raw queue, canonical queue, and output queue. Characters generated by devices operating in the *cooked* mode, such as terminals, are counted in both *rawch* and (as edited) in *canch;* but characters from raw devices, such as communication processors, are counted only in *rawch.* 

Msg and sema counters—These counters record message sending and receiving activities and semaphore operations, respectively.

**Monitoring I/O activities**—As to the I/O activity for a disk or tape device, four counters are kept for each disk or tape drive in the device status table. Counter *io ops* is incremented when an I/O operation has occurred on the device. It includes block I/O, swap I/O, and physical *110. 10 bent* counts the amount of data transferred between the device and memory in 512-byte units. *lo\_act* and *io\_resp* measure the active time and response time of a device in time ticks summed over all  $I/O$ requests that have completed for each device. The device active time includes the device seeking, rotating, and data transferring times, while the response time of an I/O operation is from the time the I/O request is queued to the device to the time when the I/O completes.

Inodeovf, fileovf, textovf, and procovf—These counters are extracted from \_ *syserr* structure. When an overflow occurs in any of the inode, file, text, and process tables, the corresponding overflow counter is incremented.

# 3. System Activity Commands

The system activity package provides three commands for generating various system activity reports and one command for profiling disk activities. These tools facilitate observation of system activity during

- A controlled stand-alone test of a large system.
- An uncontrolled run of a program to observe the operating environment.
- Normal production operation.

Commands sar and sag permit the user to specify a sampling interval and number of intervals for examining system activity and then to display the observed level of activity in tabular or graphical form. The timex command reports the amount of system activity that occurred during the precise period of execution of a timed command. The sadp command allows the user to establish a sampling period during which access location and seek distance on specified disks are recorded and later displayed as a tabular summary or as a histogram.

### 3.1 The "sar" Command

The sar command can be used in the following two ways:

- When the frequency arguments t and n are specified, it invokes the data collection program sadc to sample the system activity counters in the operating system every t seconds for n intervals and generates system activity reports in real-time. Generally, you will want to include the option to save the sampled data in a file for later examination. The format of the data file is shown in  $sar(1M)$ . In addition to the system counters, a time stamp is also included. It gives the time at which the sample was taken.
- If no frequency arguments are supplied, it generates system activity reports for a specified time interval from an existing data file that was created by sar at an earlier time.

A convenient use is to run sar as a background process saving its samples in a temporary file but sending its standard output to */dev/null.*  Then an experiment is conducted after which the system activity is extracted from the temporary file. The  $sar(1)$  manual entry describes the usage and lists various types of reports. See the section "Reporting Items," which gives the formula for deriving each reported item.

### 3.2 The "sag" Command

Sag displays system activity data graphically. It relies on the data file produced by a prior run of sar after which any column of data or the combination of columns of data of the sar report can be plotted. A fairly simple but powerful command syntax allows the specification of cross plots or time plots. Data items are selected using the sar column header names. The  $sar(1G)$  manual entry describes its options and usage. The system activity graphical program invokes graphics $(1)$ and tplot( $1\text{G}$ ) commands to have the graphical output displayed on any of the terminal types supported by tplot.

# 3.3 The "timex" Command

The timex command is an extension of the time(1) command. Without options, timex behaves like time. In addition to giving the time information, it can also print a system activity report and a process accounting report. For all the options available, refer to the manual entry timex (1). It should be emphasized that the *user* and *sys* times reported in the second and third lines are for the measured process itself including all its children while the remaining data (including the "cpu user  $\%$ " and "cpu sys  $\%$ ") are for the entire system.

While the normal use of timex will probably be to measure a single command, multiple commands can also be timedeither by combining them in an executable file and timing it or by typing:

```
timex sh -c "cmd1; cmd2; ... ;"
```
This establishes the necessary parent-child relationships to correctly extract the user and system times consumed by cmd1, cmd2, ... (and the shell).

### 3.4 The "sadp" Command

Sadp is a user level program that can be invoked independently by any user. It requires no storage or extra code in the operating system and allows the user to specify the disks to be monitored. The program is reawakened every second, reads system tables from /dev/kmem, and extracts the required information. Because of the 1 second sampling, only a small fraction of disk requests are observed; however, comparative studies have shown that the statistical determination of disk locality is adequate when sufficient samples are collected.

In the operating system, there is an *iobuj* for each disk drive. It contains two pointers which are head and tail of the 1/0 active queue for the device. The actual requests in the queue may be found in three buffer header pools-system buffer headers for block I/O requests, physical buffer headers for physical  $I/O$  requests, and swap buffer headers for swap I/O. Each buffer header has a forward pointer that points to the next request in the I/O active queue and a backward pointer that points to the previous request.

Sadp snapshots the *iobuj* of the monitored device and the three buffer header pools once every second during the monitoring period. It then traces the requests in the I/O queue, records the disk access location, and seeks distance in buckets of 8-cylinder increments. At the end of monitoring period, it prints out the sampled data. The output of sadp can be used to balance load among disk drives and to rearrange the layout of a particular disk pack. This command is described in manual entry  $sadv(1)$ .

## 4. Daily Report Generation

The previous part described the commands available to users to initiate activity observations. It is probably desirable for each installation to routinely monitor and record system activity in a standard way for historical analysis. This part describes the steps that a system administrator may follow to automatically produce a standard daily report of system activity.

### 4.1 Facilities

- sadc-The executable module of sadc.c (see "File Descriptions") which reads system counters from *Idevlkmem* and records them to a file. In addition to the file argument, two frequency arguments are usually specified to indicate the sampling interval and number of samples to be taken. In case no frequency arguments are given, it writes a dummy record in the file to indicate a system restart.
- sa1-The shell procedure that invokes sade to write system counters in the daily data file *lusrladmlsadd* where dd represents the day of the month. It may be invoked with sampling interval and iterations as arguments.
- sa2-The shell procedure that invokes the sar command to generate daily report *lusrladmlsalsardd* from the daily data file

*/usr/adm/sa/sadd.* It also removes daily data files and report files after 7 days. The starting and ending times and all report options of sar are applicable to sa2.

### 4.2 Suggested Operational Setup

It is suggested that the cron  $(1M)$  control the normal data collection and report generation operations. For example, the sample entries in */usr/spoo/lcronkrontab/sys:* 

 $0$  \* \* \* 0,6 /usr/lib/sa/sa1  $0.18-7$  \* \*  $1-5$  /usr/lib/sa/sa1  $08 - 17$  \* \*  $1 - 5$  /usr/lib/sa/sal 1200 3

would cause the data collection program sadc to be invoked every hour on the hour. Moreover, depending on the arguments presented, it writes data to the data file one to three times at every 20 minutes. Therefore, under the control of  $\text{cron}(1M)$ , the data file is written every 20 minutes between 8:00 and 18:00 on weekdays and hourly at other times.

Note that data samples are taken more frequently during prime time on weekdays to make them available for a finer and more detailed graphical display. It is suggested that sal be invoked hourly rather than invoking it once every day; this ensures that if the system crashes data collection will be resumed within an hour after the system is restarted.

Because system activity counters restart from zero when the system is restarted, a special record is written on the data file to reflect this situation. This process is accomplished by invoking sadc with no frequency arguments within *letclrc* when going to multiuser state:

```
su adm -c "/usr/lib/sa/sadc /usr/adm/sa/sa'date +\%d''
```
 $Cron(1M)$  also controls the invocation of sar to generate the daily report via shell procedure sa2. One may choose the time period the daily report is to cover and the groups of system activity to be reported. For instance, if:

0 20  $*$   $*$  1 - 5 /usr/lib/sa/sa2 - s 8:00 - e 18:00 - i 3600 - uybd

is an entry in *lusr/spoo/lcronlcrontablsys,* cron will execute the sar command to generate daily reports from the daily data file at 20:00 on weekdays. The daily report reports the CPU utilization, terminal device activity, buffer usage, and device activity every hour from 8:00 to 18:00.

10-8

In case of a shortage of the disk space or for any other reason, these data files and report files can be removed by the superuser. The manual entry  $sar(1M)$  describes the daily report generation procedure.

# 5. File Descriptions

The source files and shell programs of the system activity package are in directory /usr/src/cmd/sa.

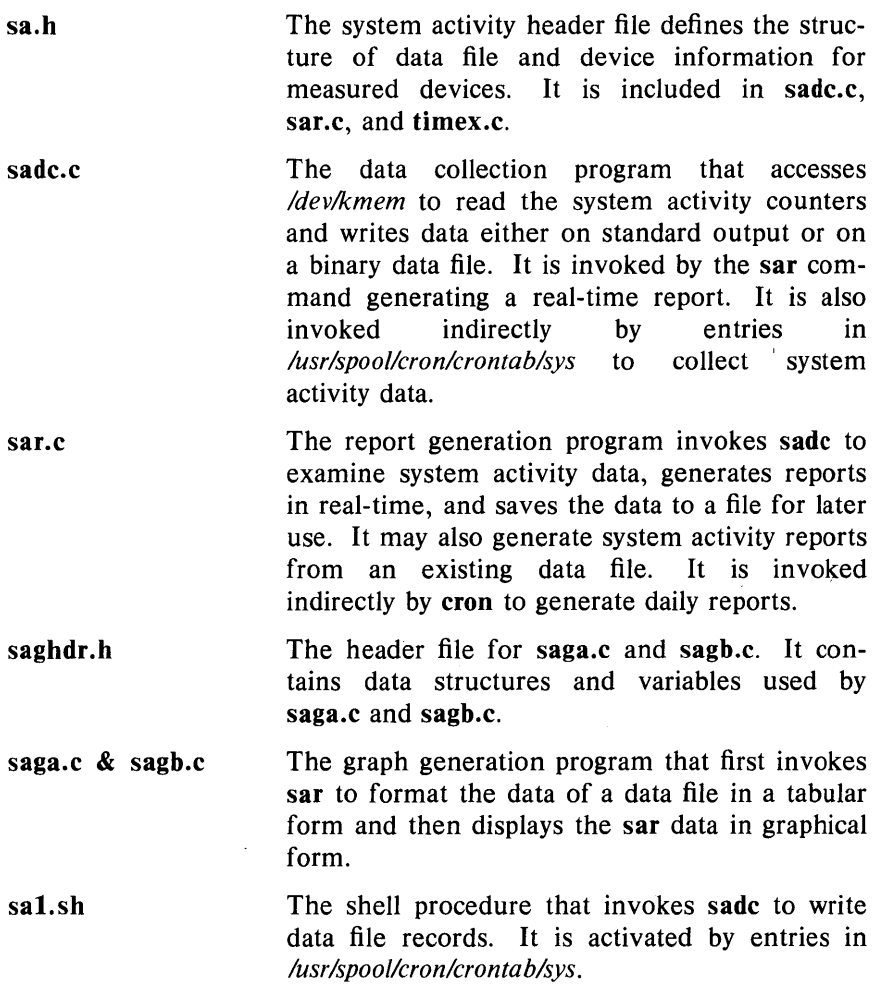

**sa2.sh**  The shell procedure that invokes **sar** to generate the report. It also removes the daily data files and daily report files after a week. It is activated by an entry in */usr/spool/cron/crontab/sys* on weekdays.

**timex.c**  The program that times a command and generates a system activity or process accounting  $\bar{z}$ report.

**sadp.c**  The program that samples and reports disk activities.

 $\mathbf{r}$ 

# **6. The "sysinfo" Structure**

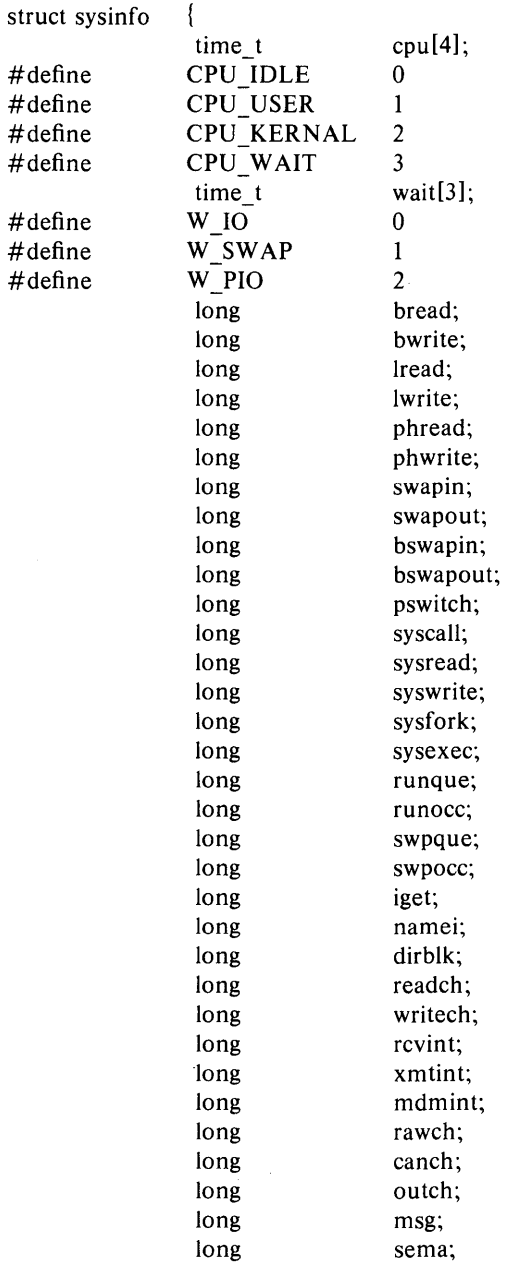

### 7. Reporting Items

The derivation of the reported items is given in this section. Each item discussed below is the data difference sampled at two distinct times *t2*  and *t1.* 

### 7.1 CPU Utilization

%-of-cpu-x =  $cpu-x / (cpu-idle+cpu-user+cpu-kernel+cpu-wait) * 10$ where cpu-x is cpu-idle, cpu-user, cpu-kernel (cpu-sys), or cpu-wait.

### 7.2 Cache Hit Ratio

%-of-cache-I/O =  $(\text{logical-I/O} - \text{block-I/O})$  / logical-I/O  $*$  100

where cache I/O is cache read or cache write.

### 7.3 Disk or Tape I/O Activity

%-of-busy = I/O-active /  $(t2 - t1) * 100$ ; avg-queue-length =  $I/O$ -resp /  $I/O$ -active; avg-wait  $= (I/O$ -resp  $- I/O$ -active) / I/O-ops; avg-service-time  $=$  I/O-active / I/O-ops.

### 7.4 Queue Activity

 $avg-x-queue-length = x-queue / x-queue-occupied-time;$ %-of-x-queue-occupied-time = x-queue-occupied-time /  $(t2 - t1)$ ;

where x-queue is run queue or swap queue.

### 7.5 The Rest of System Activity

avg-rate-of-x =  $x / (t2 - t1)$ 

where x is swap in/out, blks swapped in/out, terminal device activities, read/write characters, block read/write, logical read/write, process switch, system calls, read/write, fork/exec, iget, namei, directory blocks read, disk/tape I/O activities, message, or semaphore activities.

# **Chapter 11: UUCP ADMINISTRATION**

# **CONTENTS**

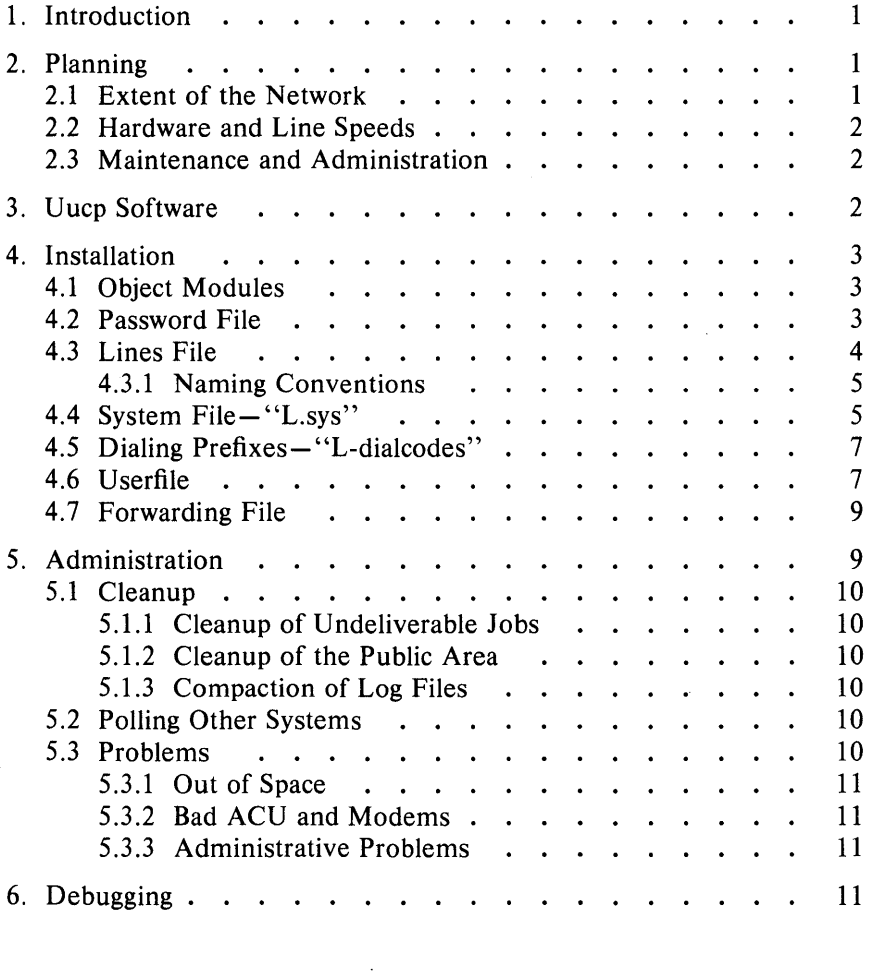

# LIST OF FIGURES

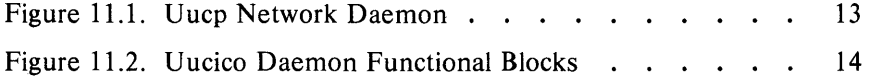

# **Chapter 11 UUCP ADMINISTRATION**

# **1. Introduction**

This chapter describes how a uucp network is set up, the format of control files, and administrative procedures. Administrators should be familiar with the manual pages for each of the uucp related commands.

# 2. **Planning**

In setting up a network of UNIX systems, there are several considerations that should be taken into account *before* configuring each system on the network. The following parts attempt to outline the most important considerations.

### 2.1 Extent of the Network

Some basic decisions about access to processors in the network must be made before attempting to set up the configuration files. If an administrator has control over only one processor and an existing network is being joined, then the administrator must decide what level of access should be granted to other systems. The other members of the network must make a similar decision for the new system. The UNIX system *password* mechanism is used to grant access to other systems. The file */usrllib/uucp/USERFILE* restricts access by other systems to parts of the file system tree, and the file */usrllib/uucp/L.sys* on the local processor determines how many other systems on the network can be reached.

When setting up more than one processor, the administrator has control of a larger portion of the network and can make more decisions about the setup. For example, the network can be set up as a private network where only those machines under the direct control of the administrator can access each other. Granting no access to machines outside the network can be done if security is paramount; however, this is usually impractical. Very limited access can be granted to outside machines by each of the systems on the private network. Alternatively, access to/from the outside world can be confined to only one processor. This is frequently done to minimize the effort in keeping access information (passwords, phone numbers, login sequences, etc.) updated and to minimize the number of security holes for the private network.

## UUCP ADMINISTRATION

### 2.2 Hardware and Line Speeds

There are only two supported means of interconnection by  $uucp(1)$ ,

- 1. Direct connection using a null modem.
- 2. Connection over the Direct Distance Dialing (DDD) network.

In choosing hardware, the equipment used by other processors on the network must be considered. For example, if some systems on the network have only 103-type (300-baud) data sets, then communication with them is not possible unless the local system has a 300-baud data set connected to a calling unit. (Most data sets available on systems are 1200-baud.) If hard-wired connections are to be used between systems, then the distance between systems must be considered since a null modem cannot be used when the systems are separated by more than several hundred feet. The limit for communication at 9600-baud is about 800 to 1000 feet. However, the RS232 specification and Western Electric Support Groups only allow for less than 50 feet. Limited distance modems must be used beyond 50 feet as noise on the lines becomes a problem.

### 2.3 Maintenance and Administration

There is a minimum amount of maintenance that must be provided on each system to keep the access files updated, to ensure that the network is running properly, and to track down line problems. When more than one system is involved, the job becomes more difficult because there are more files to update and because users are much less patient when failures occur between machines that are under local control.

### 3. Uucp Software

Figure 11.1 (at the end of this chapter) is an illustration of the daemons used by the uucp network to communicate with another system. The uucp(1) or uux(1) command queues users' requests and spawns the uucico daemon to call another system. Figure 11.2 (at the end of this chapter) illustrates the structure of uucico and the tasks that it performs in communicating with another system. Uucico initiates the call to another system and performs the file transfer. On the receiving side, uucico is invoked to receive the transfer. Remote execution jobs are actually done by transferring a command file to the remote system and invoking a daemon (uuxqt) to execute that command file and return the results.

# 4. Installation

### 4.1 Object Modules

The following object modules are installed as part of the uucp make procedure.

- l. uucp-The file transfer command (bin/uucp).
- 2. uux-The remote execution command (bin/uux).
- 3. uucico-The uucp network daemon (usr/lib/uucp/...).
- 4. uustat-Network status command (bin/uustat).
- 5. uuto-Sends source files to destination (bin/uuto).
- 6. uulog Queries a summary log of uucp and uux transactions (bin/uulog) .
- 7. uuname-lists the uucp names of known systems (bin/uuname).
- 8. uuclean Cleanup command  $(usr/lib/uucp/ ...)$ .
- 9. uusub-The command for monitoring and creating a subnetwork (bin/uusub) .
- 10.  $\mu$ uuxqt-The remote execution daemon (usr/lib/uucp/...).
- 11. uudemon.day  $-A$  shell procedure that is invoked each day to maintain the network. Shell scripts for execution each week (uudemon.wk) and each hour (uudemon.hr) are also distributed  $(usr/lib/uucp/ ...)$ .

# 4.2 Password File

To allow remote systems to call the local system, password entries must be made for any uucp logins. For example,

nuucp:zaaAA:6: 1: UUCP .Admin:/ usr/ spool/uucppublic:/ usr/lib/uucp/ uucico

Note that the uucico daemon is used for the shell, and the spool directory is used as the working directory.

There must also be an entry in the *passwd* file for an uucp administrative login. This login is the owner of all the uucp object and spooled data files and is usually "uucp". For example, the following is a entry in *letc!passwd* for this administrative login:

### UUCP ADMINISTRATION

#### uucp:zAvLCKp:5:1:UUCP.Admin:/usr/lib/uucp:

Note that the standard shell is used instead of uucico.

### 4.3 Lines File

The file */usrllib/uucp/L-devices* contains the list of all lines that are directly connected to other systems or are available for calling other systems. The file contains the attributes of the lines and whether the line is a permanent connection or can call via a dialer. The format of the file is

type line call-device speed protocol

where each field is

*type line*  Two keywords are used to describe whether a line is directly connected to another system (DIR) or uses an automatic calling unit (ACU). An X.25 permanent virtual circuit would use the DIR keyword. This is the device name for the line (e.g., *ttyab* for a direct line, *cul0* for a line connected to an ACU). *call-device* If the ACU keyword is specified, this field contains the device name of the ACU. Otherwise, the field is ignored; however, a placeholder must be used in this field so that the *protocol* field can be interpreted. *spec.* The line speed that the connection is to run at. (The speed field is currently ignored if an X.25 link is used.) *protocol* This is an optional field that needs only be filled in if the connection is for a protocol other than the default terminal protocol. The X.25 protocol is the only other protocol supported and the single character *x* is used to select this protocol.

The following entries illustrate various types of connections:

DIR ttyab 0 9600 ACU culO cuaO 1200 DIR x25.s0 0 300 x

The first entry is for a hard-wired line running at 9600-baud between two systems. Note that the *acu-device* field is zero. The second entry is for a line with a 1200-baud ACU. The last entry is for an X.25 synchronous direct connection between systems. Note that the *protocol*  field is filled in and that the *acu-device* and *line speed* fields are meaningless.

### 4.3.1 Naming Conventions

It is often useful when naming lines that are directly connected between systems or which are dedicated to calling other systems to choose a naming scheme that conveys the use of the line. In the earlier examples, the name *ttyab* is used for the line that directly connects two systems named *a* and b. Similarly, lines associated with calling units are best given names that relate them to the calling unit (note the names *cu/O* and *cuaO* to specify the line and calling unit, respectively).

### 4.4 System File-"L.sys"

Each entry in this file represents a system that can be called by the local uucp programs. More than one line may be present for a particular system. In this case, the additional lines represent alternative communication paths that will be tried in sequential order. The fields are described below.

*system name*  Name of the remote system.

*time*  This is a string that indicates the days-of-week and times-of-day when the system should be called (e.g., MoTuTh0800-1730).

> The day portion may be a list containing *Su, Mo, Tu, We, Th, Fr, Sa*; or it may be *Wk* for any week-day or *Any* for any day. The time should be a range of times  $(e.g., 0800-1230)$ . If no time portion is specified, any time of day is assumed to be allowed for the call. Note that a time range that spans  $0000$  is permitted;  $0800$ -0600 means all times are allowed other than times between 6 and 8 am. An optional subfield is available to specify the minimum time (minutes) before a retry following a failed attempt. The subfield separator is a "," (e.g., *Any*, 9 means call any time but wait at least 9 minutes before retrying the call after a failure has occurred) .

*device*  This is either *ACU* or the hard-wired device name to be used for the call. For the hard-wired case, the last

### UUCP ADMINISTRATION

part of the special file name is used (e.g., ttyO).

*class*  This is usually the line speed for the call (e.g., 300).

*phone*  The phone number is made up of an optional alphabetic abbreviation (dialing prefix) and a numeric part. The abbreviation should be one that appears in the *L* $dialcodes$  file (e.g., mh1212, boston555 $-1212$ ). For the hard-wired devices, this field contains the same string as used for the *device* field.

*login* 

The login information is given as a series of fields and subfields in the format

[expect send]...

where *expect* is the string expected to be read and *send*  is the. string to be sent when the *expect* string is received.

The expect field may be made up of subfields of the form

 $expect[-send-expect]$ ...

where the *send* is sent if the prior *expect* is *not* successfully read and the *expect* following the *send* is the next expected string. (For example, login--Iogin will expect *login;* if it gets it, the program will go on to the next field; if it does not get *login,* it will send *null* followed by a new line, then expect *login* again.) If no characters are initially expected from the remote machine, the string "" (a null string) should be used in the first expect field.

There are two special names available to be sent during the login sequence. The string *EOT* will send an EOT character, and the string *BREAK* will try to send a *BREAK* character. (The *BREAK* character is simulated using line speed changes and null characters and may not work on all devices and/or systems.) A number from 1 to 9 may follow the *BREAK* (e.g., *BREAK* 1, will send 1 null character instead of the default of 3). Note that *BREAK1* usually works best for 300-/1200-baud lines.

A typical entry in the *L.sys* file would be

sys Any ACU 300 mh7654 login uucp ssword: word

The expect algorithm matches all or part of the input string as illustrated in the password field above.

### 4.5 Dialing Prefixes-"L-dialcodes"

This file contains the dial-code abbreviations used in the *L.sys* file (e.g., py, mh, boston). The entry format is

abb dial-seq

where *abb* is the abbreviation and *dial-seq* is the dial sequence to call that location.

The line

py  $165-$ 

would be set up so that entry py 7777 would send  $165 - 7777$  to the dial unit.

### 4.6 Userfile

The *USERFILE* contains user accessibility information. It specifies four types of constraints:

- 1. Files that can be accessed by a normal user of the local machine.
- 2. Files that can be accessed from a remote computer.
- 3. Login name used by a particular remote computer.
- 4. Whether a remote computer should be called back in order to confirm its identity.

Each line in the file has the format

```
login, sys [c] pathname [pathname] ...
```
where

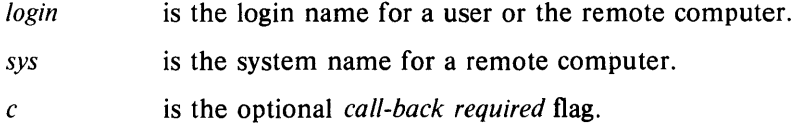

## UUCP ADMINISTRATION

*pathname* is a pathname prefix that is acceptable for *sys.* 

The constraints are implemented as follows:

- 1. When the program is obeying a command stored on the local machine, the pathnames allowed are those given on the first line in the *USERFILE* that has the login name of the user who entered the command. If no such line is found, the first line with a *null* login name is used.
- 2. When the program is responding to a command from a remote machine, the pathnames allowed are those given on the first line in the file that has the system name that matches the remote machine. If no such line is found, the first one with a *null* system name is used.
- 3. When a remote computer logs in, the login name that it uses *must*  appear in the *USER FILE.* There may be several lines with the same login name but one of them must either have the name of the remote system or must contain a *null* system name.
- 4. If the line matched in  $(3)$  contains a "c", the remote machine is called back before any transactions take place.

The line

u,m /usr/xyz

allows machine *m* to login with name *u* and request the transfer of files whose names start with */usr/xyz*. The line

you, /usr/you

allows the ordinary user *you* to issue commands for files whose name starts with */usr/you.* (This type restriction is seldom used.) The lines

u,ni /usr/xyz /usr/spool u, /usr/spool

allows *any* remote machine to login with name *u.* If its system name is not *m,* it can only ask to transfer files whose names start with */usr/spool.*  If it is system *m,* it can send files from paths */usrixyz* as well as */usr/spool.* The lines

root, / , /usr

allow any user to transfer files beginning with *lusr* but the user with login *root* can transfer any file. (Note that any file that is to be transferred must be readable by anybody.)

### 4.7 Forwarding File

There are two files that allow restrictions to be placed on the forwarding mechanism. The format of the entries in each file is the same,

system

or

system, user, user 2,...

The file *ORIGFILE* (*lusr/lib/uucp/ORIGFILE*) restricts the access of systems that are attempting to forward through the local system. The file contains the list of systems (and users) for whom the local system is willing to forward. Each entry refers to the system that was the *source*  of the original job and not the name of the last system to forward the file. The second file, *FWDFILE* (*lusr/lib/uucp/FWDFILE*), is a list of valid systems that a job can be forwarded to. (It is not necessarily the name of the destination of a job, but merely the next valid node.) This file will be a subset of the *L.sys* file and can be used to prevent forwarding to systems that are very expensive to reach but to which access by local users is allowed (e.g., links to overseas universities). If neither of these files exist, uucp will be perfectly happy to forward for any system. As an example, if the entry for system *australia* were in the *ORIGFILE*  but not in the *FWDFILE* on system *mhtsa,* it would mean that system *australia* would be capable of forwarding jobs into the network via system *mhtsa.* However, no systems in the network could forward a job to *australia* via system *mhtsa.* 

# 5. Administration

The role of the **uucp** administrator depends heavily on the amount of traffic that enters or leaves a system and the quality of the connections that can be made to and from that system. For the average system, only a modest amount of traffic (100 to 200 files per day) pass through the system and little if any intervention with the uucp automatic cleanup functions is necessary. Systems that pass large numbers of files (200 to 10,000) may require more attention when problems occur. The following parts describe the routine administrative tasks that must be performed by the administrator or are automatically performed by the uucp package. The part on problems describes what are the most frequent problems and how to effectively deal with them.

# UUCP ADMINISTRATION

### 5.1 Cleanup

The biggest problem in a dialup network like uucp is dealing with the backlog of jobs that cannot be transmitted to other systems. The following cleanup activities should be routinely performed by shell scripts started from  $\text{cron}(1)$ .

### 5.1.1 Cleanup of Undeliverable Jobs

The uudemon.day procedure usually contains an invocation of the uuclean command to purge any jobs that are older than some fixed time (usually 72 hours). A similar procedure is usually used to purge any *lock* or *status* files. An example invocation of uuclean (1M) to remove both job files and old status files every 48 hours is:

/usr/lib/uucp/uuclean  $-pST - pC - n48$ 

### 5.1.2 Cleanup of the Public Area

In order to keep the local file system from overflowing when files are sent to the public area, the **uudemon.day** procedure is usually set up with a **find** command to remove any files that are older than 7 days. This interval may need to be shortened if there is not sufficient space to devote to the public area.

### 5.1.3 Compaction of Log Files

The files *SYSLOG* and *LOGFILE* that contain logging information are compacted daily (using the pack command from the shell script uudemon.day) and should be kept for 1 week before being overwritten.

### 5.2 Polling Other Systems

Systems that are passive members of the network must be polled by other systems in order for their files to be sent. This can be arranged by using the  $uusub(1)$  command as follows:

```
uusub -cmhtsd
```
which will call *mhtsd* when it is invoked.

### 5.3 Problems

The following sections list the most frequent problems that appear on systems that make heavy use of  $uucp(1)$ .

### 5.3.1 Out of Space

The file system used to spool incoming or outgoing jobs can run out of space and prevent jobs from being spawned or received from remote systems. The inability to receive jobs is the worse of the two conditions. When file space does become available, the system will be flooded with the backlog of traffic.

### 5.3.2 Bad ACU and Modems

The ACU and incoming modems occasionally cause problems that make it difficult to contact other systems or to receive files. These problems are usually readily identifiable since *LOGFILE* entries will usually point to the bad line. If a bad line is suspected, it is useful to use the  $cu(1)$  command to try calling another system using the suspected line.

### 5.3.3 Administrative Problems

Some uucp networks have so many members that it is difficult to keep track of changing passwords, changing phone numbers, or changing logins on remote systems. This can be a very costly problem since ACU's will be tied up calling a system that cannot be reached.

### 6. Debugging

In order to verify that a system on the network can be contacted, the uucico daemon can be invoked from a user's terminal directly. For example, to verify that *mhtsd* can be contacted, a job would be queued for that system as follows:

```
uucp -r file mhtsd! \gamma tom
```
The  $-r$  option forces the job to be queued but does not invoke the daemon to process the job. The uucico command can then be invoked directly:

```
/usr/lib/uucp/uucico -r1 - x4 - smhtsd
```
The  $-r1$  option is necessary to indicate that the daemon is to start up in *master* mode (i.e., it is the calling system). The  $-x4$  specifies the level of debugging that is to be printed. Higher levels of debugging can be printed (greater than 4) but requires familiarity with the internals of uucico. If several jobs are queued for the remote system, it is not possible to force uucico to send one particular job first. The contents of *LOGFILE* should also be monitored for any error indications that it

# · UUCP **ADMINISTRATION**

posts. Frequently, problems can be isolated by examining the entries in *LOGFILE* associated with a particular system. The file *ERRLOG* also contains error indications.

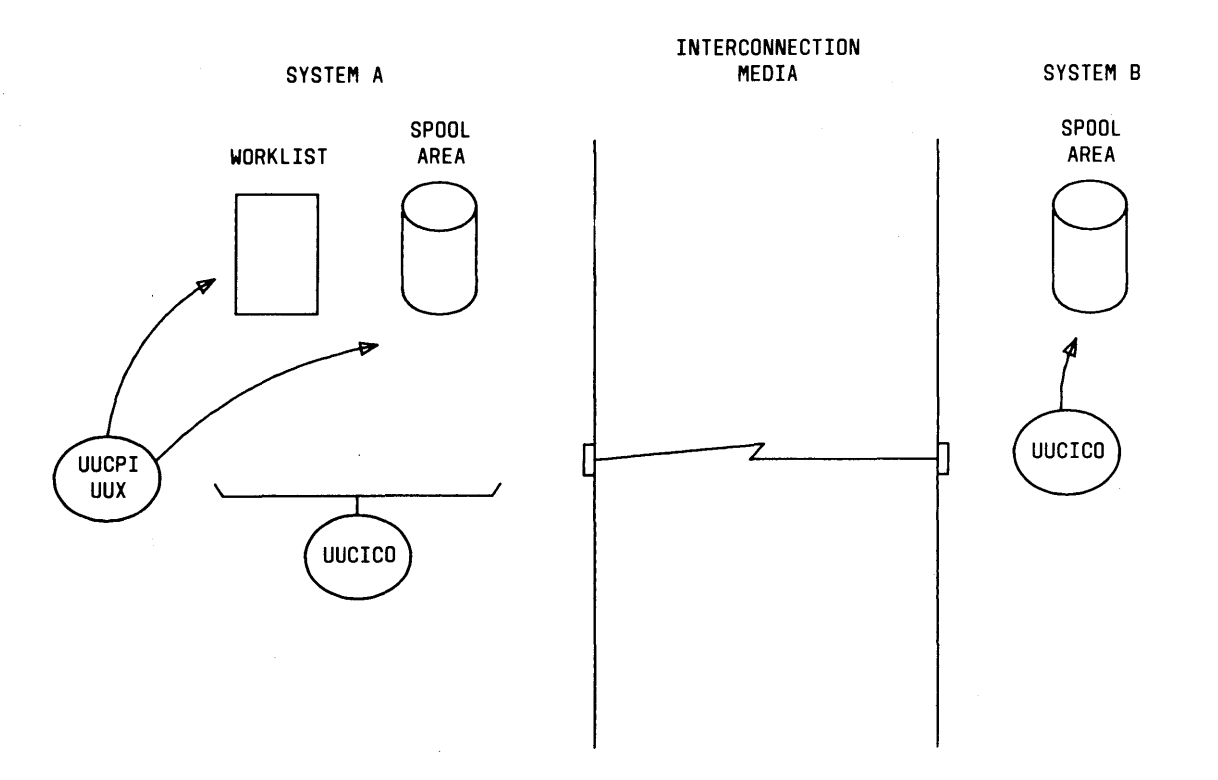

**Figure 11.1** Uucp Network Daemon

UUCP ADMINISTRATION

 $11-13$ 

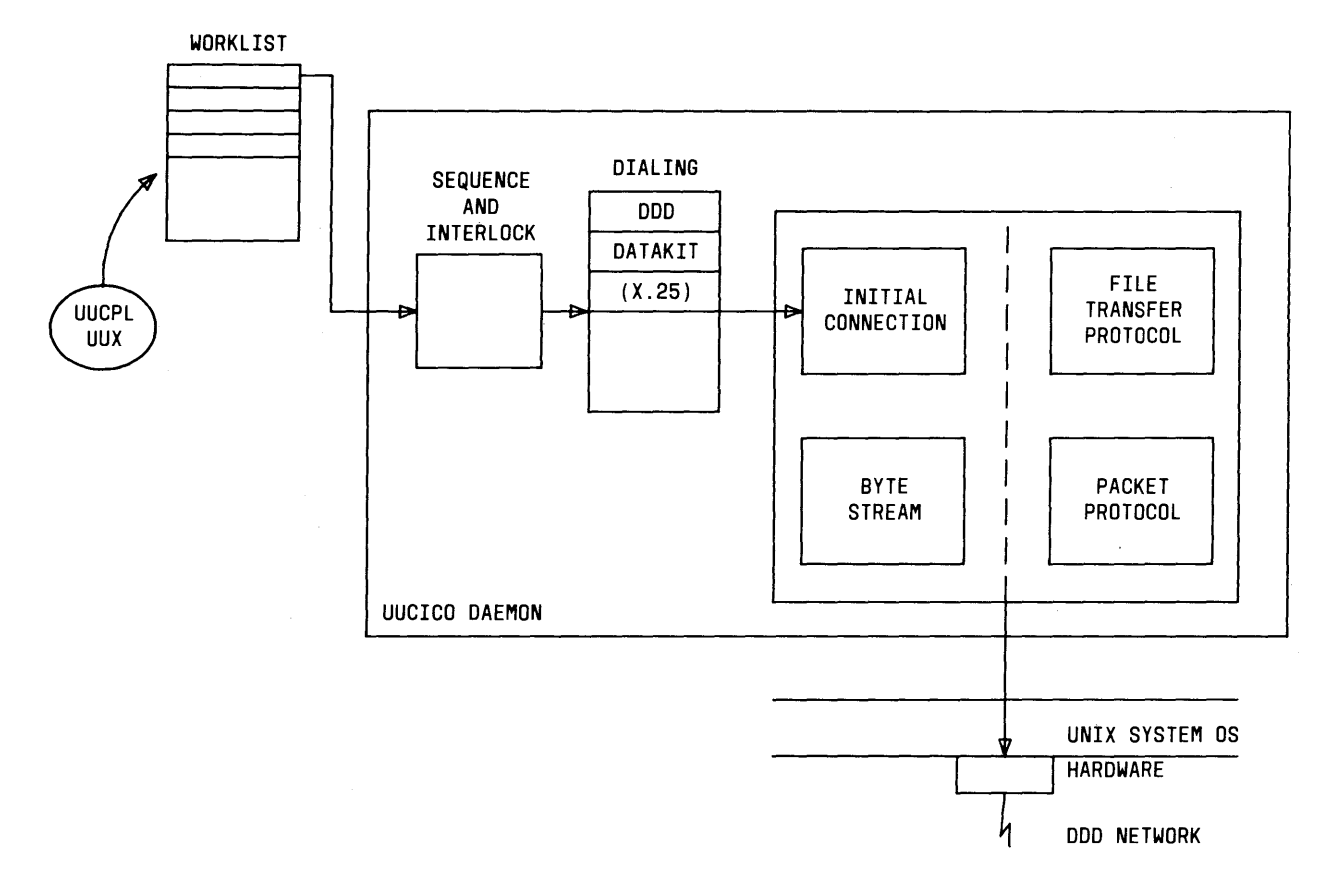

Figure 11.2 Uucico Daemon Functional Blocks

11-14